## **AFSTUDEERVERSLAG** Onderdeel van het afstudeertraject

Verslag geschreven door: Student: Studentnummer: Email: Opleiding:

Betrokken docent:

Opdrachtgever: Adres:

Betrokken bedrijfsbegeleider:

Datum inlevering:

Daniëlle Dekker 416625 416625@student.saxion.nl **CMGT studierichting K&T Saxion Hogeschool** Claudia Tellegen

**ZoomWorks** Garderegimentsweg 1 7433MA Schalkhaar **Niek Kuipers** 

18 juni 2019 Versie 1

ZoomWorks | Videomarketing | Garderegimentsweg 1 | 7433 MA Schalkhaar | info@ZoomWorks.nl | 0570 - 606686

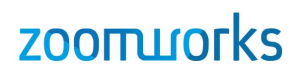

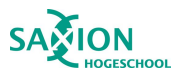

### <span id="page-1-0"></span>Voorwoord

Zojuist bent u begonnen met het lezen van mijn afstudeeronderzoek ter afronding van mijn studie, Kunst & Techniek aan de Hogeschool Saxion te Enschede. Een afronding van een periode waarin ik veel geleerd heb en mezelf heb mogen ontwikkelen. Tijdens de opleiding kwam al snel naar voren dat mijn passie ligt bij het maken van video's en animaties, waar later ook het maken van interactieve video is bijgevoegd. Bij ZoomWorks heb ik de kans gekregen om een mooi onderzoek te doen naar de voordelen van interactieve video met een mooi product als eindresultaat.

Dan wil ik bij deze ook graag nog een aantal mensen bedanken, zonder hen was de uitdaging nog veel groter geweest. Allereerst Niek Kuipers, mijn stagebegeleider van ZoomWorks, bij hem kon ik altijd terecht als ik met vragen zat of om even te sparren over wat de volgende stap kon zijn. Claudia Tellegen, de afstudeerbegeleider vanuit Saxion, wil ik graag bedanken voor de prettige begeleiding tijdens het afstuderen en de bijeenkomsten op school. Haar eerlijke feedback heb ik heel erg gewaardeerd. Annemiek Dekker, mijn zus, wil ik bedanken voor de hulp om het overzicht te houden en voor de fijne controles om "even" door mijn verslag heen te lezen. Mariska & Nicole Wolbrink, mijn twee lieve vriendinnen, wil ik bedanken omdat ze er steeds voor me geweest zijn en mijn "paniekpraatjes" hebben moeten aanhoren. Uiteraard bedank ik natuurlijk ook mijn ouders, de andere collega's en iedereen die betrokken is geweest tijdens de afgelopen maanden van mijn onderzoek en afstudeerperiode. Het was een mooie achtbaan waar ik in heb gezeten maar ook heel fijn om nu dit verslag te schrijven en de opleiding met een mooi resultaat af te ronden. Ik wens u hierbij veel plezier tijdens het lezen van mijn afstudeeronderzoek.

<span id="page-1-1"></span>Daniëlle Dekker Juni 2019

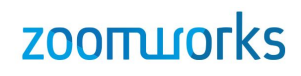

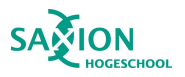

### Samenvatting

Dit afstudeeronderzoek is uitgevoerd voor de opdrachtgever ZoomWorks. Een videomarketing bedrijf te Schalkhaar. Tijdens dit onderzoeksverslag is er onderzoek gedaan naar interactieve video en op welke wijze interactieve video kan bijdragen aan de dienstverlening voor de klanten van ZoomWorks. Dit onderzoek is uitgevoerd omdat ZoomWorks de wens had om meer kennis in huis te willen halen over interactieve video. Nu wordt vaak verteld dat interactieve video beter werkt als lineaire video maar dit is gebaseerd op aannames. ZoomWorks wil graag kennis kunnen overbrengen naar (toekomstige) klanten op basis van feiten en wil haar klanten zo goed mogelijk van dienst kunnen zijn. Klanttevredenheid staat immers hoog in het vaandel.

Het doel tijdens dit onderzoek is om te achterhalen of interactieve video een toegevoegde waarde biedt ten opzichte van een lineaire video. Waardoor ZoomWorks een advies kan geven welke video het beste zal aansluiten bij de wens van de klant. Hiervoor is de volgende onderzoeksvraag opgesteld: Op welke wijze kan een interactieve video bijdragen aan verbetering van de dienstverlening voor klanten van ZoomWorks? Door middel van dit onderzoek en de kennis die hieruit voortkomt zal het mogelijk worden om de toegevoegde waarde van interactiviteit in video aan te tonen en een goed product op te leveren waar ZoomWorks content mee is.

Om de gestelde onderzoeksvraag te kunnen beantwoorden is er deskresearch uitgevoerd in combinatie met literatuuronderzoek en is er een semigestructureerd interview gehouden om de verschillende deelvragen te beantwoorden. Hieruit is gebleken dat interactieve video een toegevoegde waarde heeft in vergelijking met lineaire video, welke soorten interactieve video en interactieve elementen er zijn, wat het kijkgedrag is van een kijker tijdens het bekijken van interactieve video. Tevens is er geconcludeerd dat het niet raadzaam is om verschillende interactieve elementen met elkaar te vergelijken omdat dit andere resultaten per video kan opleveren, dat het maken van video maatwerk is en het lastig te bepalen is wat de verschillen zijn in kosten. Tot slot is de vraag beantwoord hoe de gegevens uit een interactieve video te bewaren zijn en terug te zenden zijn naar ZoomWorks.

Uit de resultaten van het literatuuronderzoek is een concept ontstaan. Een interactieve prijscalculator voor het aanvragen van een prijsindicatie voor een animatie. Na verschillende besprekingen met de opdrachtgever is besloten hoe de interactieve prijscalculator eruit zou gaan zien. Vervolgens is hier een interactieve video van gemaakt die getest is door middel van een usability test met vijf personen. Hieruit zijn verschillende punten gekomen die verbeterd konden worden waarna er een tweede versie is gemaakt. Deze versie is vervolgens getest door middel van een enquête. Respondenten krijgen deze versie te zien en een invulformulier zoals deze vaker te vinden is op websites om een prijsindicatie op te vragen. Hieruit is de interactieve versie als positief gemarkeerd en uit de resultaten is de conclusie getrokken dat in dit geval interactiviteit een meerwaarde heeft.

De conclusie van dit afstudeeronderzoek is dan ook dat de hoofdvraag beantwoord kan worden door de uitkomsten van het literatuuronderzoek samen met de testresultaten van het product. Het uiteindelijke product is een verbetering van de dienstverlening naar de klanten van ZoomWorks omdat de interactiviteit zijn meerwaarde heeft aangetoond en het een product is wat nog niet eerder ontworpen is.

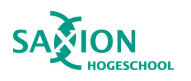

## <span id="page-3-0"></span>Inhoudsopgave

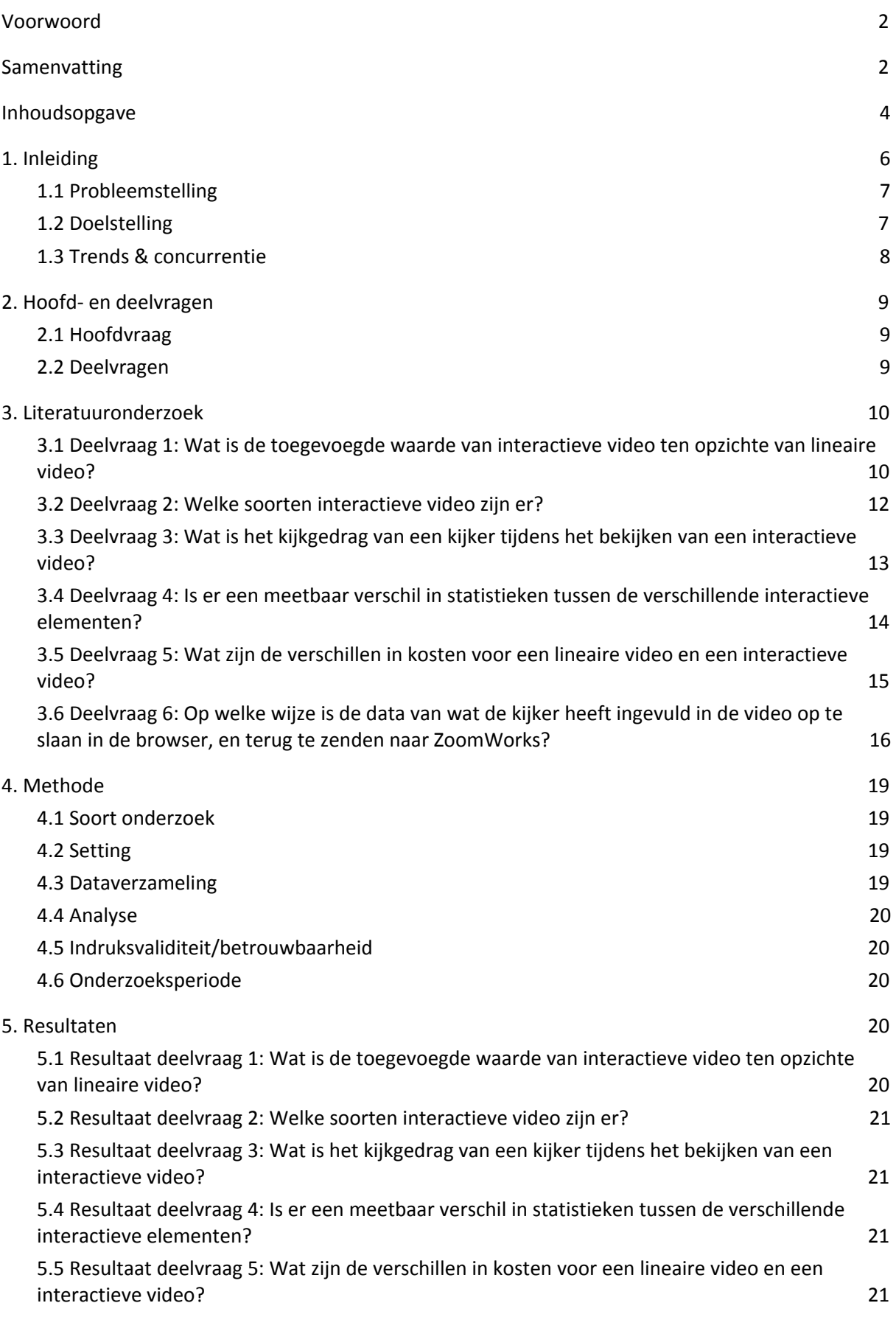

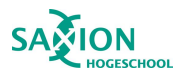

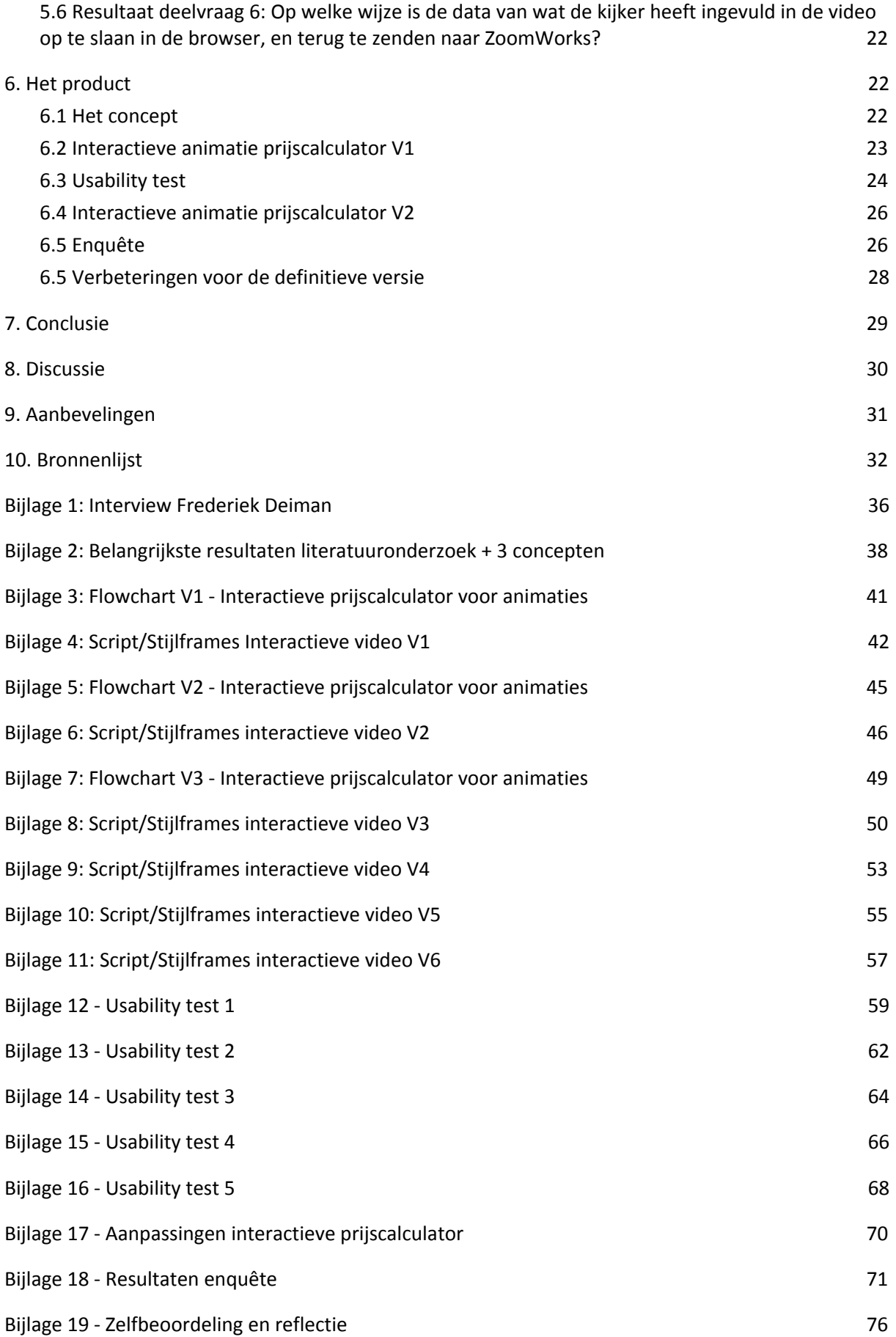

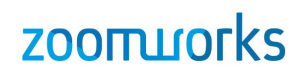

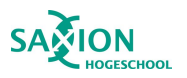

### <span id="page-5-0"></span>1. Inleiding

Onderstaand onderzoek is uitgevoerd voor de organisatie ZoomWorks, een full service videomarketing bureau wat in 2002 is opgericht door Niek Kuipers, Thomas Tank en toen nog een videoproductiebedrijf. Het bedrijf is gevestigd in Schalkhaar. Niek en Thomas ontdekten dat online video een enorme toevlucht zou nemen. Inmiddels bestaan ze al tien jaar en hebben ze een veelzijdig team wat bestaat uit cameramannen, tekstschrijvers, animators en digitale marketeers.

Het samen omzetten van ideeën en verhalen naar video en animatie geeft ZoomWorks "een enorme kick" zoals Niek en Thomas zeggen. In de loop van de tijd is ZoomWorks veel breder gaan kijken. Er is met name stilgestaan bij 'waar is de kijker naar op zoek'?, 'Hoe kunnen we jouw doelgroep het beste bereiken?' en 'Hoe bereiken we het doel?' Dit heeft geleid tot een full service videomarketing bureau waarbij een prettige en persoonlijke samenwerking voorop staan of zoals ZoomWorks dit zelf benoemt 'een verslaving aan klanttevredenheid'.

ZoomWorks werkt met verschillende soorten klanten, van BMN Bouwmaterialen tot Gemeente Utrecht, en biedt veel verschillende soorten video aan met 'real footage', 2D & 3D animatie maar ook in een combinatie met 'real footage'. Daarnaast worden er ook steeds meer gepersonaliseerde en interactieve video's gemaakt.

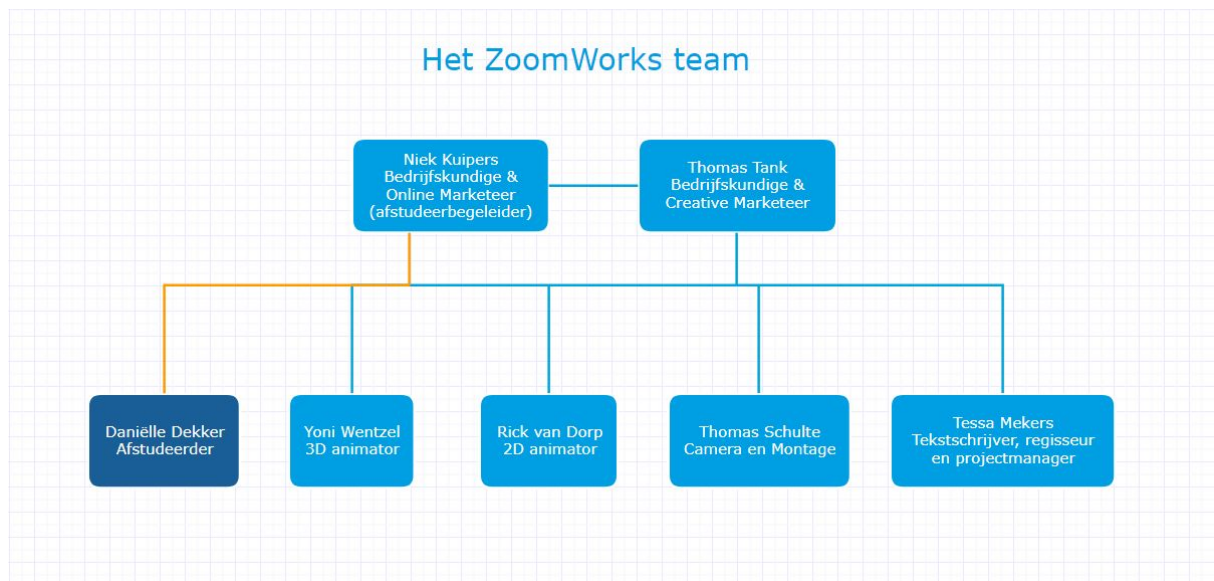

Onderstaande afbeelding geeft een organogram van alle medewerkers weer:

De afstudeerder, en onderzoeker van dit onderzoek, wordt begeleid door Niek Kuipers, online marketeer en bedrijfskundige binnen ZoomWorks. Hij is dagelijks aanwezig op kantoor waardoor er veel contact is en de voortgang vaak besproken wordt. Ook op afstand is hij goed bereikbaar per telefoon of mail. Daarnaast is er ook dagelijks contact met de andere collega's die ook veel kennis bij zich dragen en kunnen ondersteunen waar nodig.

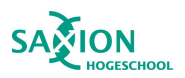

#### <span id="page-6-0"></span>1.1 Probleemstelling

De probleemanalyse is vastgesteld door middel van de 6W formule om zo uitgebreid en overzichtelijk het probleem te analyseren (Afstudeersucces, 2014).

#### **Wat is het probleem?**

Het probleem is dat ZoomWorks kennis mist of interactieve video een meerwaarde kan bieden aan haar missie of visie.

#### **Wie heeft het probleem?**

ZoomWorks.

#### **Wanneer is het probleem ontstaan?**

De opdrachtgever is dit als een probleem gaan ervaren sinds er steeds meer vraag is naar interactieve video. Het maken van interactieve video wordt steeds populairder. Nu er steeds meer vraag komt naar interactieve mogelijkheden ervaren medewerkers een kennistekort en maken hun beslissing op basis van aannames.

#### **Waarom is het een probleem?**

Wanneer ZoomWorks de ontbrekende kennis niet in huis haalt kan dit niet toegepast worden in nieuwe interactieve video's terwijl de missie van zoomworks is om kansen en mogelijkheden aan te pakken om een zo effectief mogelijk product aan de klant te leveren.

#### **Waar doet het genoemde probleem zich voor?**

Intern in de organisatie van ZoomWorks.

#### **Wat is de aanleiding van het probleem?**

De komst van interactieve video's waarbij nieuwe kennis en vaardigheden voor nodig zijn.

De probleemdefinitie luidt als volgt: *"ZoomWorks kan hun visie om een goed kwalitatief product, een interactieve video, waarbij de klant het beste resultaat krijgt niet waarmaken door een kennistekort omtrent interactieve video's onder medewerkers."*

#### <span id="page-6-1"></span>1.2 Doelstelling

Door middel van dit onderzoek hoopt ZoomWorks haar toekomstige interactieve video's niet op aannames, maar op feiten te kunnen baseren. Het inzichtelijk maken van de mogelijkheden waarmee interactieve video een toegevoegde waarde kan bieden aan de dienstverlening van ZoomWorks is het doel tijdens dit onderzoek. Met als einddoel een goede aanbeveling te kunnen schrijven op welke wijze interactieve video een bijdrage kan leveren aan de dienstverlening naar de klanten van ZoomWorks.

De doelstelling tijdens dit onderzoek luidt als volgt: *"In Juni 2019 beschikken de medewerkers van ZoomWorks over de voordelen van het ontwerpen van interactieve video en kennen hierbij de eventuele meerwaarde die dit levert voor de klant."*

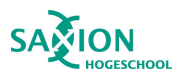

### <span id="page-7-0"></span>1.3 Trends & concurrentie

HiHaHo (2017) heeft een lijst ontwikkeld met 53 interactieve video software tools en platforms welke gebruikt kunnen worden voor het ontwikkelen van een interactieve video. Streamads (2019) concludeert dat op het gebied van video veel nieuwe technieken in opkomst zijn. Virtual Reality en Kunstmatige Intelligentie worden vaker ingezet binnen video. Tevens geeft Streamads aan dat het raadzaam is om samenwerkingen aan te gaan met partners die veel kennis hebben van de nieuwste technologieën. Omdat deze ontwikkeling snel gaat is het goed om samen te werken en kennis van andere partijen in te kunnen zetten.

Concurrenten die naast lineaire video's ook interactieve video's aanbieden zijn:

- FreshTV (z.d.) biedt naast video en animatie ook interactieve video aan.
- In60seconds (z.d.) biedt naast verschillende soorten animaties ook interactieve visualisaties aan.
- Veldkamp Producties (z.d.) biedt naast verschillende soorten video en animatie ook interactieve video aan.
- Ping Media (z.d.) biedt naast verschillende soorten video ook interactieve video aan.
- Playforward (z.d.). biedt naast verschillende soorten video en animatie ook interactieve video aan.
- Viduate (z.d.) biedt naast verschillende soorten video en videomarketing ook interactieve video aan.

ZoomWorks (z.d.) werkt al een aantal jaar samen met het platform Blue Billywig. Met dit platform zal de onderzoeker later in het onderzoek ook de interactieve video gaan realiseren. ZoomWorks is goed vindbaar via de zoekmachine Google. Wanneer er gezocht wordt op "Interactieve video laten maken" staat ZoomWorks bovenaan in de zoekresultaten na de gesponsorde advertenties. Zie figuur 1.

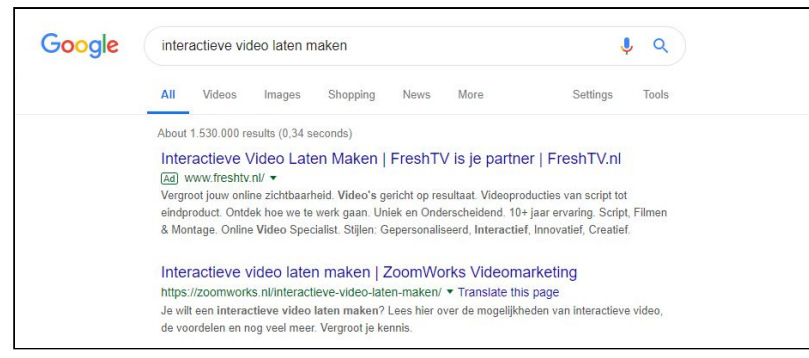

#### Figuur 1: Schermafbeelding zoekresultaat Google.

ZoomWorks heeft klanttevredenheid hoog in het vaandel staan en dit staat altijd voorop. Dit ziet ZoomWorks zelf als één van de belangrijkste aspecten om zichzelf te onderscheiden ten opzichte van andere bedrijven. Maar ook doordat ZoomWorks zelf een breed scala aan kennis en kunde in huis heeft van marketeers tot een tekstschrijver, en van cameraman tot 2D en 3D animator onderscheiden ze zich van anderen. Tot slot bieden zij ook videomarketing aan, wat bij andere video productiebedrijven niet vaak gebeurt.

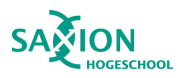

## <span id="page-8-0"></span>2. Hoofd- en deelvragen

#### <span id="page-8-1"></span>2.1 Hoofdvraag

Op welke wijze kan een interactieve video bijdragen aan verbetering van de dienstverlening voor klanten van ZoomWorks?

#### <span id="page-8-2"></span>2.2 Deelvragen

- 1. Wat is de toegevoegde waarde van interactieve video ten opzichte van lineaire video?
	- Voor deze vraag zal er gebruik worden gemaakt van literatuurstudie en zal er deskresearch worden toegepast. Bronnen die gebruikt kunnen worden voor deze deelvraag zijn websites, experts of artikelen.
- 2. Welke soorten interactieve video zijn er?
	- Voor deze vraag zal er gebruik worden gemaakt van literatuurstudie en zal er deskresearch worden toegepast. Bronnen die gebruikt kunnen worden voor deze deelvraag zijn websites, experts of artikelen.
- 3. Wat is het kijkgedrag van een kijker tijdens het bekijken van een interactieve video?
	- Voor deze vraag zal er gebruik worden gemaakt van literatuurstudie en zal er deskresearch worden toegepast. Bronnen die gebruikt kunnen worden voor deze deelvraag zijn websites, experts of artikelen.
- 4. Is er een meetbaar verschil in statistieken tussen de verschillende interactieve elementen?
	- Er is een semigestructureerd interview gehouden om antwoord te verkrijgen op deze vraag. Hiervoor is een expert geraadpleegd.
- 5. Wat zijn de verschillen in kosten voor een lineaire video en een interactieve video?
	- Voor deze vraag zal er gebruik worden gemaakt van literatuurstudie en zal er deskresearch worden toegepast. Bronnen die gebruikt kunnen worden voor deze deelvraag zijn websites, experts of artikelen.
- 6. Op welke wijze is de data van wat de kijker heeft ingevuld in de video op te slaan in de browser, en terug te zenden naar ZoomWorks?
	- Voor deze vraag zal er gebruik worden gemaakt van literatuurstudie en zal er deskresearch worden toegepast. Bronnen die gebruikt kunnen worden voor deze deelvraag zijn websites, experts of artikelen. Ook zal er kennis verkregen worden uit de webapplicatie waarin de interactieve video ontworpen wordt. Vervolgens wordt het concept uitgewerkt en worden hiermee verschillende testen gedaan. Dit wordt een iteratief proces.

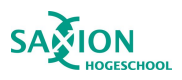

### <span id="page-9-0"></span>3. Literatuuronderzoek

### <span id="page-9-1"></span>3.1 Deelvraag 1: Wat is de toegevoegde waarde van interactieve video ten opzichte van lineaire video?

Blue Billywig (2016) heeft een onderzoek uitgevoerd onder 1000 respondenten waaruit blijkt dat een ruime meerderheid de voorkeur geeft aan interactieve video boven lineaire video. De kijkers beoordeelden de interactieve video positiever dan de lineaire video. De kijkers kregen verschillende vraagstellingen over interactieve en lineaire video's voorgelegd waarbij steeds de interactieve video als beste naar voren kwam. De kijkers gaven aan dat de informatie beter onthouden werd, dat de video duidelijker was en er meer betrokkenheid is gecreëerd is tijdens de interactieve video. Vooral onder jongeren, tot 35 jaar, is interactieve video populair. Bij hen beviel de interactieve video beduidend beter dan bij de groep van 50 tot 65 jaar. Hieruit wordt geconcludeerd dat de interactieve video zeer toekomstbestendig is. Ook blijkt uit dit onderzoek dat vooral jongeren vaker en meer video's bekijken in vergelijking tot ouderen. De oudere generatie kijkt vooral video's via de laptop waar onder jongeren vooral de smartphone erg populair is.

CogniFit (2015) beschrijft dat interactiviteit effect heeft op het menselijk brein. Fysieke betrokkenheid helpt om een interactieve video beter te onthouden. Dit is zeer waardevolle kennis binnen e-learning maar ook voor de marketing binnen een bedrijf. Het sensorisch geheugen kan een grote hoeveelheid informatie opslaan, echter wordt dit maar maximaal drie seconden onthouden. De onderwerpen die de kijker belangrijk vindt worden langere tijd onthouden, de rest vervaagt weer. Tilma (2017) concludeert dat dit proces zich vooral afspeelt in de 'hippocampus', een onderdeel in de hersenen zoals te zien is in Figuur 2. Hoe meer zintuigen er geprikkeld worden, hoe meer linkjes er in de hersenen gelegd worden. Dit houdt in dat hoe meer de kijker zich in kan leven, hoe beter het verhaal onthouden zal worden. Het lichaam maakt dopamine aan als er iets positiefs gebeurt of er een doel behaald is. Hetzelfde gebeurt bij het bekijken van een interactieve video. Door de kijker keuzes te geven voelt de kijker zich gelukkiger aan het eind van de video. Interactieve video activeert delen in de hersenen waar informatie beter opgenomen en onthouden worden. Nadat een interactieve video bekeken is, krijgt de kijker een groter gevoel van voldoening dan na het kijken van een lineaire video aldus Tilma.

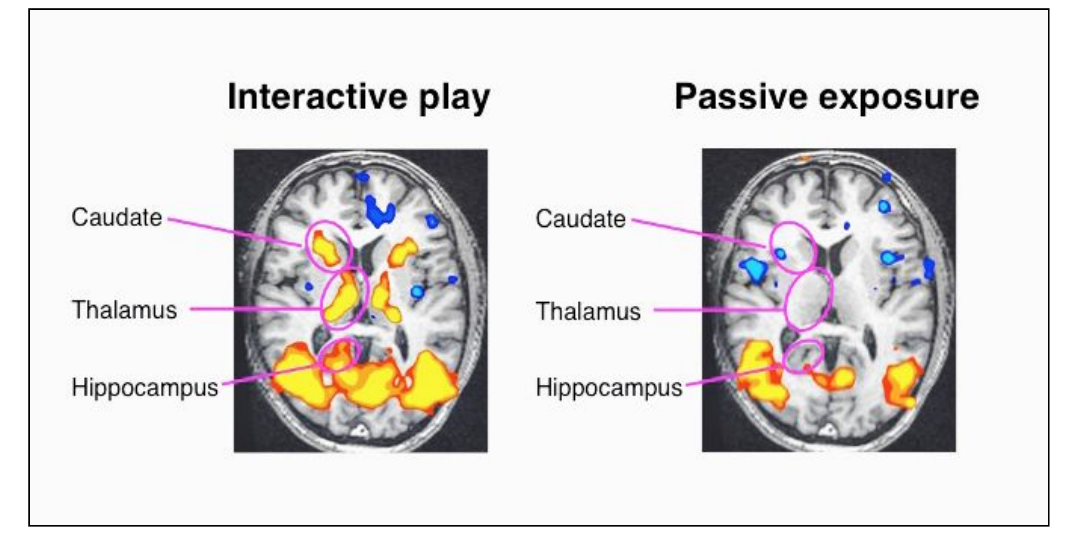

Figuur 2. Het verschil hoe hersenen reageren op interactiviteit, van https://www.ivorystudio.net/blog/hoe-jouw-hersenen-reageren-op-interactieve-video/

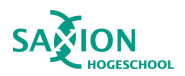

## **ZOOITLIOTKS**

Devion (z.d.) geeft aan dat videogebruik een inkomensstijging van 49 procent per jaar oplevert. Dit is een voordeel in vergelijking tot traditionele marketingvormen. Door call to action elementen op strategische posities in een video te plaatsen wordt de kijker precies gegeven wat hij wil. Deze integratie zorgt voor minder afhakers en een hogere conversie aldus Devion. Husmann (2017) concludeert dat 75 procent van de klanten eerder bereid is om iets bij een bedrijf te kopen na het zien van persoonlijke aanbevelingen. Dit komt mede door het gebruik van call to actions en door de kijker de regie in handen te geven.

Een voorwaarde voor interactieve video is de beschikbaarheid op mobiele apparaten concludeert Coolen (2018). Vooral als de jongere generatie de doelgroep is. De verwachting is dat in 2021, 78 procent van al het mobiele dataverkeer bestaat uit het bekijken van video's aldus Coolen.

Uit een gezamenlijk onderzoek van het Sociaal en Cultureel Planbureau (SCP), het Nationaal Luisteronderzoek (NLO), Nationaal Onderzoek Multimedia (NOM), Stichting Kijkonderzoek (SKO), en het Platform Media- Adviesbureaus (PMA) blijkt dat Nederlanders dagelijks gemiddeld acht uur en 23 minuten besteden aan het bekijken van media. Kijkers zijn veel kritischer naar media gaan kijken door de grote hoeveelheid video die er beschikbaar is op een dag. Hierdoor worden veel video's niet afgekeken volgens Mediatijd (2018). Roossien (2017) geeft aan dat het belangrijk is om onderscheidend te zijn. Uit de praktijk blijkt dat kijkers tot drie keer toe langer kijken naar een interactieve video in vergelijking tot een traditionele lineaire video. Dit komt doordat kijkers keuzes kunnen maken of zelfs een verhaallijn kunnen beïnvloeden. De kijker wordt nieuwsgierig gemaakt om andere opties te proberen en te kijken wat er gebeurt als er andere keuzes gemaakt worden. Maar ook blijft de kijker langer betrokken doordat hij actief mee kan doen met de video. Vixy (z.d.) concludeert dat interactieve elementen preciezer te analyseren zijn. Het is goed te analyseren waar de kijker op klikt en hoelang er gekeken wordt. Met deze informatie kan de video continu geoptimaliseerd worden. Deze kennis over de doelgroep is weer inzetbaar bij nieuwe video's.

Uit onderzoek van Forrester (2013) is gebleken dat het percentage kijkers wat een video met interactiviteit tot het eind bekijkt boven de 90% ligt. Heeft een video geen interactiviteit dan ligt dit percentage volgens dit onderzoek nog maar net boven de helft. Van Dijk (2016) concludeert dat interactieve video meerdere keren wordt bekeken om de verschillende interactieve opties te bekijken.

Uit een artikel van Wrap Pro Staff (2015) blijkt dat het gebruik van online video snel evolueert en de term interactieve video zeer breed is. In dit artikel wordt vermeld dat Ryan Skinner, een senior analist van Forrester Research, een 1000% hogere CTR (Click Through Ratio) gerapporteerd heeft op interactieve video in vergelijking met lineaire video. Videobird (2018) vermeld dat de grote kracht van interactieve video vooral is dat er een klantgerichte en persoonlijke ervaring gecreëerd wordt.

Erika Trautman concludeert dat het script voor een interactieve video geschreven moet worden vanuit de point of view van de doelgroep. Hierin staat een belangrijke vraag centraal: "Waar voegen interactieve elementen waarde toe voor de kijker?" Als een interactie de toegang tot informatie niet efficiënter maakt of geen "funelement" is, is het raadzaam om het element te verwijderen (Trautman, 2015).

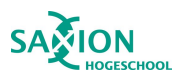

### <span id="page-11-0"></span>3.2 Deelvraag 2: Welke soorten interactieve video zijn er?

Er zijn verschillende soorten interactieve video's. Ivory studio (z.d.) heeft deze soorten verdeeld over vier categorieën:

- Branching video, het creëren van verschillende verhaallijnen. De kijker krijgt verschillende keuzes tijdens de video. Op deze wijze krijgt de kijker de content te zien die voor hem relevant is;
- Interactieve overlays, het toevoegen van een interactieve laag over een bestaande video. Deze laag kan bijvoorbeeld bestaan uit knoppen, invulvelden of pop-up's met extra informatie;
- Video quiz, het stellen van multiple choice vragen aan de kijker. Deze optie is toepasbaar voor learning toepassingen of gamification van de video. Ook is het hierin mogelijk om scores bij te houden;
- Switchable video, geef de kijker de regie in handen. De kijker kan bijvoorbeeld kiezen tussen verschillende videobeelden, cameraposities, hoofdpersonen of productvarianten.

Viergever concludeert dat het er eerst een keuze gemaakt dient te worden welke interactieve elementen er worden toegevoegd aan de video. Een mogelijke waardevolle optie is om een menustructuur aan de video toe te voegen. Hierdoor kan een kijker precies naar het moment in de video waar de interesse ligt. Tevens zijn ook een logo met een link naar een website, het achterlaten van je gegevens of vragen om feedback op het eind van de video zeer waardevolle interacties. Vervolgens heeft Viergever geconcludeerd dat meetbaarheid een zeer belangrijk onderdeel is van interactieve video. Vaak wordt de aanname gedaan dat betrokkenheid gemeten wordt door het percentage kijkers die de video compleet bekijken, echter is dit niet juist. Het percentage kijkers wat een gewenste actie onderneemt geeft een beter beeld van de betrokkenheid. Als veel mensen de video hebben bekeken maar er niks mee hebben gedaan is dit geen relevante indicatie (Viergever, 2017).

Er zijn verschillende vormen van interactie mogelijk binnen een video:

- Leadgeneratie;
	- Het invullen van een contactformulier;
	- Het inplannen van een afspraak;
	- Het abonneren op een nieuwsbrief;
- Delen via social media of via een email;
- Toevoegen van items aan een winkelmand;
- Het geven van extra verdieping of uitleg in de vorm van video-in-video, tekst en/of beeld;
- Het openen van een externe website of app;
- Het downloaden van documenten direct uit de video;
- Heen en weer bewegen door de video door het gebruik van hoofdstukken;
- Het vragen van feedback, wat vond de kijker van de video?;
- Het gebruik van een event trigger op de pagina waar de video staat (bijvoorbeeld door het gebruik van javascript);
- Het gebruik van gepersonaliseerde interactie specifiek gericht op de kijker;
- Het toevoegen van audio waarmee de kijker persoonlijk aangesproken wordt, bijvoorbeeld door een specifieke taal of voice-over (Blue Billywig, z.d.).

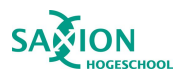

#### Deze vormen zijn overzichtelijk gemaakt in Figuur 3:

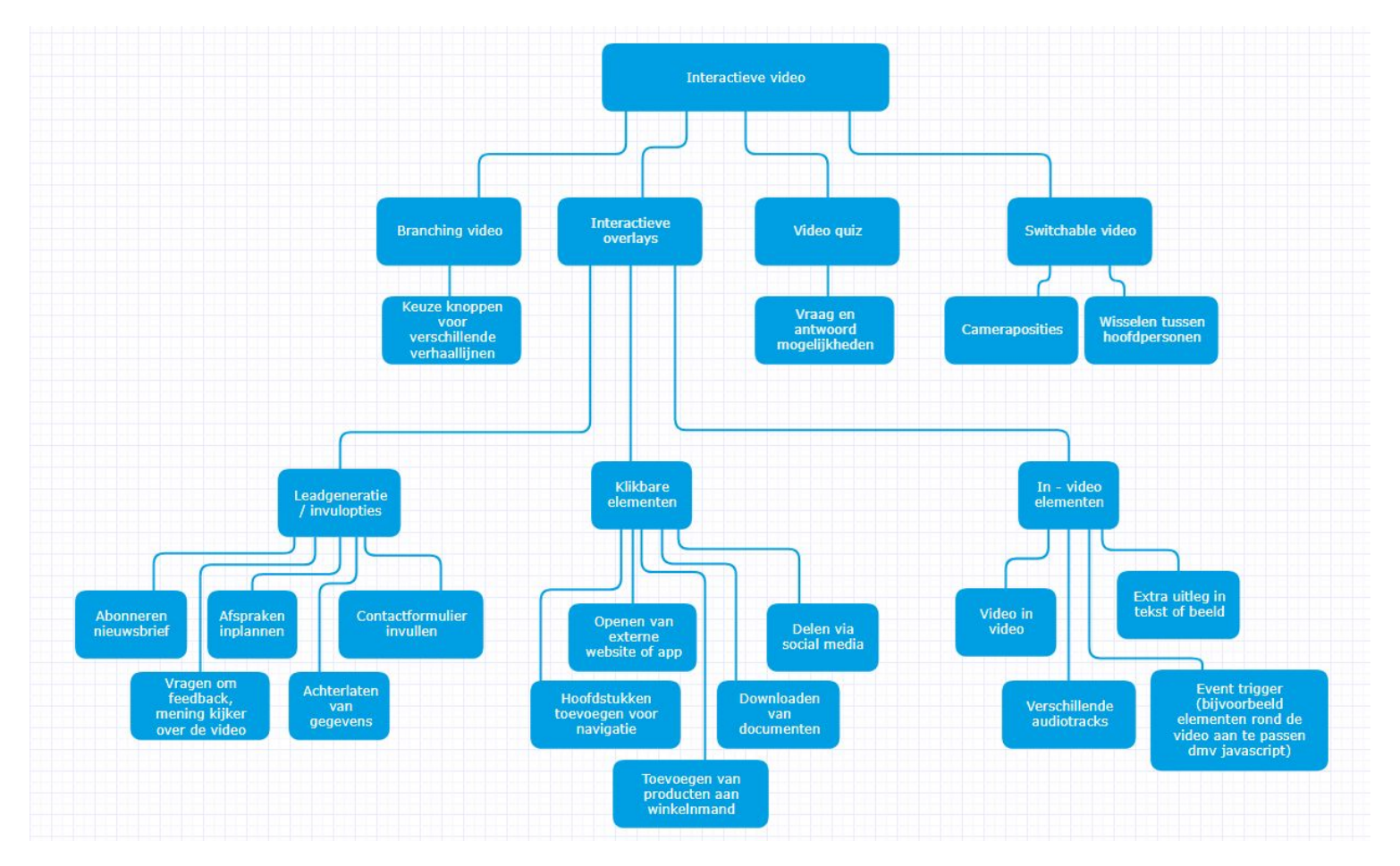

Figuur 3 - Mogelijkheden interactieve elementen verwerkt in een schema.

### <span id="page-12-0"></span>3.3 Deelvraag 3: Wat is het kijkgedrag van een kijker tijdens het bekijken van een interactieve video?

#### 3.3.1 Welke data levert een video op?

Uit onderzoek van Sanoma (2014) blijkt dat tweederde van de Nederlanders regelmatig naar online video kijkt. Hiervoor wordt vooral de gratis website YouTube gebruikt. Noll (z.d.) concludeert dat de analyses van een lineaire video zich beperken tot het aantal weergaven van een video en hoeveel minuten er naar de video is gekeken, evenals de demografische gegevens die zichtbaar zijn van de kijkers.

Clark (z.d.) geeft aan dat interactieve video daarentegen heel veel specifieke data oplevert. Zo is precies te analyseren op welk moment een kijker afhaakt en hoe vaak de video is bekeken. Elke klik wordt gemeten en alle acties van de kijker zijn te analyseren. Hierdoor is precies te ontdekken op welk moment een kijker afhaakt. De video kan op dit punt geoptimaliseerd worden waarna er gekeken kan worden welke nieuwe resultaten dit gecreëerd heeft. Op deze wijze kan er steeds meer toegewerkt worden naar de meest optimale video die de meeste conversie zal genereren .

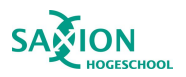

#### 3.3.2 Op welke wijze bekijkt een kijker het beeld?

Uit een artikel van Mialki blijkt dat kijkers door middel van een Z patroon door een beeld kijken. Ze scannen het beeld heel snel van linksboven naar rechtsboven, naar linksonder en vervolgens naar rechtsonder. Dit patroon is te zien in Figuur 4. Echter mag er ook afgeweken worden van het traditionele Z-patroon. Zo kunnen er bijvoorbeeld ook meerdere hoeken onder elkaar ontstaan waardoor er meerdere Z-patronen elkaar opvolgen. Tevens kan er ook een F-patroon gebruikt worden maar wanneer op het eind een Call to Action moet plaatsvinden is het efficiënter om het Z-patroon te gebruiken. Wanneer het Z-patroon gebruikt wordt is het belangrijk om de meeste relevante informatie voor de kijker op de bovenste lijn te plaatsen. Op de diagonale lijn naar beneden wordt de informatie opgebouwd richting de Call to Action. De onderste lijn eindigt dan met de Call to Action (Mialki, 2018).

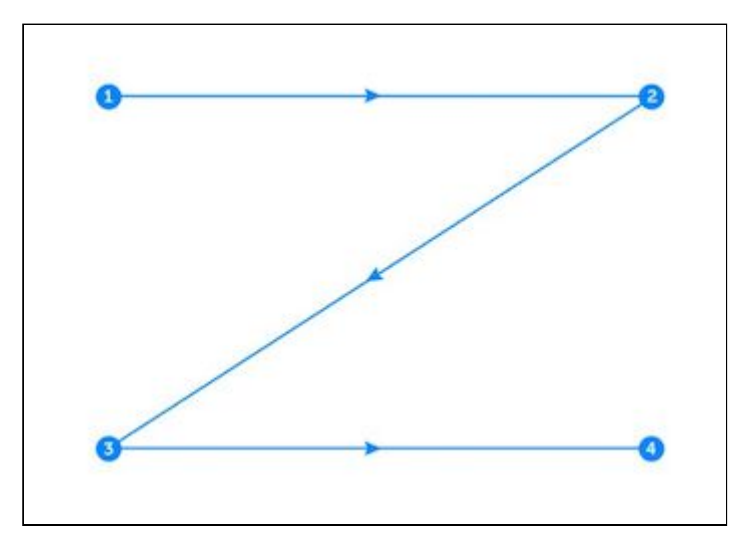

Figuur 4: Het Z patroon

Stacey (2017) concludeert wanneer er gebruik gemaakt wordt van een voortgangsbalk het inzichtelijk wordt weergegeven welke stappen de kijker gaat doorlopen. Op deze wijze weet een kijker hoeveel stappen er nog te nemen zijn. De kijker kan zo een inschatting maken hoeveel tijd er besteed gaat worden en weet zo precies wat er verwacht kan worden.

### <span id="page-13-0"></span>3.4 Deelvraag 4: Is er een meetbaar verschil in statistieken tussen de verschillende interactieve elementen?

Voor het beantwoorden van deze vraag heeft er een semigestructureerd interview plaatsgevonden met mw. Deiman van Blue Billywig. De letterlijke transcriptie van het interview is zichtbaar in Bijlage 1.

Frederiek Deiman;" We kijken niet naar de statistieken in het algemeen over alle video's, wel bekijken we per video welke elementen er goed werken en welke niet. Als we erachter komen dat bepaalde elementen niet goed uit de verf komen dan passen we deze aan om te zien of dit wel het gewenste effect heeft. Alle elementen zijn meetbaar, of ze ingevuld worden, of er op geklikt wordt e.d. Het is echt afhankelijk van het doel van de video welke elementen er in verwerkt gaan worden.

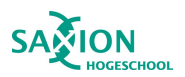

Geen video is hetzelfde en iedere video heeft een ander doel. Is het doel om meer conversie te creëren dan is het zeer raadzaam om er knoppen in te verwerken naar het specifieke product, website of een download optie voor meer informatie. Gaat het om een veelgestelde vragen video dan is het belangrijk om de kijker om feedback te vragen of ze ook werkelijk geholpen zijn. Zo creëer je meer betrokkenheid met je kijker. Als er vaak uitkomt dat een kijker niet geholpen is kan er daarna gelijk de vraag gesteld worden welke informatie er nog mist. Blijkt een structureel aantal kijkers dit te melden en hier duidelijk vraag naar is kan op deze wijze de video geoptimaliseerd worden. Het is een groot voordeel wanneer er gebruik gemaakt wordt van interactieve overlays. Als uit de statistieken blijkt dat een element niet veel gebruikt wordt dan is dit snel en eenvoudig aan te passen. Er is snel van positie of vormgeving te wisselen. De video en de voice over blijft immers hetzelfde. Alle elementen zijn meetbaar en er is goed te zien tot welk moment de video bekeken wordt en wanneer iemand afhaakt. Met deze informatie kan een video steeds verder geoptimaliseerd worden."

Hieruit kan geconcludeerd worden dat het niet raadzaam is om interactieve elementen met elkaar te gaan vergelijken. Niet elk interactief element past goed bij elk type video. Sommige interactieve elementen zijn toepasselijker voor de ene video als voor de andere. Het is afhankelijk van het doel per video welke elementen goed zijn om te gebruiken. Op deze wijze kan een element per video verschillende statistieken genereren.

### <span id="page-14-0"></span>3.5 Deelvraag 5: Wat zijn de verschillen in kosten voor een lineaire video en een interactieve video?

Kok (2013) concludeert dat wanneer er de vraag gesteld wordt wat een video kost daar geen concreet antwoord op te geven is. De prijs voor het maken van een video is afhankelijk van meerdere factoren. Het maken van een video is maatwerk. De prijs is afhankelijk van het doel van de video en hoe uitgebreid de productie zal zijn. Ivory studio (z.d.) geeft op hun site een prijsindicatie weer

voor een bepaald aantal interactieve video's en het verwachte aantal kijkminuten per maand. Vervolgens wordt er vermeld wat de kosten zijn voor dit abonnement per maand. Bij het invullen van 3 interactieve video's en 1000 kijkminuten per maand komt er een bedrag uit van €65,- per maand. Echter bij het aanpassen naar 10 video's en onbeperkt aantal kijkminuten komt men uit op €499,- in de maand.

Vixy video (z.d.) gaf de mogelijkheid om een prijslijst te downloaden waarin de verschillende pakketten worden uitgelicht. Zij bieden twee pakketten aan waar de interactieve video module wordt aangeboden. Het business pakket, waarin er ongelimiteerd geupload en afgespeeld kan worden, kost €499,- in de maand. Het professional pakket, waarin er een ongelimiteerd aantal gebruikers aangemaakt kan worden en waar meerdere opties binnen het platform mogelijk zijn, kost €749,- per maand. Ook rekent Vixy video €1250,- aan startkosten om het platform in te richten.

De onderzoeker heeft ook de prijzen opgevraagd bij Blue Billywig, hierop werd de volgende reactie teruggestuurd: "Onze pricing is afhankelijk van meerdere factoren, we gaan gesprekken aan met organisaties om te kijken hoe onze oplossing het beste aansluit en afhankelijk van wat er nodig is wordt er een prijsindicatie afgegeven. Hoop je zo voldoende te informeren!"

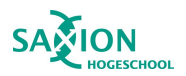

## **ZOOITLIOTKS**

In een artikel van de Internet Succes Gids (z.d.) is te lezen dat de Return on investment (ROI) het bedrag is wat overblijft na het doen van een investering. Bij een positieve ROI levert de investering meer op in vergelijking tot wat het gekost heeft. Wanneer de ROI negatief is heeft de investering meer gekost dan het heeft opgeleverd. Koorn (z.d.) concludeert in een artikel dat de ROI bij interactieve video hoger ligt dan bij een algemene lineaire video. Interactieve video verhoogt de beleving en de betrokkenheid. Resultaten kunnen zijn dat de klantenservice minder gebeld wordt omdat deze vragen al in de video beantwoord zijn. Ook kunnen de verkoopcijfers sterk verbeteren door het gebruik van interactieve video.

### <span id="page-15-0"></span>3.6 Deelvraag 6: Op welke wijze is de data van wat de kijker heeft ingevuld in de video op te slaan in de browser, en terug te zenden naar ZoomWorks?

Voor de technische ondersteuning werkt ZoomWorks samen met Blue Billywig. HTML5 is de nieuwste HTML versie die er is en dit is ook de web functie waarbinnen Blue Billywig mee gewerkt wordt. Daarom is de vraag vanuit ZoomWorks om het product te ontwikkelen met HTML5.

HTML5 is toepasbaar in meerdere browsers en maakt browser plug-ins overbodig. Veel gebruikte plug-ins zijn onder andere Adobe Flash en Microsoft Silverlight (Tai, 2012). Richardson concludeert in 2016 dat Flash nog maar wordt gebruikt wordt op 9,1% van alle websites. HTML5 wordt op dat moment door 53,4% van de websites gebruikt. Voordeel van HTML5 is dat video's ingesloten worden op de website zonder extra benodigde plug-ins, en ondersteund wordt door meerdere soorten devices en interfaces (Richardson, 2016).

Op de site van Adformatie valt te lezen dat interactieve video in een HTML5 applicatie op zowel desktop als op een mobiel apparaat werkt. Deze video's zijn niet toe te voegen op YouTube omdat dan de interactieve laag verdwijnt. De video zal op een HTML site geïmplementeerd moeten worden voor het beste resultaat. Het is hierdoor wel van belang dat er een internetverbinding beschikbaar is om de video met de interactiviteit te kunnen bekijken (Hekman, 2017).

Op de bedrijfswebsite van HTML5 Rocks (z.d.) valt te lezen dat veel ontwikkelaars denken dat gebruikersinformatie op een server opgeslagen dient te worden. Dit is niet meer nodig sinds de komst van HTML5. Sindsdien is het mogelijk om gegevens op te slaan op het apparaat zelf. De ontwikkelaar kan de keuze maken om de opgeslagen gegevens terug te synchroniseren naar de server. Pilgrim (z.d.) vermeldt dat het mogelijk is om gebruikersinformatie op te slaan in zogeheten cookies in de browser.

Er kleven enkele nadelen aan deze manier van opslaan. Omdat cookies met elke HTTP-aanvraag meegeleverd worden, kan de toepassing hierdoor langzamer geladen worden. Daardoor wordt de applicatie trager in gebruik en is de kans dat mensen afhaken of wegklikken groter (Pilgrim, z.d.). Cookies worden bij het verzenden via een onbeveiligde verbinding verstuurd, waardoor gegevens openbaar kunnen worden gemaakt.

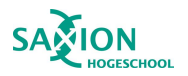

Het laatste belangrijke nadeel is de opslagruimte (Pilgrim, z.d.). Er kan ongeveer 4 kb aan gegevens opgeslagen worden in een cookie, wat vaak niet voldoende is. Er zijn twee andere manieren van data opslag. Namelijk "Local storage" en "Session storage". Local storage zorgt ervoor dat het in de browser wordt opgeslagen en wordt behouden. Session storage werkt hetzelfde als local storage, alleen verdwijnen de gegevens wanneer de browser wordt afgesloten (Oluwafemi, 2018).

Van Laar (2016) legt uit dat het platform Blue Billywig gebruik maakt van de local storage mogelijkheid. Wanneer een kijker gegevens invult in de video worden deze waardes opgeslagen in de local storage. Op deze wijze zijn tevens de keuzes te onthouden die de kijker tijdens de video gemaakt heeft. Het is voor de ontwikkelaar mogelijk om acties in te stellen zodat deze gegevens naderhand worden verstuurd naar een vooraf ingesteld mailadres aldus van Laar.

MDN web docs (z.d.) concludeert dat veel diverse internetbrowsers de mogelijkheid van local storage ondersteunen. Deze verschillende soorten browsers zijn zichtbaar in Figuur 5.

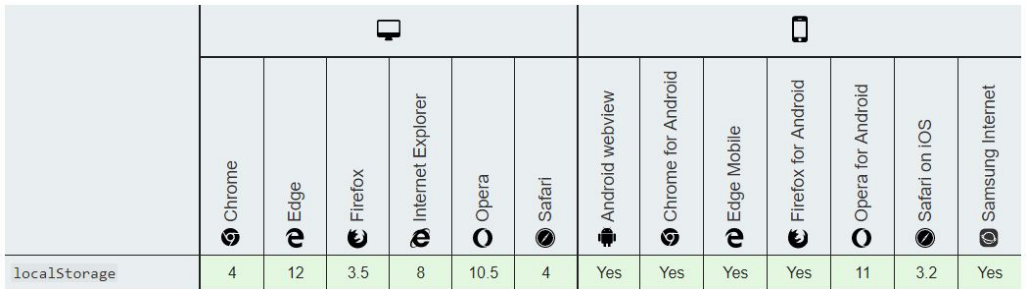

Full support

Figuur 5 - Verschillende browsers die local storage ondersteunen van https://developer.mozilla.org/en-US/docs/Web/API/Window/localStorage

Tijdens het werken met de webapplicatie, waarin de video interactief gemaakt wordt, is de volgende kennis ontstaan: "Om de gegevens uit de local storage te verzenden biedt Blue Billywig de mogelijkheid om deze gegevens te verzenden naar een email adres. Dit kan ingesteld worden tijdens het interactief maken van de video. Door ieder element een waarde mee te geven wordt het in de local storage zichtbaar welke keuzes de kijker heeft gemaakt. Aan het begin van de video zijn alle waardes leeg zoals te zien is in Figuur 6. Iedere keuze van de kijker wordt vastgelegd in de local storage. Aan het eind van de video zijn alle waardes ingevuld en is de data beschikbaar om te verzenden. De ingevulde local storage is te zien in Figuur 7. Tijdens het instellen van de interactiviteit is het mogelijk om bijvoorbeeld een knop te plaatsen waar de kijker op klikt om de gegevens te verzenden. Het is ook mogelijk om dit in te stellen, wanneer men op een gekozen moment in de video aankomt de gegevens automatisch verzonden worden. In Figuur 8 is te zien op welke wijze de gegevens via mail verzonden kunnen worden. Via dit scherm worden alle gegevens uit de local storage verzameld en wordt er aangegeven vanuit welk mailadres deze verzonden wordt en wie de gegevens mogen ontvangen op de mail. Deze gegevens worden verwijderd na het verzenden. Het is tevens ook mogelijk om alle gegevens over een bepaalde tijd te downloaden naar een Excel bestand. Op deze wijze staan alle gegevens bij elkaar in één bestand. Deze gegevens worden via een beveiligde verbinding verstuurd en de gegevens zijn niet te onderscheppen uit de browser. Dit om een datalek te voorkomen en om de privacy van de kijker zo goed mogelijk te kunnen beschermen."

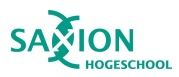

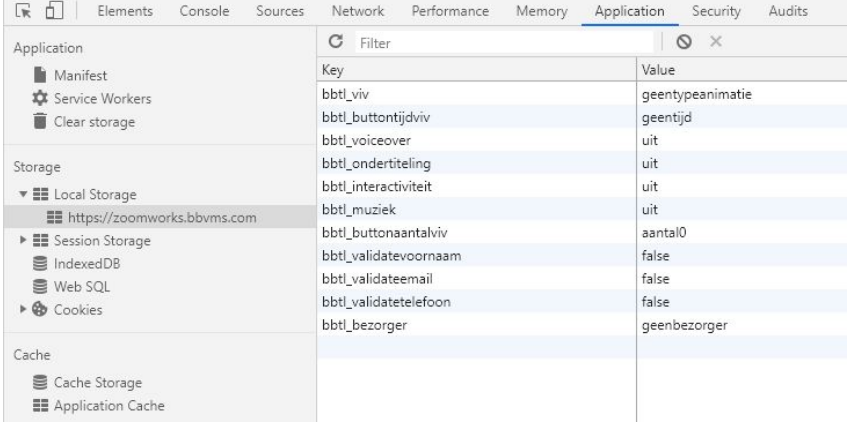

#### Figuur 6 - Screenshot local storage browser, alle beginwaardes.

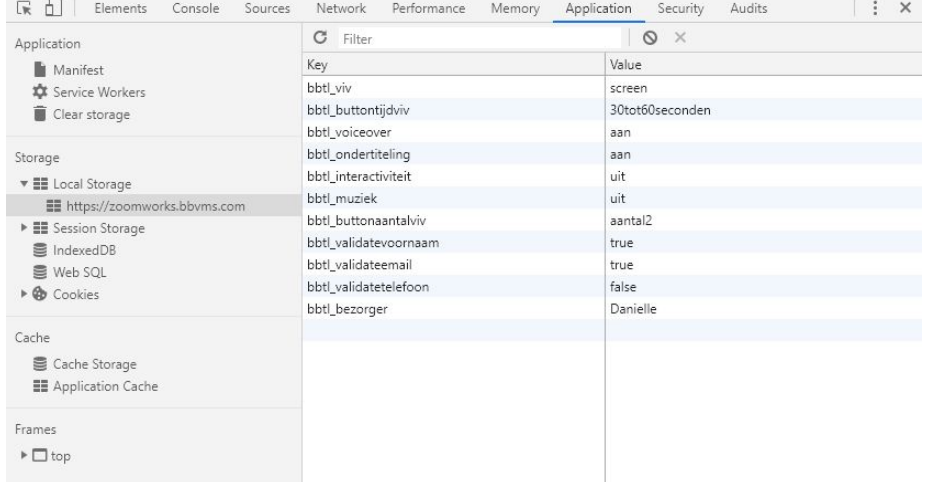

#### Figuur 7 - Screenshot local storage browser, alle waardes zijn ingevuld.

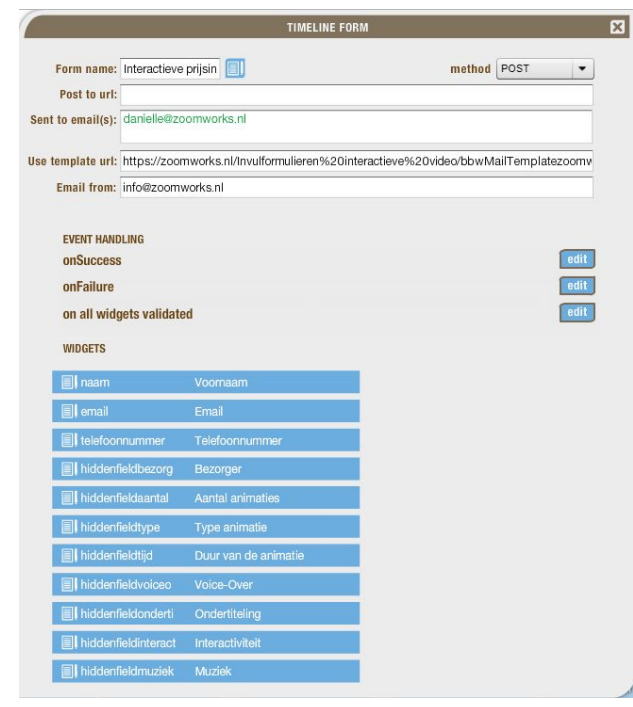

Figuur 8 - Screenshot formulier gegevens verzenden via mail.

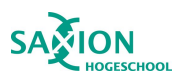

### <span id="page-18-0"></span>4. Methode

### <span id="page-18-1"></span>4.1 Soort onderzoek

Dit onderzoek is een combinatie van beschrijvend en een vergelijkend onderzoek. Hierbij is er gebruik gemaakt van deskresearch en fieldresearch. De onderzoeker heeft gekozen om hierbij kwalitatief onderzoek te verrichten.

### <span id="page-18-2"></span>4.2 Setting

Het onderzoek heeft plaatsgevonden bij ZoomWorks Videomarketing te Schalkhaar. Aan het onderzoek hebben de volgende mensen meegewerkt:

- Twee opdrachtgevers van ZoomWorks.
- Frederiek Deiman, Customer Succes Manager bij Blue Billywig, heeft meegewerkt aan een semigestructureerd interview.
- 5 klanten voor het usability test van de animatie.
- 28 respondenten voor het invullen van de enquête.

#### <span id="page-18-3"></span>4.3 Dataverzameling

Om de kwaliteit te kunnen waarborgen is er gekozen voor literatuur van maximaal tien jaar oud. Artikelen die zijn gebruikt beschikken over de volledig beschikbare teksten. De data voor dit onderzoek zijn verzameld door deskresearch. Op deze wijze is de kennis verzameld om te gebruiken tijdens het kwantitatieve onderzoek.

Tijdens het kwantitatieve onderzoek heeft er een semigestructureerd interview plaatsgevonden en is er een enquête gehouden. Deze zijn verwerkt in tabel 1.

Tabel 1: Kwalitatieve methoden

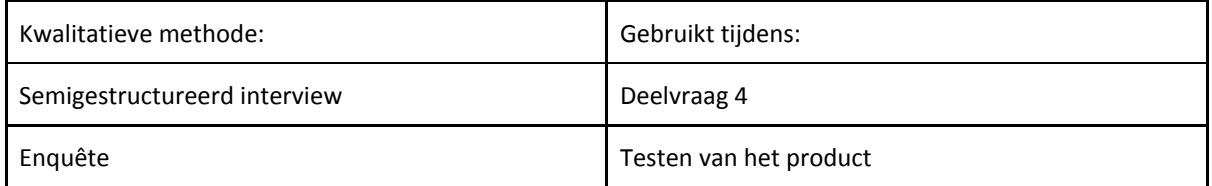

Er is gebruik gemaakt van het Communication & Multimedia Design (CMD) Methods pack, hieruit zijn verschillende methodes gebruikt welke zijn verwerkt in tabel 2.

Tabel 2: CMD methods

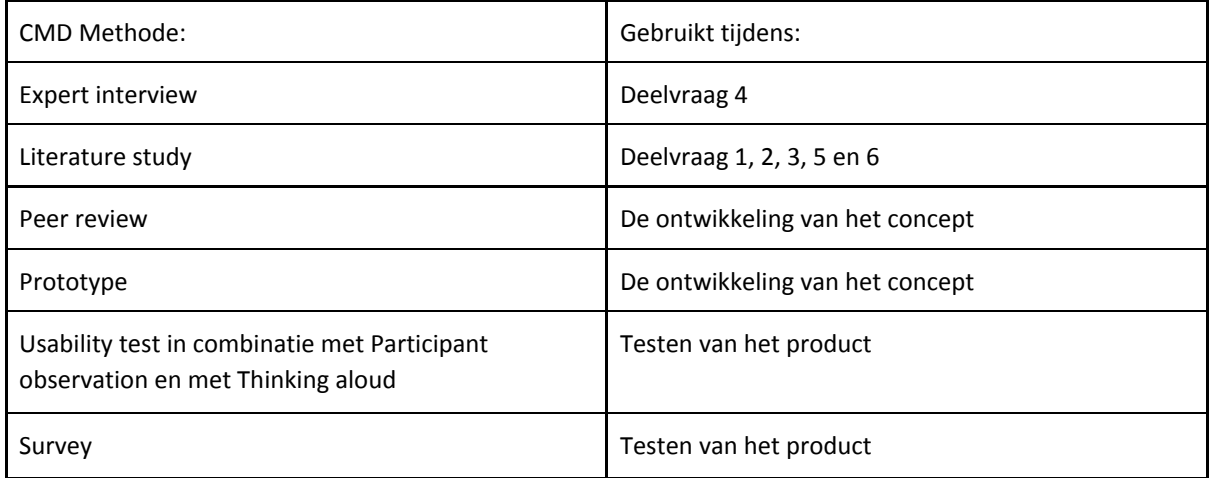

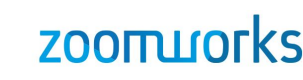

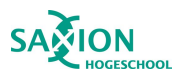

#### <span id="page-19-0"></span>4.4 Analyse

De literatuur en gegevens vanuit het onderzoek zijn per deelvraag geanalyseerd. Het semigestructureerde interview is uitgeschreven in een letterlijke transcriptie. Voor het ontwikkelen van het concept zijn er verschillende documenten ontwikkeld waarin verschillende vormgevingen en stijlframes ontworpen zijn. Dit gebeurd in overleg met de opdrachtgever. Per versie wordt er geanalyseerd wat er verbeterd kan worden. Om het product vervolgens te testen wordt er een usability test uitgevoerd. De resultaten hiervan worden geanalyseerd en meegenomen voor de tweede versie. Door middel van een enquête wordt er gekeken wat de toegevoegde waarde is van interactiviteit. De vragen bestaan uit meerkeuze vragen. Hieruit is een analyse opgesteld in percentages.

### <span id="page-19-1"></span>4.5 Indruksvaliditeit/betrouwbaarheid

Binnen ZoomWorks is er voldoende mogelijkheid om dit onderzoek plaats te laten vinden. Het onderzoek is uitgevoerd in opdracht van de twee eigenaren van ZoomWorks waardoor zij ervoor gekozen hebben volledig mee te werken aan het onderzoek.

Volgens de gedragscode praktijkgericht onderzoek voor het hbo (2010) is dit onderzoek in eerlijkheid geschreven waarbij de onderzoeker zich onafhankelijk heeft opgesteld.

Voor het verspreiden van de definitieve interactieve animatie heeft er iteratie plaatsgevonden om zo de kwaliteit te verbeteren. Eerst is er een usability test gedaan met 5 respondenten om zo de meeste functionaliteit problemen eruit te halen. Vervolgens is er een nieuwe versie van de video gecreëerd en hiervoor is een nieuwe test ontworpen, de doelgroep (n=28) heeft een enquête ingevuld om zo de kwaliteit en functionaliteit en toegevoegde waarde te testen.

#### <span id="page-19-2"></span>4.6 Onderzoeksperiode

Het onderzoek is uitgevoerd tussen 11 februari 2019 en 18 juni 2019.

### <span id="page-19-3"></span>5. Resultaten

### <span id="page-19-4"></span>5.1 Resultaat deelvraag 1: Wat is de toegevoegde waarde van interactieve video ten opzichte van lineaire video?

Aan de hand van het literatuuronderzoek is gebleken dat interactieve video beter beoordeeld wordt in vergelijking tot lineaire video. Het is gebleken dat interactiviteit invloed heeft op het menselijk brein en dit ervoor zorgt dat informatie beter overkomt en beter onthouden wordt. Interactieve video bereikt een hoger percentage als het gaat om het volledig afkijken van de video. Bij lineaire video haken kijkers eerder af. Vooral onder jongeren neemt het bekijken van interactieve video enorm toe dus is het belangrijk dat video's op meerdere apparaten te bekijken zijn omdat jongeren veel media via de smartphone te zien krijgen. Interactieve video is beter te analyseren dan een lineaire video. Dit komt omdat iedere klik meetbaar is en exact te zien is op welk moment in de video een kijker afhaakt, waardoor de video op dit punt verbeterd kan worden om te zien of dit de gewenste effecten heeft. Tot slot zorgt interactieve video ervoor dat kijkers eerder geneigd zijn om een aankoop te doen, dus ook zorgt voor een inkomensstijging.

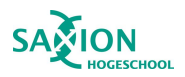

#### <span id="page-20-0"></span>5.2 Resultaat deelvraag 2: Welke soorten interactieve video zijn er?

Uit het literatuuronderzoek is gebleken dat interactieve video is onder te verdelen in vier categorieën en dat er veel verschillende vormen van interactie mogelijk zijn binnen de video. Deze zijn eerder al verwerkt in figuur 3 onder hoofdstuk 5.1. Hieruit is geconcludeerd dat er veel verschillende mogelijkheden zijn voor het toevoegen van interactiviteit. Er zijn veel diverse elementen toe te voegen waardoor een interactieve video zeer uitgebreid gemaakt kan worden.

### <span id="page-20-1"></span>5.3 Resultaat deelvraag 3: Wat is het kijkgedrag van een kijker tijdens het bekijken van een interactieve video?

Naar aanleiding van het literatuuronderzoek kan er geconcludeerd worden dat tweederde van de Nederlanders regelmatig online video kijkt. De statistieken uit lineaire video zijn vrij beperkt. Terwijl interactieve video zeer veel data oplevert. Hierin is exact te zien wanneer er geklikt wordt in de video en waarop, en tot welk moment de video bekeken wordt. Doordat de video precies te verbeteren is op het moment waar de meeste kijkers afhaken kan er een zo optimaal mogelijke video gecreëerd worden die de meeste conversie zal genereren. Het is gebleken dat kijkers als een soort "Z" door het beeld kijken. Het is daarom raadzaam om de video zo op te bouwen dat de weg wordt opgebouwd naar de call to action en die rechts onderin de video is geplaatst. Tot slot blijkt dat kijkers het prettig vinden om te zien hoe lang ze nodig hebben voor de video of hoeveel stappen er nog te gaan zijn.

### <span id="page-20-2"></span>5.4 Resultaat deelvraag 4: Is er een meetbaar verschil in statistieken tussen de verschillende interactieve elementen?

Aan de hand van het semigestructureerde interview zijn de volgende conclusies te trekken. Het is niet raadzaam om interactieve elementen met elkaar te vergelijken. Niet elk element wordt overal voor ingezet en sommige elementen zullen beter bij het ene type video passen en sommige bij een ander type video. Het is afhankelijk van het doel van de video welke elementen goed zijn om te gebruiken. Het kan dus voorkomen dat een element per video verschillende statistieken genereert.

### <span id="page-20-3"></span>5.5 Resultaat deelvraag 5: Wat zijn de verschillen in kosten voor een lineaire video en een interactieve video?

Aan de hand van het literatuuronderzoek blijkt dat hier geen concreet antwoord op gegeven kan worden. Iedere video is maatwerk en hierdoor heeft dus niet iedere video dezelfde prijs. Er is geen extra onderzoek uitgevoerd naar de verschillen in winstpercentage tussen interactieve en lineaire video. Er blijkt wel dat een interactieve video meer resultaat met zich meebrengt ten opzichte van lineaire video. Dit kost echter wel meer productietijd waardoor het lastig is om hier een verschil in winst in te berekenen. Het kan voorkomen dat het produceren van een interactieve video meer kost maar als de Return on Investment hoger is als de kosten kan het uiteindelijk meer opleveren als een lineaire video.

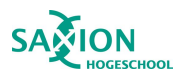

### <span id="page-21-0"></span>5.6 Resultaat deelvraag 6: Op welke wijze is de data van wat de kijker heeft ingevuld in de video op te slaan in de browser, en terug te zenden naar ZoomWorks?

Naar aanleiding van het literatuuronderzoek is gebleken dat HTML5 video's ondersteund worden in meerdere soorten browsers. Extra plug-in's zoals flash zijn nu niet meer nodig. De data die de gebruiker in de video invult kan in de browser opgeslagen worden door middel van cookies, local storage of session storage. Het platform waarmee vanuit ZoomWorks gewerkt wordt voor het maken van interactieve video ondersteund de mogelijkheid van de local storage. Op deze wijze zullen de gegevens verzameld worden in de browser. Tot slot blijkt dat het tijdens het instellen van de interactiviteit mogelijk is om deze data via een mail te versturen. Tevens is het ook mogelijk om deze informatie te downloaden in een Excel bestand.

### <span id="page-21-1"></span>6. Het product

#### <span id="page-21-2"></span>6.1 Het concept

Naar aanleiding van de resultaten uit het literatuuronderzoek heeft de onderzoeker een document opgesteld met de belangrijkste uitkomsten. Op basis hiervan zijn een aantal concepten ontwikkeld waarmee de onderzoeker in gesprek is gegaan met ZoomWorks. Dit document is zichtbaar in bijlage 2. De drie concepten zijn nog vrij breed zodat deze vervolgens concreet gemaakt kunnen worden. Het tweede concept is het niet geworden omdat dit te marketingtechnisch is en nog niet inzichtelijk is hoe dit verder uitgewerkt zou moeten worden. Het derde concept is het ook niet geworden omdat het nog een onduidelijk concept is en niet concreet genoeg. Tijdens dit gesprek over de concepten kwam er naar voren dat het eerste concept veel potentie heeft. Deze gesprekken zijn volgens de 'peer review methode' uitgevoerd. Tijdens dit gesprek is er invulling gegeven aan het concept. ZoomWorks heeft de wens om een interactieve prijscalculator te ontwikkelen voor het aanvragen van een animatie. Hierin krijgt de kijker verschillende keuzemogelijkheden in wat er mogelijk is. De kijker kan bijvoorbeeld aangeven wat voor soort animatie er gewenst is, wat de lengte is van de animatie en of de mogelijkheid voor een voice-over nodig is. Daarna kan de kijker zijn gegevens achterlaten en ontvangt deze een kostenindicatie per mail over de gekozen opties. Bij de onderzoeker is het niet bekend dat er al eerder een interactieve prijscalculator is gemaakt voor het opvragen van een prijsindicatie voor een animatie. Na enig onderzoek bij de concurrentie en andere bedrijven is er nergens een interactieve video gevonden waarin de kijker verschillende opties kan aangeven en vervolgens een prijsindicatie krijgt.

Voor deze calculator zijn een aantal vragen ontworpen die van belang zijn voor in de animatie. Deze vragen met verschillende antwoordmogelijkheden zijn verwerkt in een flowchart om inzichtelijk te maken welke stappen er genomen worden. Deze flowchart is zichtbaar in bijlage 3. Na het inzichtelijk maken van de mogelijke antwoord routes ontdekte de onderzoeker dat er 700 unieke routes mogelijk zijn. In dit geval zou er per keuze al een vast bedrag meegenomen worden. Dit is te veel programmeerwerk en hierdoor niet haalbaar binnen de onderzoekstermijn. Voor het eerste script en de eerste stijlframes is gekozen om maximaal drie antwoordmogelijkheden te gebruiken. Deze zijn zichtbaar in bijlage 4.

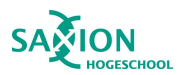

Uit een tussentijdse bespreking met de opdrachtgever kwam naar voren dat ZoomWorks het budget gedeelte niet in de video wil hebben. Één van de doelen is om leads te genereren doordat de kijker op het eind van de video zijn gegevens achterlaat. Zo kan ZoomWorks per aanvraag een gerichte prijsopgave sturen. Op deze wijze komt ook het idee te vervallen dat er 700 unieke routes zijn. Naar aanleiding van dit gesprek is er een nieuwe flowchart ontwikkeld waarin de vragen en antwoordmogelijkheden opnieuw ontworpen zijn. Zie bijlage 5. Ook is hier een bijbehorend script voor gemaakt waarin alle pagina's vormgegeven zijn door middel van stijlframes. Zie bijlage 6.

Deze documenten zijn met ZoomWorks besproken en daar kwamen verschillende verbeterpunten uit. Na dit gesprek bleek dat er 5 types animaties relevant zijn voor in de calculator. Ook zijn er nog enkele vragen toegevoegd of gewijzigd. Hiervoor is weer een nieuwe flowchart gemaakt om de stappen inzichtelijk te maken. Zie bijlage 7. Één van de opmerkingen ging ook over de stijl. Het uiterlijk mag allemaal wat creatiever en meer in de ZoomWorks huisstijl. Vanuit deze feedback en de opmerkingen is er gewerkt aan een nieuwe versie. Deze is zichtbaar in bijlage 8.

In de vorige versie waren een aantal verschillende opties verwerkt per scène. Na een volgende tussentijdse bespreking met de opdrachtgever zijn hier verschillende keuzes in gemaakt wat heeft geresulteerd in een nieuwe versie. Zie bijlage 9.

Vervolgens kwam ZoomWorks met de wens om een extra kleur toe te voegen en het wat creatiever te maken. Hierop is besloten om de titels per scène in een kleur te weergeven. Deze worden op een geanimeerde schrijfwijze in beeld gebracht. Ook zijn er op de laatste pagina nog wat elementen gewijzigd. Zie bijlage 10.

Tot slot kwam er nog een laatste feedback ronde en zou de stijl toch weer compleet veranderen. ZoomWorks is zelf nog erg zoekende naar welke stijl ze neer willen zetten en willen doorvoeren in een nieuwe huisstijl. Één van de opmerkingen uit een vorige bespreking was, "het zou net zo goed een metaalbewerkingsbedrijf kunnen zijn. Het is eigenlijk veel te strak en zakelijk. Door er meer creativiteit in te kunnen leggen gaan we veel meer ZoomWorks uitstralen." Er is nu de keuze gemaakt om voor een meer getekende stijl te gaan. De kleur geel is weer verdwenen en er is nu een compleet andere look & feel neergezet. Deze versie is nu helemaal akkoord bevonden en vanuit dit script en de bijbehorende stijlframes wordt de eerste interactieve video gemaakt, zie bijlage 11.

#### <span id="page-22-0"></span>6.2 Interactieve animatie prijscalculator V1

Nadat de stijlframes goedgekeurd zijn door de opdrachtgever is de onderzoeker begonnen met het animeren van video en het vervolgens interactief maken. Er is enige tijd in gaan zitten om de video goed werkend te krijgen en alle gegevens te kunnen verzenden naar het mailadres van de onderzoeker. Voor de testfase komen deze mails bij de onderzoeker binnen. Na deze periode zal dit veranderd worden naar het mail adres van ZoomWorks.

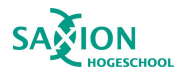

Door op deze afbeelding te klikken is de eerste versie van de interactieve prijscalculator te bekijken:

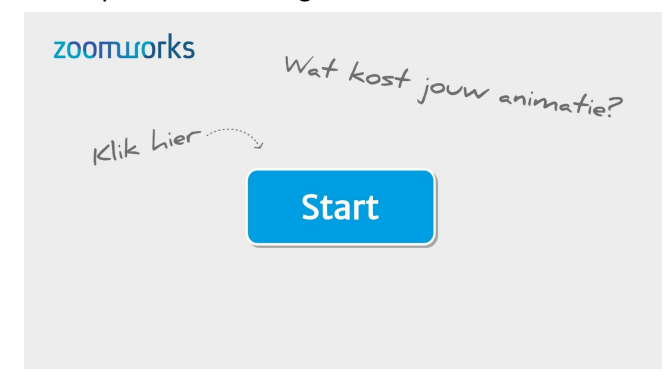

#### <span id="page-23-0"></span>6.3 Usability test

Aan de hand van deze versie is er een usability test uitgevoerd om zo de gebruiksvriendelijkheid van de video te testen. De volledige testen zijn zichtbaar in bijlage 12, 13, 14, 15 en 16. Deze test is uitgevoerd onder 5 personen die binnen de doelgroep behoren. Hierbij is er gebruik gemaakt van 'Participant observation' en de 'Thinking aloud methode'. Op voorhand zijn er een aantal vragen ontworpen en is de kijker gevraagd om de video te doorlopen en hardop te zeggen wat ze denken bij iedere stap. Uit deze test zijn de volgende conclusies te trekken:

#### Intro:

Alle respondenten (n=5) hebben aangegeven dat ze graag op de startknop willen drukken. 60% geeft aan dat het goed werkt dat de knop van kleur verandert bij een mouse-over of als de knop ingedrukt wordt.

#### Stap 1: Kies je type animatie

Alle respondenten (n=5) hebben aangegeven dat deze stap onduidelijk is om de volgende redenen: De tekst is niet duidelijk genoeg, het geeft niet duidelijk weer dat het om soorten animaties gaat. Kies jouw manier wordt als verwarrend ervaren. Zeker als er nog geen soort gekozen is en er nog geen voorbeeld in beeld is staat De thumbnail van de voorbeeld animaties zijn allen hetzelfde. Er werd aangegeven om dit aan te passen en per type animatie er een ander screenshot te gebruiken. En om de video gelijk te starten, zeker na de eerste keer een voorbeeld gezien te hebben en er op een ander type geklikt wordt, dan mag het volgende voorbeeld gelijk gestart worden.

De stappenbalk wordt ook nog niet helemaal begrepen. Deze is nog te druk en geeft niet duidelijk weer dat het om een stappenbalk gaat. Er werd aangegeven dat de stippellijnen tussen de stappen niet passen bij de rest. De stippellijn bij het pijltje loopt mooi in een bocht en deze slingert alle kanten op. De kleuren zorgen voor onnodige drukte in beeld en maakt het onduidelijk waar men zich bevindt in het proces en welke stappen er al geweest zijn. Tevens werd er een opmerking geplaatst dat een respondent graag wou klikken op de iconen om zo naar een andere stap te gaan.

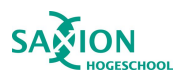

#### Stap 2: Kies de lengte

Één van de opmerkingen bij deze stap was dat meerdere respondenten aan gaven dat ze hier graag wat meer informatie zouden zien waar de keuze op gebaseerd kon worden. Hierdoor wordt de vraag makkelijker om te kunnen beantwoorden. Een andere opmerking was dat de vraag nog iets duidelijker gesteld kon worden. Meerdere keren werd er genoemd om er "kies de lengte van de animatie?" van te maken. De geanimeerde klok werd erg positief bevonden. De look en feel straalt vertrouwen uit.

#### Stap 3: Kies de extra opties

Bij deze vraag werd er meerdere keren gemeld dat iets meer informatie bij de opties wel fijn zou zijn. Een soort van informatie knop of een vraagteken bij iedere optie zou een goede toevoeging zijn. Zeker bij de optie interactiviteit zou dit zeer welkom zijn omdat niet iedereen weet wat de mogelijkheden hiermee zijn. Iedereen was zeer positief over de sliders. Het is voor allen duidelijk welke opties aan of uit staan. Origineel om het op deze wijze te doen in plaats van alleen knoppen te gebruiken..

#### Stap 4: Kies het aantal

80% van de respondenten geeft aan dat de vraag niet duidelijk genoeg is. Er werd aangegeven dat het al duidelijker zou zijn als de begeleidende zin zou zijn "kies het aantal animaties". Tevens werd de opmerking gemaakt "Wat nu als ik meerdere animaties wil maar twee verschillende soorten? Hoe ga ik dat dan aangeven?". Het zou een idee kunnen zijn om deze stap eerder in het proces te zetten en een extra vraag te stellen, wanneer het antwoord twee of meer is, of dit om dezelfde soort animatie gaat. Dit is nog even een punt waar over nagedacht moet worden en wat met de opdrachtgever overlegd moet worden.

#### Stap 5: Vul je gegevens in

De zin "Yes, de aanhouder wint en de prijs gaat naar?" werd als onprofessioneel, te cryptisch en niet duidelijk ervaren. Het komt wat negatief over omdat het nu lijkt alsof het een lange weg is geweest en nu eindelijk de laatste stap is bereikt. Door de sterretjes is het duidelijk welke invulvelden er verplicht zijn en welke niet, om het extra te verduidelijken zou het vermeld kunnen worden onder het laatste invulveld.

#### Stap 6: Kies je bezorger

Deze stap wordt als overbodig ervaren. De gegevens mogen verzonden worden bij de vorige stap. Wat zou kunnen is om hier nog wat informatie te geven over het team, bijvoorbeeld wie wat doet. De klant hoort niet degene te zijn die iemand uitkiest wie de prijsindicatie gaat sturen. De kijker verwacht een nette offerte met specificaties en die vind het niet belangrijk wie dit stuurt. Hier zou eerder een leuke animatie passen die de kijker bedankt voor het invullen en dat ze snel wat horen.

Verder is de interactieve prijscalculator voor het aanvragen van een animatie zeer positief ontvangen. Het is erg origineel om op deze wijze een prijsindicatie op te vragen. De stijl is erg creatief en leuk. Ook de schaduwen achter de knoppen zijn opgevallen en geeft het wat meer leven en laat ze los komen van het scherm. Het ziet er allemaal erg netjes uit. Het is geen belemmering geweest voor de respondenten om hun gegevens achter te laten. De video ziet er erg professioneel uit en het geeft de indruk dat het door een expert is gemaakt.

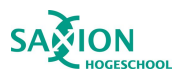

De stijl van de video werd erg positief ontvangen. Het ziet er creatief uit, leuke kleurcombinaties en erg prettig als er nog geen keuze gemaakt is en al wel verder geklikt werd dat de video aangeeft om eerst een keuze te maken.

#### <span id="page-25-0"></span>6.4 Interactieve animatie prijscalculator V2

Naar aanleiding van de conclusies die getrokken zijn uit de usability test is er gekeken welke verbeterpunten er toegepast kunnen worden. Per stap in de interactieve prijscalculator is er gekeken wat er gewijzigd moest worden. Vervolgens zijn deze aanpassingen doorgevoerd en is er een tweede versie ontstaan van de interactieve prijscalculator. De aanpassingen die gedaan zijn zijn te lezen in bijlage 17.

Door op deze afbeelding te klikken is de tweede versie van de video te bekijken:

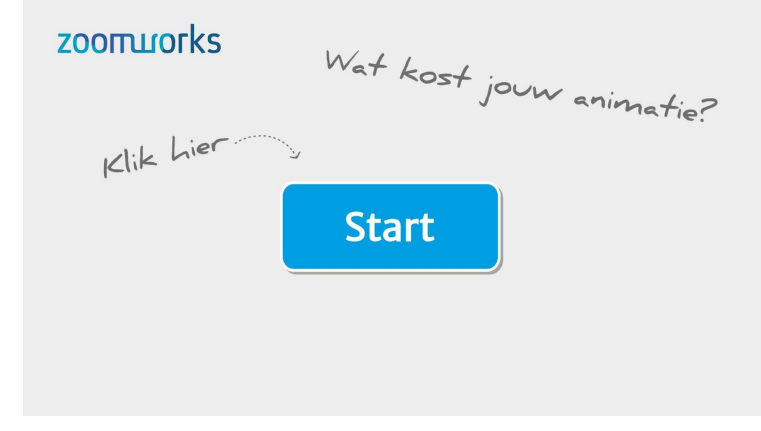

#### <span id="page-25-1"></span>6.5 Enquête

Om te kunnen constateren of interactiviteit een toegevoegde waarde biedt aan een video is er een test uitgevoerd. 28 respondenten hebben deze test gemaakt. De statistieken per vraag zijn zichtbaar in bijlage 18. De respondenten krijgen allereerst de interactieve prijscalculator te zien. Vervolgens krijgen de respondenten een enquête voorgelegd. Hierin wordt een reguliere manier weergegeven hoe een prijsindicatie ook opgevraagd kan worden, namelijk door een invulformulier wat bedrijven op hun site kunnen hebben staan. Echter is dit dan zonder interactiviteit. Door middel van verschillende stellingen wordt de respondent om een voorkeur of een mening gevraagd en hoe er over de interactieve versie gedacht wordt. Op deze wijze wordt er gekeken of de doelgroep waarde hecht aan interactiviteit en of het een toegevoegde waarde biedt. Uit deze test zijn de volgende conclusies te trekken:

Vraag 1: Wat is je eerste indruk van de interactieve prijscalculator? Alle respondenten zijn hier positief over. 43% is zeer positief en 57% is positief.

Vraag 2: Wat is je eerste indruk bij het zien van onderstaand screenshot, een reguliere veelgebruikte manier om een prijsindicatie op te vragen? Dit betreft een versie zonder interactiviteit met alleen invulvelden

20% van de respondenten heeft hier neutraal gekozen. 75% heeft gekozen voor negatief.

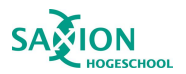

Vraag 3: Hoe gebruiksvriendelijk is de interactieve prijscalculator? 32% kiest hier voor uiterst gebruiksvriendelijk, 64% kiest zeer gebruiksvriendelijk en 4% voor gematigd gebruiksvriendelijk.

Een opmerking hierbij was "Heb voor gematigd gekozen, omdat ik o.a pas laat doorhad dat ik de prijscalculator fullscreen kon maken. Zat eerst naar een klein schermpje te staren."

Vraag 4: Heb je eerder een prijsindicatie opgevraagd d.m.v. een interactieve video? Hier hebben alle respondenten aangegeven dat dit nog niet eerder voorgekomen is. Hieruit is te concluderen dat het een originele manier is van een prijsindicatie opvragen.

Vraag 5: Vind je het prettig om op een interactieve manier een prijsindicatie op te vragen? Alle respondenten hebben deze vraag met "Ja" beantwoord. Ook zijn er enkele opmerkingen bij geplaatst. "Het is een snelle manier om mijn wensen aan te geven en het bedrijf een beeld te geven wat mijn wensen zijn." "Het is een andere stijl dan gewoon een vragenlijst invullen, dat maakt hem wel prettig en aantrekkelijk!" "Mensen moeten denk ik even wennen, maar worden aangenaam verrast lijkt mij. Ik wel in ieder geval!"

Vraag 6: Wat vind je het leukst/heb je het meest onthouden aan deze interactieve prijscalculator? De respondenten kregen hier de mogelijkheid om zelf een mening in te vullen. Alle opmerkingen staan in de bijlage met de uitslagen. Alle respondenten waren zeer positief en vonden het erg origineel.

Vraag 7: Hoe makkelijker was het om de video te doorlopen? 96% heeft deze vraag beoordeeld met uiterst makkelijk. 4% gaf aan dat de video gematigd makkelijk was.

Vraag 8: Wat is uw algemene gevoel over de prestaties van de interactieve prijscalculator? De antwoordmogelijkheden waren hier tevreden of niet tevreden. 100% gaf aan tevreden te zijn.

#### Vraag 9: Als jij de video kon bewerken, wat zou je dan anders doen?

Ook bij deze vraag kregen de respondenten de mogelijkheid om hun mening te geven. Alle opmerkingen staan in de bijlage. Een aantal respondenten hebben aangegeven dat ze geen idee hebben wat er beter kan, sommigen vonden dat de laadtijd soms wat lang was en er werd aangeraden om een echte afsluiter op het eind te maken. Hieruit blijkt dat nog niet iedereen hier doorheeft dat dit het einde van de video is.

#### Vraag 10: Welke manier heeft jouw voorkeur?

De respondenten kregen hier twee screenshots te zien, van de interactieve calculator en van het invulformulier. Hier heeft 100% van de respondenten gekozen voor de interactieve versie.

Hieruit kan de conclusie getrokken worden dat interactiviteit een toegevoegde waarde biedt aan deze video en de voorkeur uitgaat naar een interactieve versie in plaats van een standaard invulformulier. Het zijn vooral positieve woorden die ingevuld zijn bij de vragen waar om een mening gevraagd is.

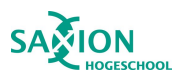

#### <span id="page-27-0"></span>6.5 Verbeteringen voor de definitieve versie

Na de laatste test zijn er nog enkele verbeteringen naar voren gekomen voordat de definitieve versie gemaakt kan worden. Deze punten zijn aangegeven in de onderstaande opsomming:

- De laadsnelheid mag nog verbeterd worden.
- Er zijn twee pagina's waarbij er informatie i'tjes in beeld staan. Bij de tweede pagina blijven ze in beeld staan en bij de eerste moet deze knop vastgehouden worden. Er werd aangegeven dat het prettig zou zijn als bij de eerste keer de informatieschermen ook zouden blijven staan en het niet prettig is om deze vast te moeten houden.
- Het klokje bij de vraag "kies jouw lengte" gaat nog te snel. Deze zou langzamer geanimeerd mogen worden.
- Een goede afsluiter op het eind waarmee het echt heel duidelijk is dat de video klaar is. Hier zou nog een mooie animatie voor gemaakt moeten worden.
- Eén respondent heeft aangegeven dat er geen muziek onder deze video zit. Om ook aan deze wens te voldoen is het mogelijk om een gepast stuk audio toe te voegen onder de video.
- De eerste video van de voorbeelden werd als langdradig bestempeld. De voorbeeld video's kunnen ingekort worden of door het maken van een compilatie van meerdere video's die onder dit type animatie vallen.

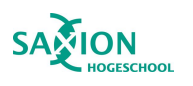

### <span id="page-28-0"></span>7. Conclusie

De hoofdvraag luidde als volgt: "Op welke wijze kan een interactieve video bijdragen aan verbetering van de dienstverlening voor klanten van ZoomWorks?"

Uit het literatuuronderzoek is gebleken dat kijkers interactieve video beter beoordelen dan lineaire video. Er zijn verschillende soorten interactie mogelijk binnen interactieve video. Er zijn vier soorten interactieve video en er zijn veel verschillende soorten interactieve elementen die toe te voegen zijn aan een video. Een groot voordeel is dat iedere klik te analyseren is en er een goed inzicht te krijgen is in wat er goed werkt in de video en wat niet. Hierdoor kan er gekeken worden wat er geoptimaliseerd moet worden om een hogere conversie te kunnen behalen. Zo kan de video steeds verbeterd worden net zolang er het gewenste resultaat wordt behaald. Bij lineaire video zijn deze statistieken veel minder en is er enkel te zien hoe vaak de video is bekeken en zijn er enkele demografische gegevens beschikbaar.

Vervolgens is er onderzocht hoe kijkers door een video heen kijken en hier kwam uit dat er vaak als een "Z-patroon" door het beeld gekeken wordt. Dus zal het van belang zijn om op deze plekken de juiste informatie of een call to action te tonen. Tevens wordt het gewaardeerd als er een stappenbalk te zien is waar een kijker in het proces zit. Hiermee worden de verwachtingen gemanaged wat er nog gaat gebeuren en hoelang het duurt.

Ook is er gekeken naar wat de verschillen in kosten zijn tussen interactieve en lineaire video. Blijft het nog wel interessant als het veel meer kost? Omdat het om maatwerk gaat is het lastig te meten wat de verschillen in kosten zijn. Wel is er ontdekt dat er ook gekeken moet worden naar wat het oplevert. Als het produceren duurder is maar de Return on Investment, dus het geld wat er weer mee verdient wordt, vele malen hoger is en er uiteindelijk meer winst gemaakt wordt kan het zichzelf juist ook terugverdienen.

Tot slot is er nog een stuk technisch onderzoek uitgevoerd waaruit blijkt dat de data wat de kijker invult, of die keuzes die gemaakt worden in de interactieve video opgeslagen kunnen worden in de browser en teruggestuurd kunnen worden naar ZoomWorks. Tevens kunnen deze gegevens ook gedownload worden naar een excel bestand.

Naar aanleiding van de resultaten uit het literatuuronderzoek is er samen met de opdrachtgever gekeken naar een goed en passend concept. Hieruit is de interactieve prijscalculator voor het aanvragen van een animatie ontstaan. Deze interactieve prijscalculator heeft verschillende versies doorlopen en is uiteindelijk getest bij de doelgroep waarna er iteratie heeft plaatsgevonden naar een nieuwe versie. Deze is door middel van een enquête aan de doelgroep voorgelegd, samen met een invulformulier zoals deze vaker op websites zijn te vinden. Door deze enquête is de toegevoegde waarde van interactiviteit nogmaals aangetoont en bevestigd hiermee het literatuuronderzoek.

De hoofdvraag kan beantwoord worden door de uitkomsten van het literatuuronderzoek samen met de testresultaten van het product. De interactieve prijscalculator is een verbetering van de dienstverlening naar de klanten van ZoomWorks omdat de interactiviteit zijn meerwaarde heeft aangetoond en het een product is wat nog niet eerder gebruikt is. Uit de laatste enquête is gebleken dat nog niemand eerder op deze wijze een prijsindicatie heeft opgevraagd.

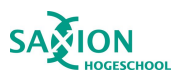

### <span id="page-29-0"></span>8. Discussie

#### 8.1 Vorm van validiteit

De vorm van validiteit die in dit onderzoek is gebruikt is indruksvaliditeit. Dit houd in dat het niet wetenschappelijk aangetoond kan worden maar wat wel te beredeneren is.

#### 8.2 Resultaat en verwachtingen

De resultaten bevestigen de aannames die ZoomWorks gedaan heeft, namelijk dat interactieve video beter werkt in vergelijking met een lineaire video. Er zijn een veelvuldig aantal betrouwbare bronnen die dit hebben aangetoond en ook de resultaten uit de verschillende testen hebben dit laten zien.

#### 8.3 Mogelijke verklaringen

Een verklaring hiervoor is dat interactieve video steeds populairder wordt en steeds meer mensen er kennis mee gaan maken. Voor bedrijven is het interessant om met de tijd mee te gaan en partners te vinden waarmee samengewerkt kan worden op het vlak van interactieve video. Interactieve video is bezig aan een opmars en de mogelijkheden hierin zijn zeer divers. Wat ook in het onderzoek naar voren is gekomen is dat mensen veel media te zien krijgen op een dag en daardoor steeds meer eisen gaan stellen. Dit zou ook een mogelijke verklaring kunnen zijn waarom interactieve video steeds meer in de smaak valt en meer aan de wensen voldoet van de kijker. De kijker krijgt namelijk zelf de touwtjes in handen.

#### 8.4 Nieuwe inzichten

Het concept wat ontwikkeld is is nog niet eerder gemaakt. De onderzoeker heeft gekeken hoe andere bedrijven op hun site aangeven om een prijsindicatie op te vragen. Vaak is dit een contactformulier of een invulformulier op een website, of er is helemaal niks te vinden over prijzen. Nergens is hier een interactieve video voor gebruikt. Ook de 28 respondenten uit de enquête hebben aangegeven dit nog niet eerder zo gezien te hebben.

#### 8.5 Beperkingen

Het onderzoek is uitgevoerd door één persoon waardoor de interpretaties van de resultaten ook door één persoon gedaan zijn. Door de testen vaker uit te voeren en een breder publiek aan te kunnen spreken zou er een betrouwbaardere conclusie gegeven kunnen worden.

#### 8.6 Aanbevelingen voor vervolgonderzoek

Een vervolgonderzoek kan worden uitgevoerd naar nieuwe of andere technologieën voor het maken van interactieve video. De ontwikkelingen gaan snel op dit gebied dus het is goed om op de hoogte te blijven van de nieuwe ontwikkelingen. Tevens zou het goed zijn om te onderzoeken of de laadsnelheid van de video verhoogd kan worden. Nu kan het voor enkele verwarring zorgen als de video even blijft hangen of een knop nog even meegaat naar het volgende scherm. Wanneer alles sneller ingeladen is kan dit voorkomen worden.

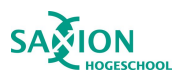

### <span id="page-30-0"></span>9. Aanbevelingen

Naar aanleiding van het onderzoek is de volgende aanbeveling gegeven:

- 1. In de interactieve prijscalculator zit de vraag: "Kies het aantal animaties". Voor deze vraag wordt aanbevolen om na te denken wat er moet gebeuren als een kijker een keuze maakt voor twee of hoger. Nu wordt er vanuit gegaan dat men bijvoorbeeld twee maal dezelfde animatie wil als hier het antwoord twee is. Maar dit kan verwarring veroorzaken als dit niet zo is. De kijker kan nu niet aangeven wat hierin de wensen zijn. Mogelijkheden hiervoor kunnen zijn het toevoegen van een invulveld waarin de kijker zijn wensen kan aangeven. Het toevoegen van knoppen waarmee de kijker de keuze krijgt om deze opties twee keer te willen ontvangen of de wens juist is om verschillende animaties aan te vragen. Wat ook mogelijk is om de vraag eerder in het proces te plaatsen en vervolgens iedere stap meerdere keren te doorlopen afhankelijk van het aantal wat gekozen is. Hierin zal nader met de opdrachtgever naar gekeken moeten worden waar de wens ligt en eventueel een extra test uitvoeren wat de doelgroep het prettigst vind.
- 2. Nu komt het voor dat de video wat hapert of even blijft hangen bij het verder gaan naar een volgende stap. Ook komt het voor dat sommige elementen na elkaar worden ingeladen en hier enige vertraging in zit. Het wordt aanbevolen om te onderzoeken of de laadsnelheid verhoogd kan worden zonder afbreuk te doen aan de video.
- 3. Enkele teksten uit de prijsindicatie zullen nog verbeterd kunnen worden. Er wordt aanbevolen om hier een tekstschrijver naar te laten kijken. Vooral de informatie elementen die aan te klikken zijn kunnen verbeterd worden zodat ze duidelijker verwoorden wat de betreffende opties inhouden.
- 4. Er wordt aanbevolen om een echte goede animatie als afsluiter te gebruiken van de prijscalculator. Het is erg leuk om met het team te kunnen eindigen maar het geeft nog niet duidelijk genoeg aan dat de video is afgelopen.
- 5. Het wordt aanbevolen om de interactieve prijscalculator op een goede plek op de website te plaatsen en goed vindbaar te maken voor Google. Potentiële nieuwe klanten zijn benieuwd naar wat een animatie kost. Als deze prijscalculator bovenin de zoekresultaten te vinden is zal deze vaker worden ingevuld en vermoedelijk ook voor nieuwe opdrachten gaan zorgen.

Wanneer bovenstaande aanbevelingen worden uitgevoerd zal de prijscalculator een nog beter resultaat genereren. Enkele verwarring die nu nog kan ontstaan kan dan voorkomen worden. Op het moment dat de prijscalculator helemaal soepel te doorlopen is zal deze ook het beste resultaat genereren. Als de kijker het niet meer begrijpt of door een trage verbinding de laadtijd niet snel genoeg is, zullen ze afhaken. Dit kan voorkomen worden door bovenstaande aanbevelingen op te volgen. Op het moment dat deze video goed vindbaar is en er vaker een aanvraag gedaan wordt voor wat de kosten zijn is het vermoeden er dat hierdoor ook nieuwe opdrachten binnen zullen komen. Ook op deze wijze kan de dienstverlening naar de klanten van worden ZoomWorks verhoogd.

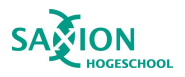

### <span id="page-31-0"></span>10. Bronnenlijst

Afstudeersucces. (2014, 17 december). *Probleemanalyse: Ga op zoek naar het échte probleem.* Geraadpleegd op 21 februari 2019, van

http://www.afstudeersucces.nl/index.php/probleemanalyse-ga-op-zoek-naar-het-echte-probleem/

Andriessen, D., Onstenk, J., Delnooz, P., Smeijsters, H. & Peij, S. (2010, 30 augustus). Gedragscode praktijkgericht onderzoek voor het hbo. Geraadpleegd op 15 maart 2019, van https://www.marnixacademie.nl/Portals/0/OpenContent/2017-10\_Gedragscode\_praktijkgericht\_on derzoek\_def.pdf

Blue Billywig. (z.d.). *Interactieve video brengt relevantie.* Geraadpleegd op 15 februari 2019, va[n](https://www.bluebillywig.com/nl/interactieve-video/#Vormen%20interactieve%20video) https://www.bluebillywig.com/nl/interactieve-video/#Vormen%20interactieve%20vide[o](https://www.bluebillywig.com/nl/interactieve-video/#Vormen%20interactieve%20video)

Blue Billywig. (2016, april). *Rapportage online video en consumenten.* Geraadpleegd op 20 maart 2019, van

https://www.bluebillywig.com/wp-content/uploads/2018/11/Research-paper-Interactieve-versus-Li neaire-video\_2.pdf?utm\_source=MailChimp&utm\_medium=email&utm\_campaign=Whitepaper\_IV& utm\_source=Whitepaper+downloads+NL&utm\_campaign=fe99a1291d-Whitepaper\_IV\_NL\_1&utm\_ medium=email&utm\_term=0\_9794859b5f-fe99a1291d-144231613

Clark, L. (z.d.). *Three reasons interactive video will be critical to digital marketing success in 2018.* Geraadpleegd op 20 maart 2019, van https://corp.hapyak.com/resources/three-reasons-interactive-video-will-take-off-2018/

CogniFit. (2015, 10 december). *Neuroplasticiteit*. Geraadpleegd op 18 maart 2019, van https://www.cognifit.com/nl/brein-plasticiteit-en-cognitie

Coolen, M. (2018, 23 november). *Interactieve video geeft kijker regie in handen.* Geraadpleegd op 15 februari 2019, van https://www.emerce.nl/best-practice/interactieve-video-ins-outs

Devion. (z.d.) *De mogelijkheden van interactieve video.* Geraadpleegd op 5 maart 2019, van https://www.devion.nl/video-interacties/de-mogelijkheden-van-interactieve-video/

Hekman, E. (2017, 21 april). *5 tips voor mobiele video.* Geraadpleegd op 20 mei 2019, van https://www.adformatie.nl/contentmarketing/5-tips-voor-mobiele-video

HiHaHo. (2017, 2 oktober). *A Comprehensive List of 53 Interactive Video Software Tools and Platforms.* Geraadpleegd op 15 mei 2019, van https://www.hihaho.com/blog/2017/10/02/interactive-video-software-tools-platforms/

HTML5Rocks. (z.d.) *HTML5 Features Storage.* Geraadpleegd op 16 mei 2019, van https://www.html5rocks.com/en/features/storage

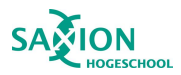

Husmann, F. (2017, 9 februari). *Gepersonaliseerde video: welke tools zijn er?* Geraadpleegd op 5 maart 2019, van

https://www.emerce.nl/best-practice/gepersonaliseerde-video-tools-voor-een-hogere-conversie

Fresh TV. (z.d.). *Interactieve video.* Geraadpleegd op 24 mei 2019, van https://www.freshtv.nl/interactieve-video/

Forrester. (2013, 1 november). *Move Beyond Awareness With Interactive Video.* Geraadpleegd op 5 maart 2019, van https://go.forrester.com/blogs/13-11-01-move\_beyond\_awareness\_with\_interactive\_video/

In60seconds. (z.d.). *Interactieve visualisaties.* Geraadpleegd op 24 mei 2019, van https://www.in60seconds.nl/producten/interactieve-visualisatie-laten-maken/

Internet Succes Gids. (z.d.). *Wat betekent roi.* Geraadpleegd op 24 mei 2019, van https://www.internetsuccesgids.nl/internet-marketing-begrippenlijst/wat-betekent-roi/

Ivory studio. (z.d.). *Interactieve video.* Geraadpleegd op 15 maart 2019, van https://www.ivorystudio.net/interactieve-video/

Ivory studio. (z.d.). *Pay as you grow.* Geraadpleegd op 17 mei 2019, van https://www.ivorystudio.net/prijzen/

Koorn, D. (z.d.). *Een betere klantbenadering dankzij video.* Geraadpleegd op 24 mei 2019, van https://documentdialog.eu/een-betere-klantbenadering-dankzij-video/

MDN web docs. (z.d.) *LocalStorage.* Geraadpleegd op 17 mei 2019, van https://developer.mozilla.org/en-US/docs/Web/API/Window/localStorage

Mediatijd (2018). *Nederlander besteedt bijna 8,5 uur per dag aan media.* Geraadpleegd op 20 maart 2019, van

https://www.mediatijd.nl/nieuws/30-nederlander-besteedt-bijna-8-5-uur-per-dag-aan-media

Kok, K. (2013, 21 augustus). *Wat kost een video van drie minuten?* Geraadpleegd op 17 mei 2019, van https://www.frankwatching.com/archive/2013/08/21/wat-kost-een-video-van-drie-minuten/

Mialki, S. (2018, 10 september). *The Z-Pattern Layout: What It Is, Why It Works, and When to Use It.* Geraadpleegd op 3 mei 2019, van https://instapage.com/blog/z-pattern-layout

Noll. (z.d.). *YouTube Insight inzichtelijk gemaakt.* Geraadpleegd op 20 maart 2019, van https://www.onetomarket.nl/blog/social-media/youtube-insight-inzichtelijk-gemaakt/

Oluwafemi, K. (2018, 16 februari) *Using HTML5 web storage.* Geraadpleegd op 17 mei 2019, van https://codeburst.io/using-html5-web-storage-a450294484bb

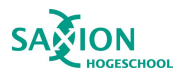

Ping Media. (z.d.) *Interactieve video.* Geraadpleegd op 24 mei 2019, van https://www.pingmedia.nl/nl/wat-we-doen/interactieve-video/

Pilgrim, M. (z.d.) *Local Storage - Dive Into HTML5.* Geraadpleegd op 16 mei 2019, van https://diveintohtml5.info/storage.html

Playforward. (z.d.). *Interactieve video laten maken.* Geraadpleegd op 24 mei 2019, van https://www.playforward.nl/pg-24170-7-111206/pagina/interactievevideo.html

Richardson, M. (2016, 12 mei). *Waarom HTML5 de nieuwe standaard is in display advertising.* Geraadpleegd op 20 mei 2019, van https://www.ve.com/nl/blog/html5-haalt-flash-in

Roossien, A. (2017, 3 februari). *5 redenen om interactieve video in te zetten.* Geraadpleegd op 15 februari 2019, van https://www.ivorystudio.net/blog/5-redenen-on-interactieve-video-in-te-zetten[/](https://www.ivorystudio.net/blog/5-redenen-on-interactieve-video-in-te-zetten/)

Sanoma. (2014, 21 mei). *Tweederde van de Nederlanders kijkt regelmatig online video.* Geraadpleegd op 20 maart 2019, van https://www.sanoma.nl/tweederde-van-de-nederlanders-kijkt-regelmatig-online-video/

Stacey, H. (2017, 11 augustus). *8 Essential Elements of an Excellent Mobile Checkout Process.* Geraadpleegd op 3 mei 2019, van https://blog.ometria.com/mobile-checkout-process

Streamads. (2019, 22 januari). *Trends en ontwikkelingen op het gebied van online video.* Geraadpleegd op 15 mei 2019, van https://www.adformatie.nl/programmatic/trends-en-ontwikkelingen-op-het-gebied-van-online-vide o

Tai, K. (2012, 17 april). *Html5: wat is het en wat kun je ermee?* Geraadpleegd op 20 mei 2019, van https://www.socialmedium.nl/html5-wat-is-het-en-wat-kun-je-ermee-2/

Tilma, R. (2017, 13 maart). *Hoe jouw hersenen reageren op interactieve video.* Geraadpleegd op 18 maart 2019, van

https://www.ivorystudio.net/blog/hoe-jouw-hersenen-reageren-op-interactieve-video/

Trautman, A. (2015, 1 mei). *How to Reach, Engage and Convert Millennials.* Geraadpleegd op 5 april 2019, van https://www.targetmarketingmag.com/article/how-reach-engage-convert-millennials/2/

Van Dijk, B. (2016, 15 maart). *Blog over de mogelijkheden van interactieve video - Geef kijker eigen regie in handen.* Geraadpleegd op 5 maart 2019, van https://enterprisemedia.tv/blog/algemeen/geef-kijker-eigen-regie-in-handen/

Van Laar, V. (2016, 9 mei). *Using data in interactive video.* Geraadpleegd op 17 mei 2019, van https://www.bluebillywig.com/nl/using-data-interactive-video/

Veldkamp Producties. (z.d.). *Interactieve video.* Geraadpleegd op 24 mei 2019, van https://veldkampprodukties.com/interactieve-video-laten-maken/

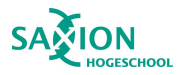

Videobird. (2018, 24 oktober). *De toekomst van video*. Geraadpleegd op 19 maart 2019, van https://videobird.nl/artikelen/toekomst-van-video/

Viduate. (z.d.). *Interactieve video.* Geraadpleegd op 19 maart 2019, van https://www.viduate.com/nl/interactieve-video-laten-maken/

Viergever, T. (2017, 1 augustus). *Zo ga je van start met interactieve video's [4-stappenplan].* Geraadpleegd op 19 maart 2019, van https://www.frankwatching.com/archive/2017/08/01/zo-ga-je-van-start-met-interactieve-videos-4-s tappenplan/

Vixy. (z.d.). *De volgende stap in videomarketing: verhoog conversie, maak gebruik van online interactieve video!* Geraadpleegd op 18 februari 2019, van https://www.vixyvideo.com/nl/video-marketing-verhoog-conversie-maak-online-video-interactief

Vixy video. (z.d.). *Vixy video platform factsheet and pricing*. Geraadpleegd op 17 mei 2019, van https://www.vixyvideo.com/wp-content/uploads/2019/05/2019Q2-vixy-video-platform-factsheet-a nd-pricing.pdf

Wrap PRO Staff, (2015, 13 april). *Rapt Media's Erika Trautman Explains Why Brands Need Interactive Video.* Geraadpleegd op 5 april 2019, van https://www.thewrap.com/members/2015/04/13/rapt-medias-erika-trautman-explains-why-brands

-need-interactive-video/#.VUFtjq1Vikp

ZoomWorks. (z.d.) *Gepersonaliseerde video.* Geraadpleegd op 15 mei 2019, van https://zoomworks.nl/gepersonaliseerde-video-laten-maken/

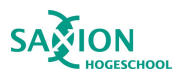

### <span id="page-35-0"></span>Bijlage 1: Interview Frederiek Deiman

D: De onderzoeker, Daniëlle Dekker F: Frederiek Deiman

D: Wat is jouw rol binnen Blue Billywig?

F: Ik werk op de sales afdeling binnen Blue Billywig en heb de functie Customer Succes Manager.

D: Ik zag dat jullie al eerder een onderzoek hebben uitgevoerd met als uitkomst dat de consument kiest voor interactieve video ten opzichte van lineaire video. Hebben jullie meer van dit soort onderzoeken uitgevoerd om de effectiviteit van interactieve video aan te tonen?

F: Nee helaas zijn er geen andere onderzoeken uitgevoerd.

D: Kijken jullie zelf ook regelmatig naar de statistieken om een betrouwbaar beeld te kunnen vormen welke interactieve elementen goed werken?

F: We bekijken het per video en per klant wat werkt en wat niet. Als we zien dat iets niet werkt dan passen we dat aan om te zien of het voor verbetering zorgt. Er zijn wel verschillende statistieken bekend. Op de site staan verschillende klantcases met statistieken welke bijbehorend zijn aan de doelstellingen. Zo heeft een interactieve video voor vliegtickets.nl ervoor gezorgd dat er 26% minder telefoontjes binnen kwamen bij de klantenservice in vergelijking met het moment voordat de video ingezet werd. Grote bedrijven zijn vaak veel kosten kwijt aan de klantenservice. Door het inzetten van interactieve video kan er online al antwoord gegeven worden op vragen met een duidelijke uitleg of instructie. Zo zullen minder klanten contact opnemen met een medewerker van een bedrijf. Kijk zelf ook maar is op onze site, misschien vind je hier nog relevante statistieken informatie voor je onderzoek.

D: Waar ik verder niet zo heel veel informatie over kon vinden is of er verschil zit in populariteit tussen de verschillende interactieve elementen. Dus zijn er elementen die sowieso goed zijn om te verwerken in een interactieve video? Of is er juist een soort van "gouden combinatie" aan elementen die goed zijn om te gebruiken?

F: Dit is heel erg afhankelijk van de doelstelling van de video. Als het doel is om meer conversie te creëren met de video is het belangrijk om knoppen toe te voegen naar een product, site of naar meer informatie. Deze knoppen zijn erg goed meetbaar. Het is namelijk precies te meten hoe vaak er op een knop geklikt wordt en het is zichtbaar tot welk moment in de video er gekeken wordt. Bij een "veelgestelde vragen video" is het bijvoorbeeld goed om op het eind te vragen of de kijker geholpen is, dus het vragen om feedback. Als hieruit blijkt dat de kijker niet geholpen is kan er gelijk de vraag gesteld worden wat er dan gemist wordt. Met deze informatie kan de video dan verbeterd worden. Wat wij in de praktijk vaker gezien hebben is als we de vraag stelden of de kijker nog feedback wou geven dat het antwoord dan vaak nee was. Als we de vraag anders formuleerden door te vragen of de kijker geholpen was met deze video werd er vaker ja of nee geklikt.

Kijkers zijn dan toch al aan het klikken en vinden het niet erg om dan nog een keer op ja of nee te klikken.
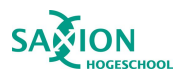

Maar wanneer ze zelf nog echt feedback moeten geven hebben ze hier vaak geen zin meer in. Dus het is belangrijk om eerst de doelstellingen vast te stellen, wat is het doel van de video en wat wil je er mee bereiken. Aan de hand daarvan ga je pas kijken welke interactiviteit hier goed bij past.

D: Wat we bij ZoomWorks geregeld terug zien komen bij het maken van een interactieve video is dat mensen niet doorhebben dat het een interactieve video is. Hoe maken jullie het de kijkers duidelijk dat ze kunnen klikken, invullen en dergelijke zonder afbreuk te doen aan de video?

F: Mensen komen tegenwoordig steeds vaker in aanraking met interactieve video's en zullen ook steeds vaker begrijpen dat ze kunnen klikken en kunnen invullen. Maar het kan ook zijn dat in de intro wordt uitgelegd dat het een interactieve video is en wat mensen kunnen doen. Soms is het ook de manier hoe iets in beeld gebracht wordt. We hebben zoiets namelijk meegemaakt met een video voor de Belastingdienst. In eerste instantie zaten er twee knoppen op het einde van de video voor "herhalen" en "afsluiten" van de video. Dit werd eerst met iconen aangegeven. We zagen in de statistieken dat er nauwelijk op deze knoppen geklikt werd. We hebben toen deze iconen vervangen voor tekst en vervolgens was duidelijk zichtbaar dat de knoppen nu vaker gebruikt werden.

D: Wat is volgens jou een voordeel van het toevoegen van interactiviteit?

F: Wat een enorm groot voordeel is is het gebruik maken van interactieve overlays over de video heen. Zo blijft de video en de voice-over hetzelfde maar pas je alleen de interactieve laag aan. Als uit de statistieken bijvoorbeeld blijkt dat een element niet vaak gebruikt wordt dan passen we deze aan. Het grote voordeel is dat alles zo goed meetbaar is hoe vaak er ergens op geklikt is en er precies te zien tot welk moment de video bekeken wordt. Blijkt iets niet te werken of er een punt in de video te zitten waar iedereen afhaakt, dan kan dit punt aangepast worden. Zo is de video steeds verder te optimaliseren om de doelstellingen te kunnen behalen.

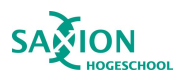

### Bijlage 2: Belangrijkste resultaten literatuuronderzoek

### + 3 concepten

Puntsgewijs de resultaten uit het literatuuronderzoek:

- Gevonden onderzoek van Blue Billywig onder 1000 respondenten waaruit naar voren kwam dat de meerderheid de voorkeur gaf aan de interactieve video ten opzichte van de lineaire. Vooral onder de jongere generatie geeft de voorkeur aan de interactieve video.Bij hen beviel de interactieve video beduidend beter dan bij de groep van 50 tot 65 jaar. Daarmee wordt er geconcludeerd dat de de interactieve video zeer toekomstbestendig is.
- Interactiviteit heeft invloed op het menselijk brein. Fysieke betrokkenheid helpt om een interactieve video beter te onthouden. Hoe meer een kijker zich in kan leven hoe beter het verhaal onthouden wordt. Interactieve video activeert delen in de hersenen waar informatie beter opgenomen en onthouden wordt. Na het bekijken van een interactieve video krijgt de kijker een groter gevoel van voldoening dan na het kijken van een lineaire video.
- Door gebruik te maken van call to actions op strategische plekken in de video wordt de kijker precies gegeven wat hij wil. Dit zorgt voor minder afhakers en een hogere conversie.
- Nederlanders besteden per dag gemiddeld 8 uur en 33 minuten aan het bekijken van media. Uit de praktijk blijkt dat kijkers tot drie keer toe langer kijken naar een interactieve video in vergelijking tot een traditionele lineaire video.
- Bij lineaire video's ligt het percentage kijkers die de video compleet bekijken tussen de 50 en 85%. Bij interactieve video's ligt dit percentage op 90% en meer.
- De analyses van een lineaire video beperken zich tot het aantal weergaven van een video en hoeveel minuten er naar de video is gekeken. Ook worden de demografische gegevens van de kijkers opgeslagen. Interactieve video levert veel specifieke data op. Er is precies te analyseren op welk moment de kijker afhaakt en hoe vaak de video bekeken is. Elke klik wordt gemeten. Hierdoor is precies te zien wat wel en niet werkt. Door de video op dit punt te optimaliseren kan er steeds meer worden toegewerkt naar de meest optimale video.
- Uit het gesprek met Blue Billywig wordt geconcludeerd dat het niet raadzaam is om interactieve elementen met elkaar te gaan vergelijken. Niet elk interactief element past goed bij elk type video. Sommige interactieve elementen zijn toepasselijker voor de ene video als voor de andere. Eerst moet gekeken worden naar wat het doel is van de video waarna er een keuze wordt gemaakt welke interactieve elementen hier van pas komen. Dit is ook de reden waarom interactieve elementen verschillende statistieken genereren per soort video. Het is goed om per video te gaan analyseren welke elementen goed werken en welke niet. Blijkt er bijvoorbeeld op 1 knop bijna niet geklikt te worden dan kan deze aangepast worden om te zien wat de veranderingen zijn en het daarna wel het gewenste effect geeft. Door interactieve overlays te gebruiken zijn dit soort wijzigingen snel en makkelijk door te voeren. De bestaande video en voice over blijft immers hetzelfde.
- Het is goed om de call to action op te bouwen volgens het Z patroon. Hier zijn meerdere onderzoeken naar gedaan dat er zo door een beeld gekeken wordt.
- Kijkers kunnen het waarderen dat het zichtbaar is waar een kijker in het proces zit.
- Interactiviteit in de video zal geprogrammeerd worden met behulp van HTML5, de waardes opgeslagen worden in de local storage zodat dit verstuurd kan worden.

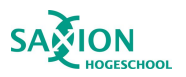

Concepten die voort kunnen komen uit de resultaten van het literatuuronderzoek: Opties:

- 1. Interactieve video maken met daarin de meest verkochte soorten video's die ZoomWorks maakt. Homescreen met knoppen of thumbnails van eerdere producties naar deze video's. Daarachter vermelden wat er haalbaar is door interactiviteit in te zetten in de video en welke interactieve elementen hier passend zouden zijn. Eventueel klantverhalen, statistieken en vertellen wat de toegevoegde waarde is van een interactieve video ten opzichte van een lineaire. Dit zijn natuurlijk elementen die steeds verder uitbreidbaar zijn omdat de interactieve overlay steeds veranderd kan worden en er steeds video's en elementen toegevoegd kunnen worden. Deze video is door ZoomWorks zelf te gebruiken maar ook om aan de klanten te laten zien wat er mogelijk is en wat de toegevoegde waarde hiervan is.
- 2. In de probleemstelling van het onderzoek staat dat er vaker interactieve video's gemaakt zijn maar na de oplevering niet meer naar de statistieken gekeken werd en gekeken werd of iets goed heeft gewerkt of niet. Door hier een concept voor te ontwikkelen waar op gelet moet worden en hoe de statistieken op de juiste manier bekeken kunnen worden. En hier een aanbeveling voor te schrijven hoe tegenvallende resultaten te verbeteren zijn. Dus eigenlijk een stuk nazorg aanbieden na het opleveren van de video. Door (zeker in het begin) de video te blijven volgen en te kijken welke statistieken het oplevert. Blijkt iets niet te werken kan er gekeken worden hoe en of dit aangepast kan worden.
- 3. Door dit onderzoek kan er onderbouwd worden waarom interactiviteit een toegevoegde waarde levert aan een video. Tijdens een klantgesprek kan er nu een video/flowchart of product meegenomen worden waarmee verteld kan worden, interactieve video werkt en dit durven wij te zeggen want hier is het bewijs. Zo kan ZoomWorks meer klanten binnenhalen voor interactieve video's. Eerder werd vaak aangegeven aan klanten dat interactieve video voor meer betrokkenheid zorgt e.d. maar echt bewijs is er nog niet voor geleverd. Dat is er nu wel dankzij mijn onderzoek.

Hoe ga je de concepten testen en verbeteren: Opties:

- 1. Twee korte verschillende interactieve video's maken met dezelfde inhoud. Maar het verschil maken in verschillende positionering van interactieve elementen, verschillende kleuren en verschillende momenten in de video. Hieruit zijn dan conclusies te trekken welke opties er beter werken en meer betrokkenheid creëren. Maar ook door de kijker een vraag in te laten vullen in welke leeftijdscategorie ze vallen is hier ook gelijk data uit te halen voor de laatste deelvraag. Ook kan hier op het eind van de video een aantal vragen worden toegevoegd om de kijker om een mening te vragen. Dit zou bij de ene als meerkeuze gedaan kunnen worden en bij de andere als invulvelden. Zo is er ook nog te meten of mensen liever klikken of iets invullen. Nadat de resultaten zijn geanalyseerd en met de ontvangen feedback zal er een iteratief proces plaatsvinden. Aan de hand van de resultaten uit de eerste test zullen de video's aangepast worden en daarna opnieuw gekeken worden naar de feedback. Zo komen we steeds dichterbij de meeste optimale video en een goed inzicht in hoe de gebruikers omgaan met interactieve video.
- 2. Een interactieve video maken met een soort stappenplan erin hoe je de statistieken analyseert, hoe er een rapport gegenereerd kan worden en hoe deze afgelezen moet worden. Door hier een flowchart voor te ontwikkelen wat voor statistieken er uit een video

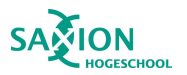

### **ZOOITLIOTKS**

kunnen komen en hoe hier mee om te gaan. Zijn het aantal views goed ga je verder kijken naar de eerste interactieve elementen hoe hier de statistieken van zijn. Wanneer een element niet voor het gewenste resultaat zorgt kunnen er verschillende opties gegeven worden hoe deze veranderd zou kunnen worden. Door dit "stappenplan" kunnen alle elementen uit de video geanalyseerd worden. Vervolgens kan hieruit geconcludeerd worden of er nog elementen aangepast kunnen worden en dat de video helemaal optimaal en naar behoren werkt.

3. Een interactieve video maken waarin de voordelen van interactieve video uitgelegd worden en met cijfers en statistieken onderbouwd worden waarom. Door verschillende testen te doen en de kijkers te ondervragen welke video ze het meest overtuigd. Op deze manier steeds verder toewerken naar de meest optimale video.

#### Wat wordt het resultaat:

Opties:

- 1. Een interactieve video met doorklikmogelijkheden naar de meest verkochte video soorten van ZoomWorks. Achter iedere optie is te zien welke interactieve elementen hiervoor gebruikt kunnen worden. Dit is uit te breiden met statistieken, klantverhalen en andere relevante informatie. Deze video is uiteraard uit te breiden zodat alle soorten video- en animatie producties die ZoomWorks maakt erin verwerkt worden.
- 2. Een interactief stappenplan of flowchart hoe de statistieken van de video uitgelezen kunnen worden en hoe deze weer op een juiste manier te verwerken zijn tot een betere video. Door de flowchart volledig te doorlopen wordt de hele video en alle interactieve elementen geanalyseerd waarna goed te zien is wat wel en niet werkt en op welk punt de video geoptimaliseerd kan worden.
- 3. Een interactief pakket/video waarin de voordelen kenbaar gemaakt worden. Dit kan dan effectief ingezet worden tijdens klantgesprekken of zichtbaar zijn op de website om zo eventuele nieuwe klanten te overtuigen.

Wie heeft er belang bij dit concept: Opties:

- 1. Deze optie kan ideaal zijn voor ZoomWorks omdat dit als een middel ingezet kan worden tijdens de verkoop om klanten te laten zien wat de toegevoegde waarde is van interactiviteit. Maar door het online zetten hiervan kunnen ook toekomstige klanten op deze wijze bij ZoomWorks terecht komen en hierdoor graag zelf ook een interactieve video willen. Dus dan werkt het eigenlijk twee kanten op. Door het op deze wijze aan te bieden kan de klanttevredenheid verhoogt worden.
- 2. Deze optie is voor ZoomWorks goed om te hebben omdat iedereen binnen het team analyses en statistieken zou kunnen lezen aan de hand van deze flowchart. En gelijk zien waar de eventuele verbeterpunten liggen. Maar ook wanneer de video overgedragen wordt naar de klant en zij zelf in de omgeving kunnen om de statistieken te bekijken. Zo kunnen zij zelf ook inzicht krijgen in wat er goed en minder goed gaat waarna dit aangepast kan worden. Op deze wijze blijven klanten ook het inzicht houden wat hun video doet.
- 3. ZoomWorks zelf, dit is een hele efficiënte manier om klanten te overtuigen waarom ze voor interactieve video moeten kiezen. ZoomWorks zal hier voordeel uit halen wanneer er meer opdrachten binnen komen voor het maken van een interactieve video.

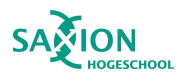

### Bijlage 3: Flowchart V1 - Interactieve prijscalculator

### voor animaties

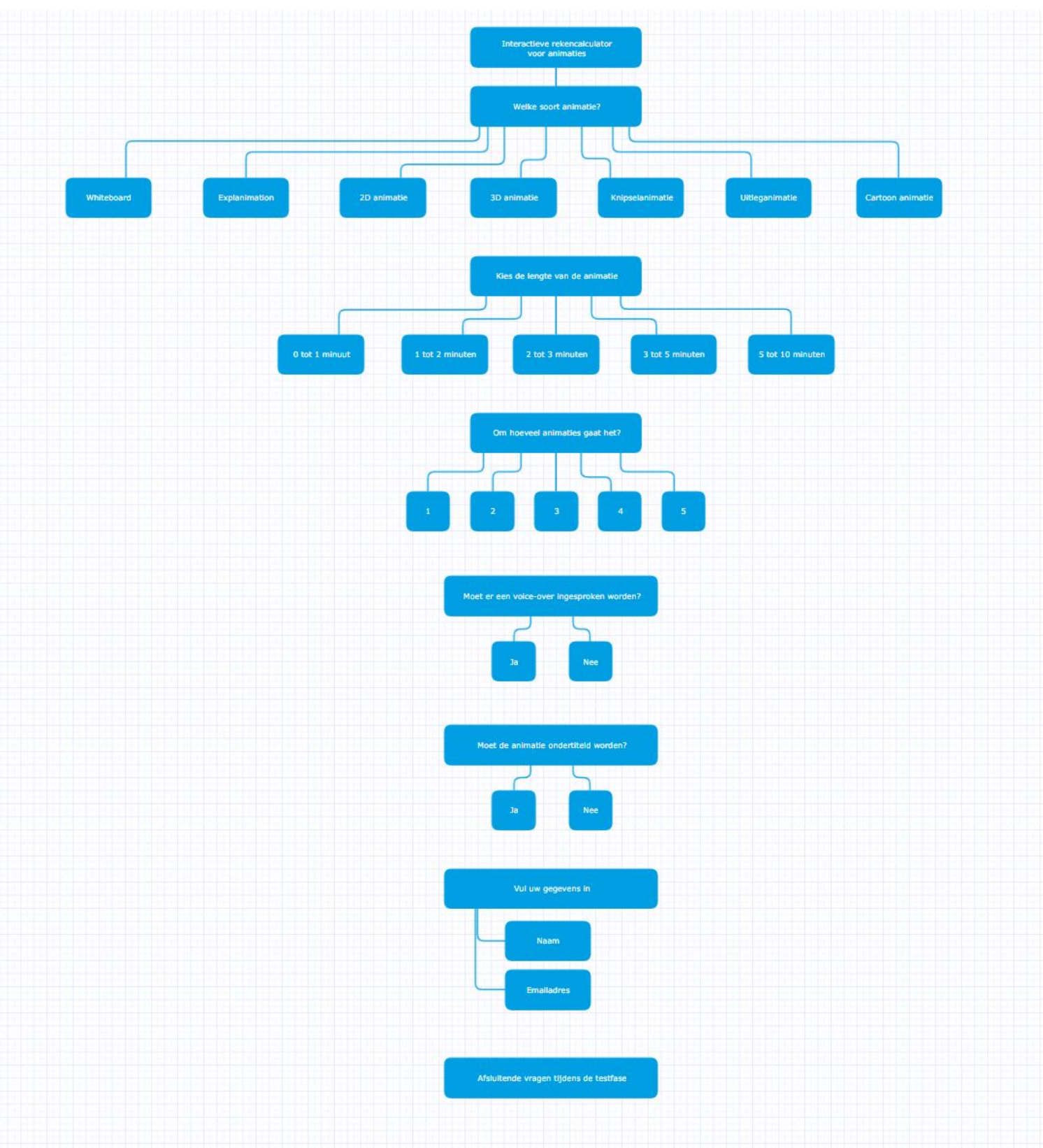

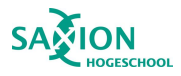

### Bijlage 4: Script/Stijlframes Interactieve video V1

Aan de hand van de eerste flowchart is er een scène indeling ontstaan met een aantal verschillende stijlframes.

Intro:

- ZoomWorks logo
- Uitleg over de video en dat hij interactief is en wat er gaat gebeuren.

Scène 1:

- Wat is het budget?

Scène 2:

- Types animaties.

Scène 3:

- Keuze in lengte

Scène 4:

- Hoeveel animaties moeten er gemaakt worden?

Scène 5:

- Voice over ja of nee?

Scène 6:

- Ondertiteling ja of nee?

Scène 7:

```
- Gegevens achterlaten
```
Scène 8:

- Uitkomst keuzes, met een kostenindicatie.

Hierbij is ook vast nagedacht over welke informatie ik nog wil ontvangen aan het eind van de video zodat er op basis hiervan een verbeterde versie gemaakt kan worden.

Feedback vragen op het eind:

- Vind je het relevant dat er zichtbaar in beeld is wat een keuze doet met het budget?
	- Ja of nee
- Was de video duidelijk?
	- Ja of nee
		- Bij nee als antwoord, vraag met invulveld, wat was er niet duidelijk?
- Wat zou er verbeterd kunnen worden?
	- Invulveld
- Wat zou je graag nog toegevoegd zien?
	- Invulveld
- Mist er nog een vraag, welke informatie had je graag nog meer willen delen met ons?
	- Invulveld

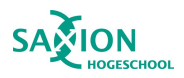

geworden?

# zoomuorks

#### Een eerste optie voor de intro:

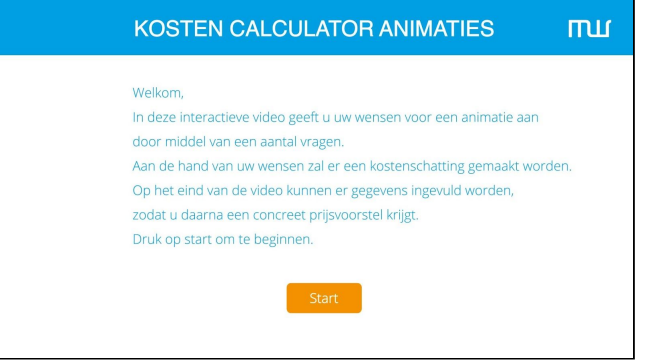

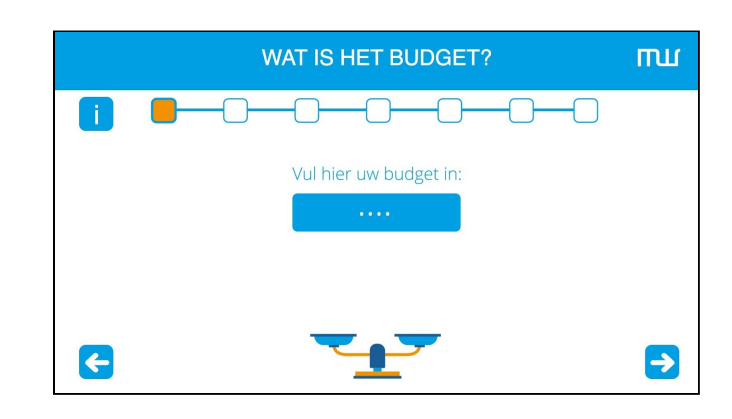

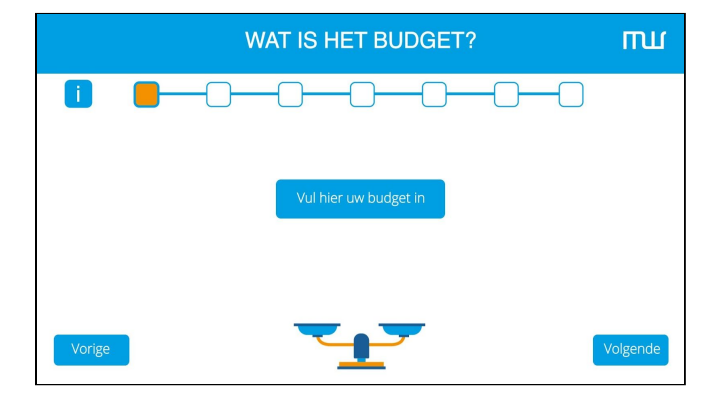

Hoe kan een invulveld in beeld gebracht

Optie 1: Een invulveld onder een titel.

Optie 2: De vraag in het invulveld.

Optie 3: Een invulveld naast de vraag met een andere vormgeving.

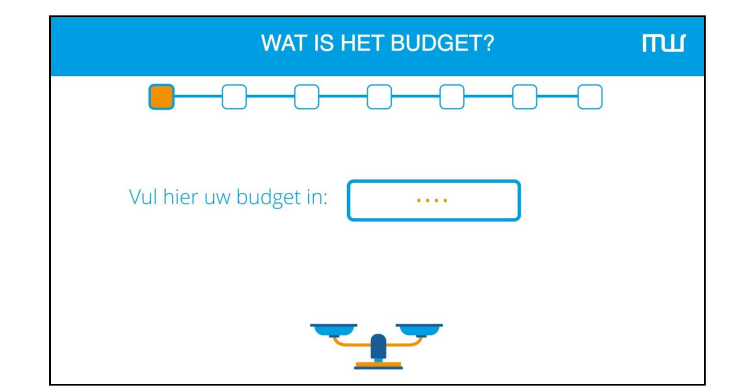

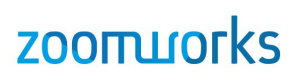

Welke informatie komt er in beeld wanneer er een type animatie gekozen wordt? Optie 1: De kernpunten van de gekozen type animatie komen in beeld

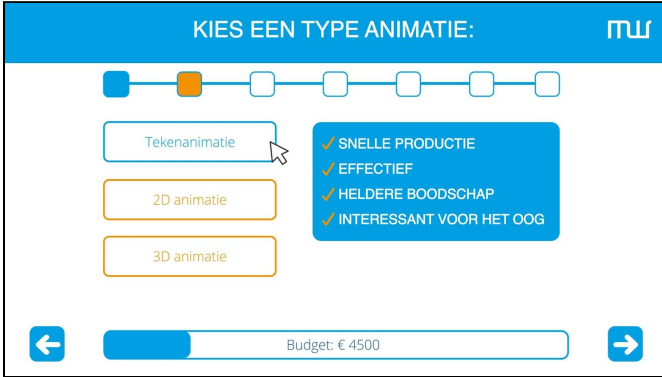

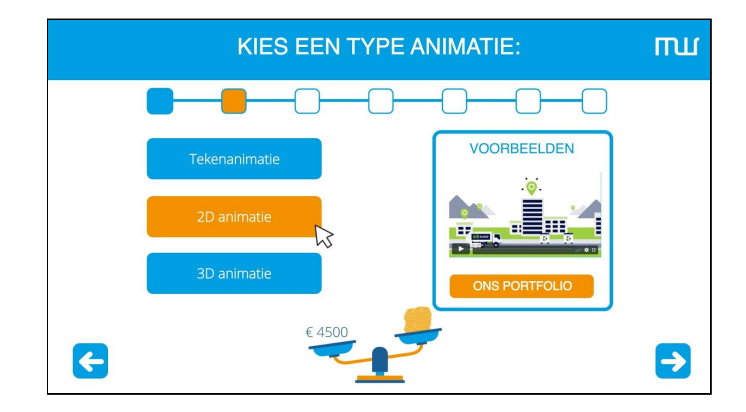

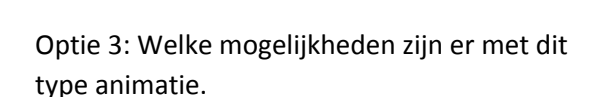

Optie 2: Er komt een voorbeeld in beeld

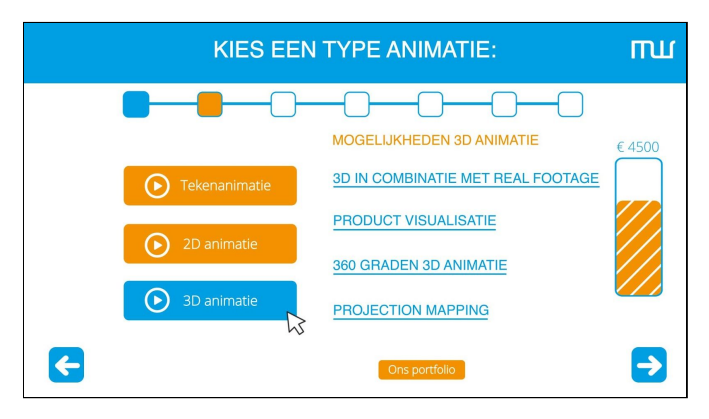

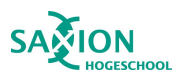

### Bijlage 5: Flowchart V2 - Interactieve prijscalculator voor animaties

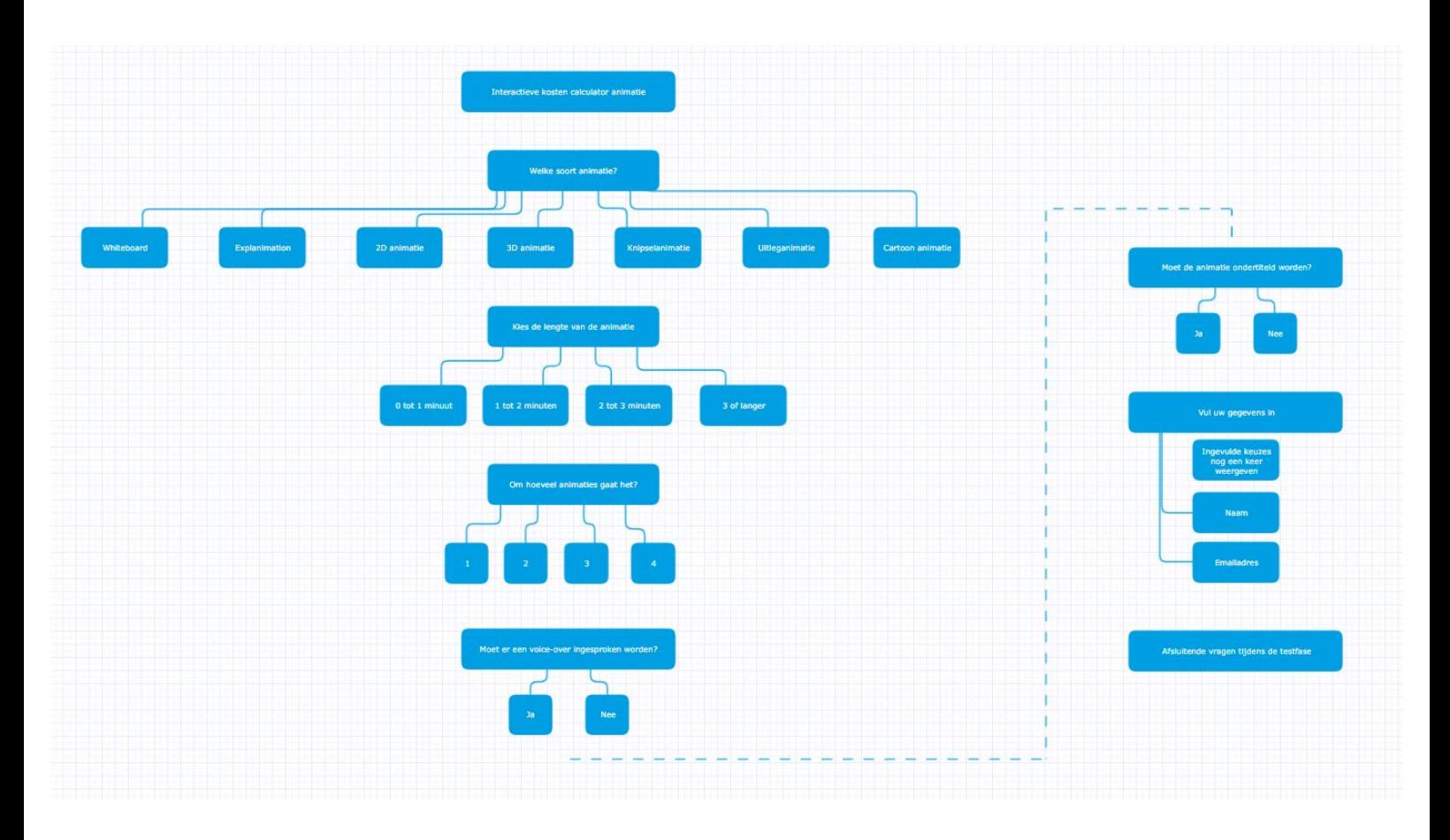

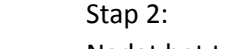

Nadat het type animatie gekozen is komt de vraag over de lengte van de animatie.

Hier krijgt de kijker 4 antwoordmogelijkheden, deze zijn hieronder te zien. De knoppen zijn oranje en bij een mouse-over worden ze blauw. Dit zal op de computer goed te zien zijn. Op een smartphone of tablet wordt hij blauw op het moment van klikken.

#### Stap 3:

Vervolgens willen we graag weten om hoeveel animaties het gaat.

Bovenin is in de balk te zien op welk punt de kijker zich bevindt in de calculator.

Eventueel is hier ook nog een invulveld aan toe te voegen voor als het om meer animaties gaat.

### Stap 1 - optie 2:

Ook bij deze versie komt de voorbeelden slideshow in beeld waar al bestaande animaties te bekijken zijn. Hier staat de informatie over de animatie er boven in beeld.

### Bijlage 6: Script/Stijlframes interactieve video V2

#### Intro:

In de intro wordt er uitgelegd wat de bedoeling is van de video. Door op start te drukken start de calculator.

### Voor deze stap zijn 2 opties gemaakt. Bij deze optie komen er

voorbeelden van de gekozen animatie als een soort slideshow in beeld. Hiernaast staat een informatie i naast. Als hier op geklikt wordt komt er extra informatie over de animatie in beeld.

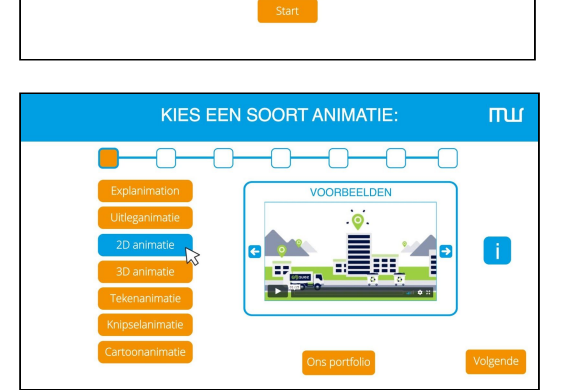

KOSTEN CALCULATOR ANIMATIES

In deze interactieve video geef je jouw wensen v door een aantal vragen te beantwoorden. Na het achterlaten van je gegevens zullen we jou een concreet prijsvoorstel sturen aan de hand

van de opties die jij geselecteerd hebt. Druk op start om te beginnen!

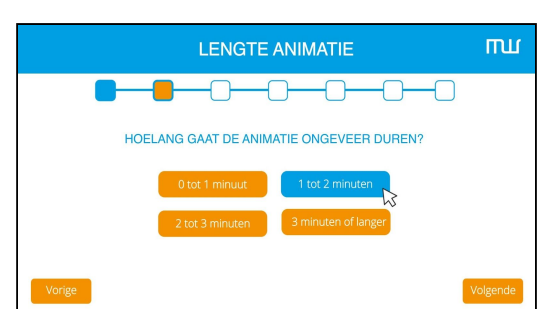

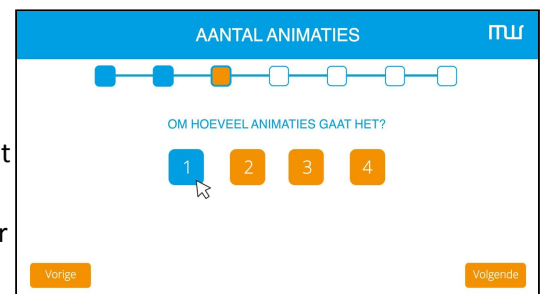

# **zoomuorks**

mщ

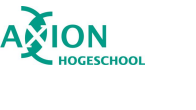

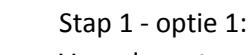

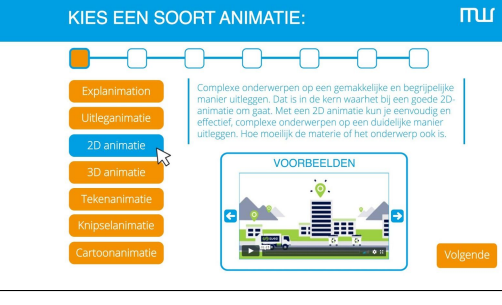

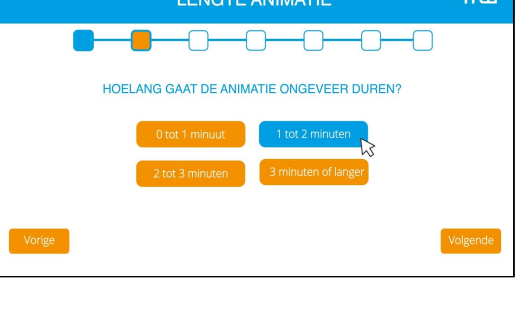

#### Stap 4:

Nu krijgt de kijker de keuze of er een voice over nodig is of niet. Door de informatie i is eventueel extra informatie toe te voegen. Bijvoorbeeld waarom je een voice-over zou gebruiken. Of hier de link achter naar [www.zoomworks.nl/voice-over](http://www.zoomworks.nl/voice-over)

#### Stap 5:

Vervolgens willen we nog weten of er een ondertiteling onder de animatie moet komen.

Eventueel bij het antwoord Ja, nog een extra optie toevoegen of het om een vertaling gaat of om dezelfde taal als dit relevant is.

#### Stap 6:

We weten nu wat we moeten weten van de kijker. Op deze pagina kunnen ze de gegevens invullen zodat alles bij ons binnenkomt. Ook komen hier de wensen nog een keer terug zoals ze ingevuld zijn.

Stap 7:

Nadat de kijker op verzenden heeft geklikt komt deze pagina in beeld. De kijker wordt bedankt en gevraagd om nog even feedback te geven.

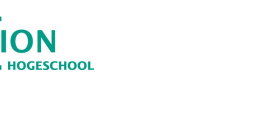

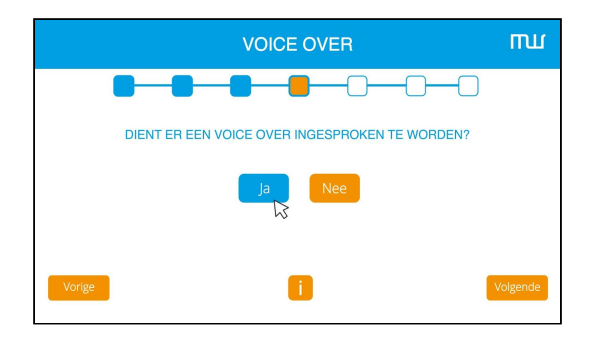

**ONDERTITELING** 

<del>. . . .</del>

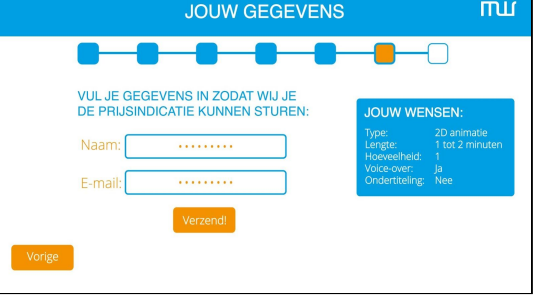

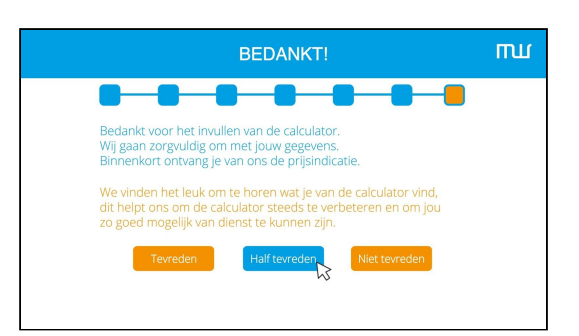

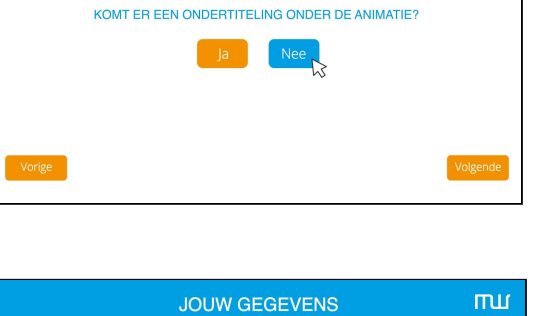

# **ZOOITLIOFKS**

mш

-0--0

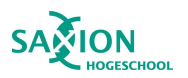

#### Stap 8:

Net is uitgegaan van half tevreden. Dan zou de kijker op dit scherm uitkomen. Hier kan er door middel van een invulveld aangeven worden wat er beter zou kunnen.

Wordt tevreden of niet tevreden aangeklikt, ook dan komt dit scherm in beeld maar zullen de zinnen anders geformuleerd zijn en passend zijn bij de knop waarop geklikt is.

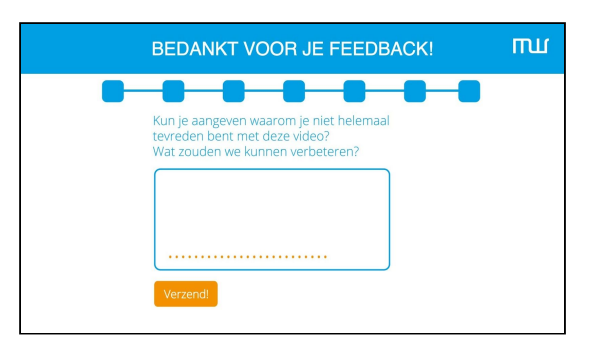

Stap 9:

Hierna komt nog 1 afsluitende pagina om de kijker te bedanken en door te sturen naar onze site:

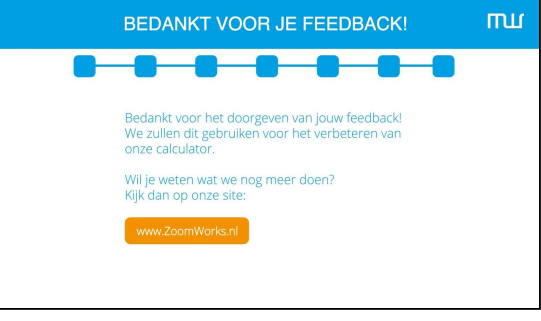

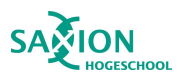

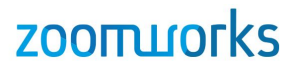

### Bijlage 7: Flowchart V3 - Interactieve prijscalculator voor animaties

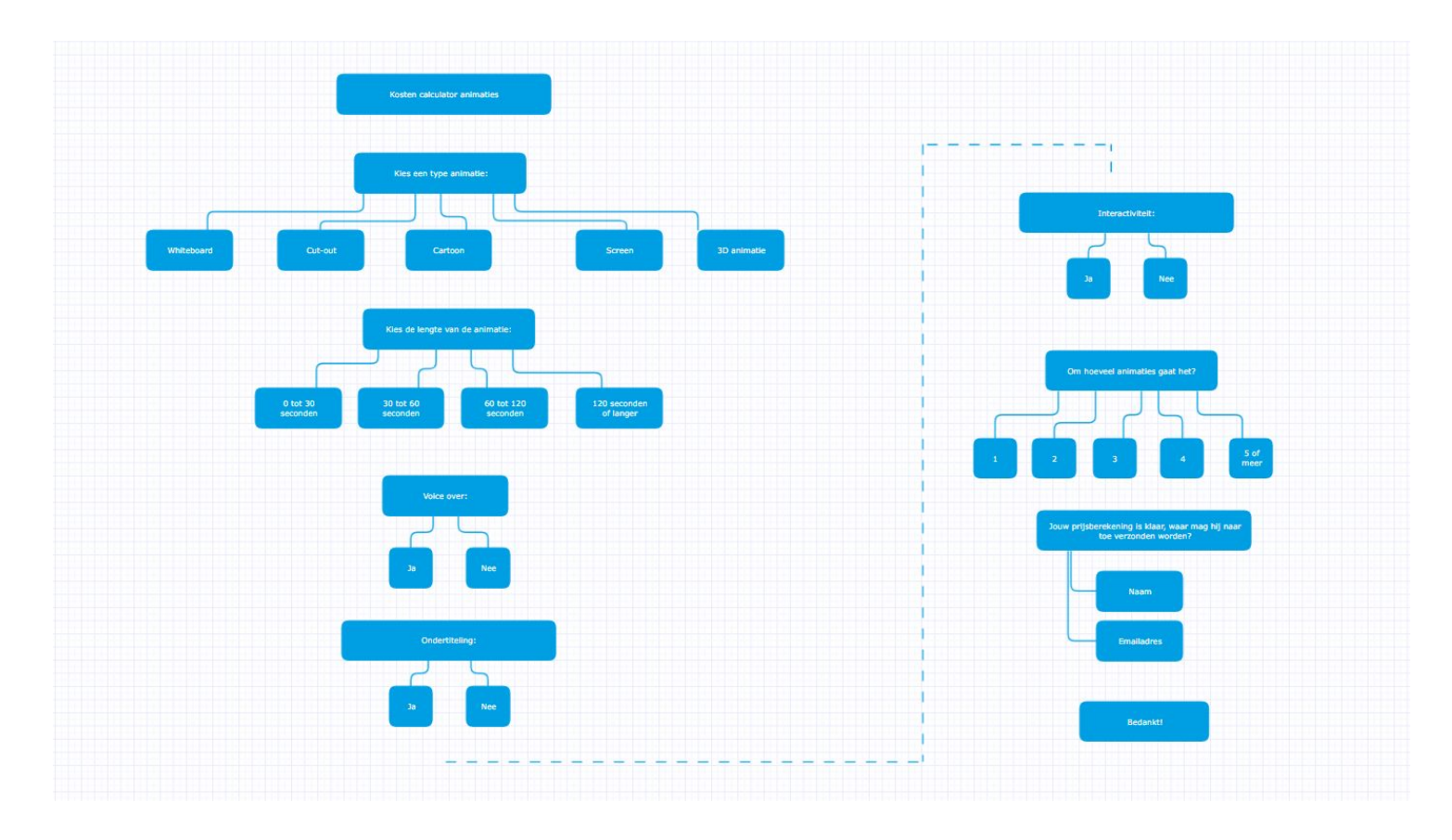

### Bijlage 8: Script/Stijlframes interactieve video V3

In de begeleidende tekst op de website wordt de uitleg gegeven over de video, dit hoeft dus niet alsnog in de video. De calculator wordt gestart met een grote startknop. Door het gebruik van de grote knop wordt de drempel zo laag mogelijk gehouden en is er zo min mogelijk afleiding.

Bij het klikken of wanneer er met de muis over de knop gegaan wordt de knop oranje:

#### Stap 1:

Tijdens deze stap wordt er de keuze gemaakt voor een type animatie.

Wanneer er op een type animatie geklikt wordt komt er een voorbeeld van dit type in beeld. Bij het klikken op een ander type animatie verandert ook het voorbeeld. Als er een keuze is gemaakt kan er op volgende geklikt worden om verder te gaan.

#### Stap 2:

Voor deze stap zijn twee opties gemaakt. Voor de eerste optie zijn de verschillen in tijd verwerkt in stopwatches.

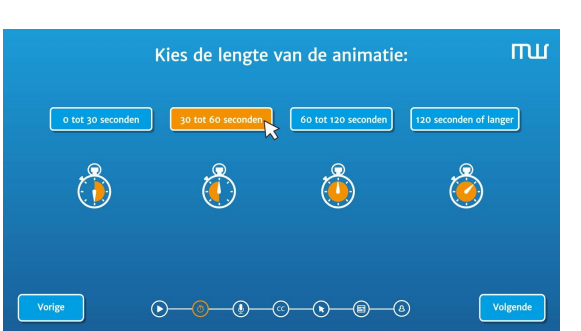

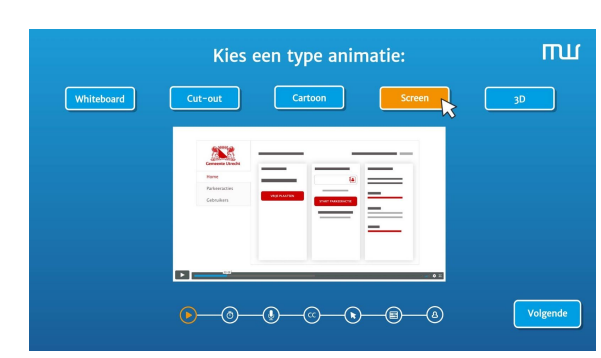

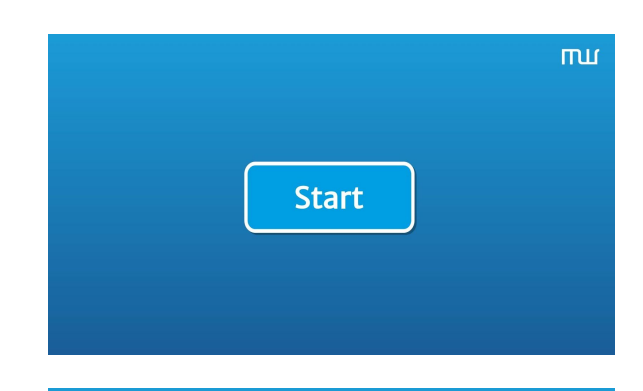

**Start** 

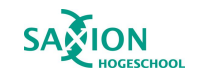

# **ZOOITLIOTKS**

mu

60 tot 90 seconden 120 seconden of langer

mu

### Stap 3:

Ook voor deze stap zijn er twee opties uitgewerkt. De eerste stap is weer met de vertrouwde knoppen zoals de kijker deze eerder ook al gezien heeft.

Voor de tweede optie zijn de stopwatches weggelaten.

De tweede optie is net zoals op een iPhone functies aan en uitgezet kunnen worden. Door middel van de oranje knop is de keuze voor voice over op "ja" of op "nee" te zetten.

#### Stap 4:

Deze stap gaat over de ondertiteling. Deze heeft bijna hetzelfde uiterlijk als stap 3 alleen met andere iconen.

Ook deze versie is gemaakt met de on/off balk:

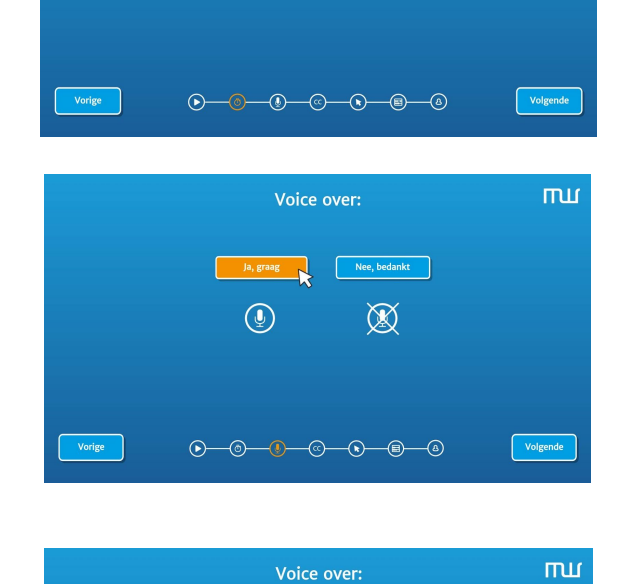

Kies de lengte van de animatie:

 $\Big|$  o tot 30 sec

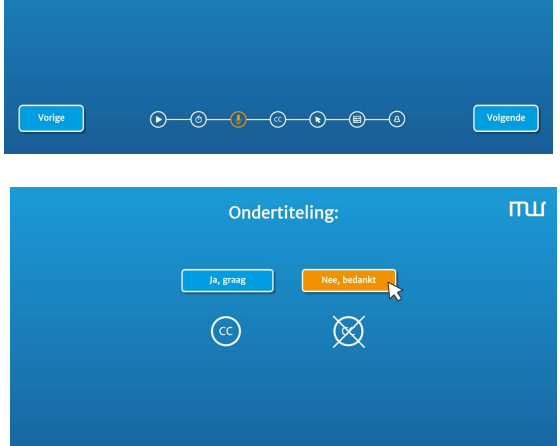

 $0 - 0 - 0 - 0 - 0 - 0$ 

Vorige

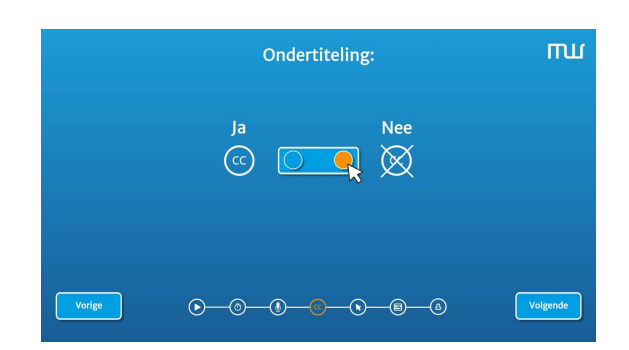

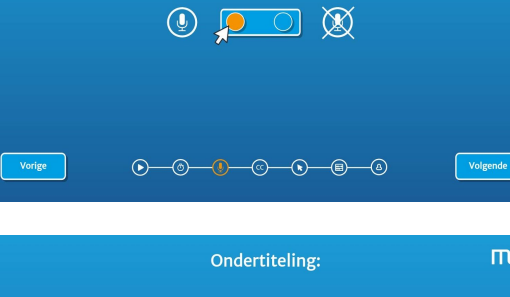

Nee

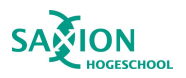

ПШ

Volgende

mur.

Stap 5:

Vervolgens komt de vraag over interactiviteit, ook hier weer met de herkenbare knoppen. Ook de iconen uit de stappen-balk komen hier terug:

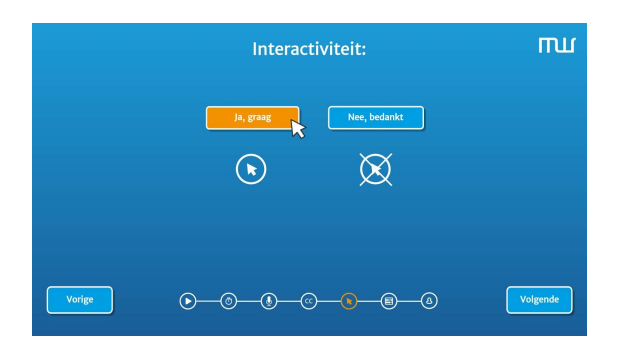

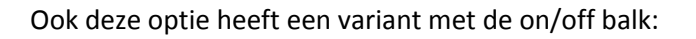

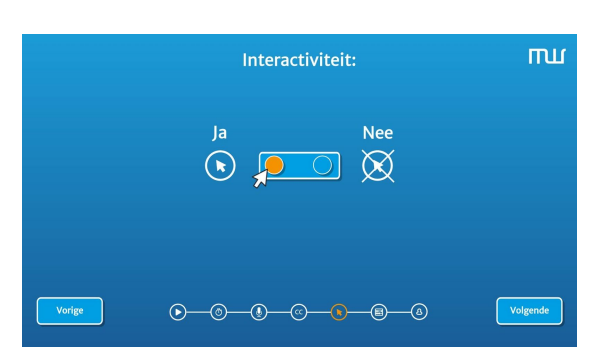

Aantal animaties:

 $\begin{picture}(150,10) \put(0,0){\line(1,0){10}} \put(15,0){\line(1,0){10}} \put(15,0){\line(1,0){10}} \put(15,0){\line(1,0){10}} \put(15,0){\line(1,0){10}} \put(15,0){\line(1,0){10}} \put(15,0){\line(1,0){10}} \put(15,0){\line(1,0){10}} \put(15,0){\line(1,0){10}} \put(15,0){\line(1,0){10}} \put(15,0){\line(1,0){10}} \put(15,0){\line($ 

Jouw prijsberekening is klaar, waar mag hij naar toe verzonden worden?

 $\begin{picture}(150,10) \put(0,0){\line(1,0){10}} \put(15,0){\line(1,0){10}} \put(15,0){\line(1,0){10}} \put(15,0){\line(1,0){10}} \put(15,0){\line(1,0){10}} \put(15,0){\line(1,0){10}} \put(15,0){\line(1,0){10}} \put(15,0){\line(1,0){10}} \put(15,0){\line(1,0){10}} \put(15,0){\line(1,0){10}} \put(15,0){\line(1,0){10}} \put(15,0){\line($ 

**Naam** E-mail

Vorige

Vorige

a a series of the set of the set of the set of the set of the set of the set of the set of the set of the set of the set of the set of the set of the set of the set of the set of the set of the set of the set of the set of

#### Stap 6

Bij stap 6 kan de keuze gemaakt worden over hoeveel animaties het gaat:

#### Stap 7:

Hier kan de kijker zijn gegevens achterlaten zodat het prijsvoorstel verzonden kan worden.

#### Stap 8:

Als laatste komt het volgende scherm in beeld. Zo weet de kijker ook dat de knop werkt en de gegevens verzonden zijn.

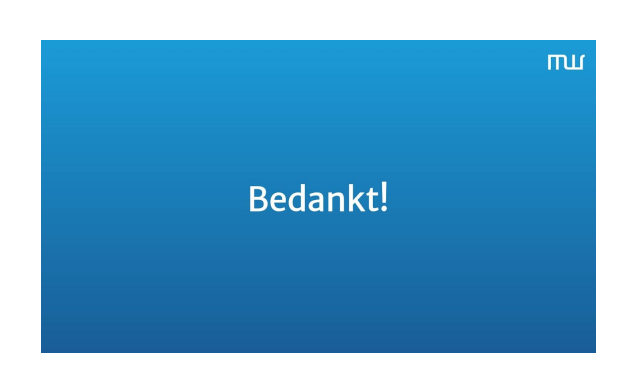

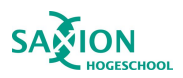

### Bijlage 9: Script/Stijlframes interactieve video V4

#### Intro:

Op de vorige versie kwam als feedback dat het zonder titel wel erg kaal was. Dus voor deze versie is er een titel toegevoegd op dezelfde wijze als de verdere stappen in de video.

#### Stap 1:

Deze stap was eigenlijk bijna goed. Alleen de statusbalk onderin is aangepast, maar dit komt doordat er verderop in de video wat stappen zijn aangepast.

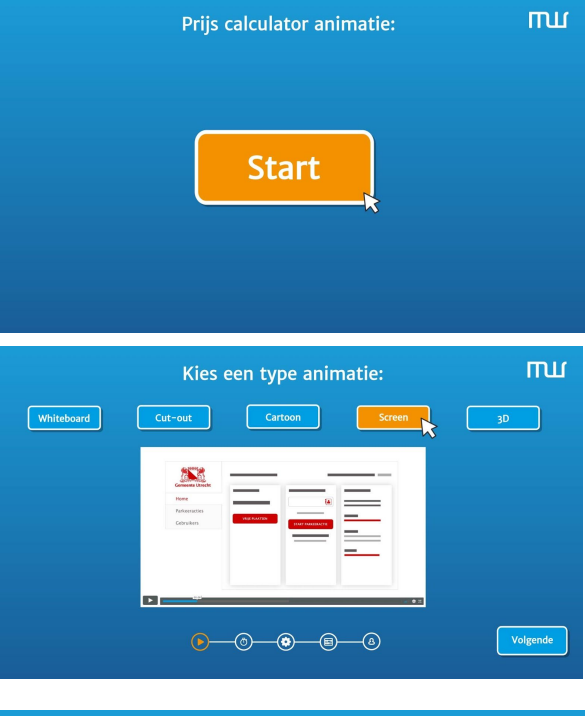

#### Stap 2:

Voor deze stap zijn de klokjes aangepast. Ze zijn nu verwerkt in de knop zelf en zijn geanimeerd. In de afbeelding is dit lastig te zien. Dus daarom ook een verborgen video geplaatst op youtube:

### <https://youtu.be/IEnjYeKzAlU>

Alle knoppen zijn blauw maar bij het indrukken of door er met de muis er over te gaan wordt de knop oranje. Zoals overal in de video gebeurd.

#### Stap 3:

Eerst waren er verschillende pagina's voor voice over, ondertiteling en interactiviteit. Deze zijn nu allemaal samengevoegd tot één pagina en ook de optie muziek is toegevoegd. Deze opties zijn nu "aan en uit" te zetten door de aan-uit balkjes.

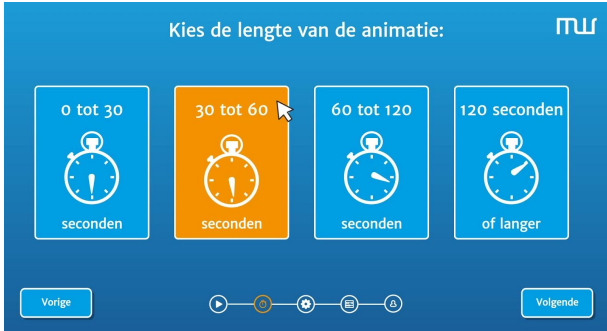

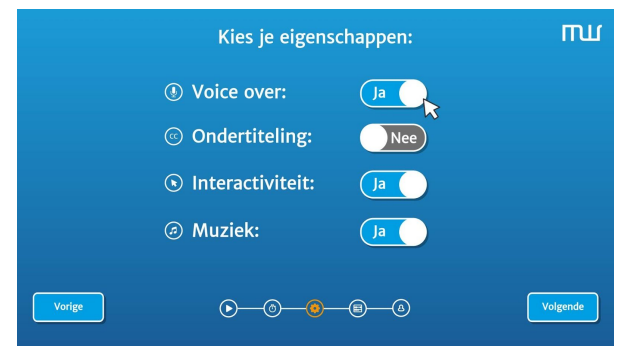

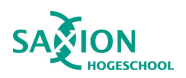

Stap 4:

Stap 5:

prijsindicatie.

Deze stap is geïnspireerd op de stap over de lengte van de animatie. Hierin zijn telramen geanimeerd die het aantal animaties aangeven. Ook deze is verborgen op youtube gezet om het animatie gedeelte beter te kunnen zien: <https://youtu.be/aayxO7Vud88>

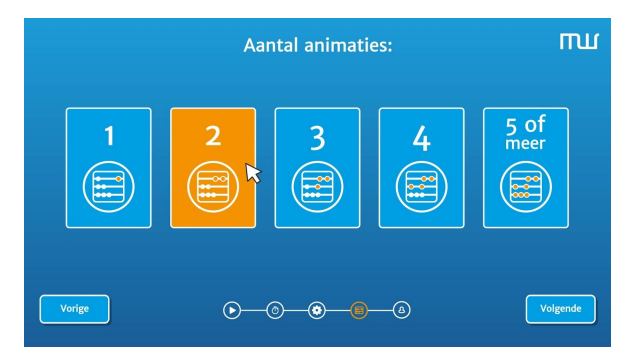

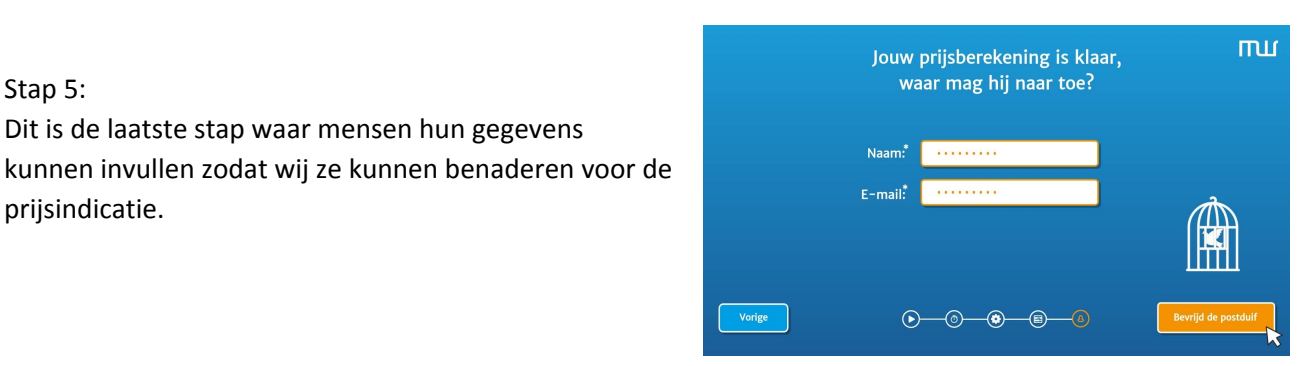

Wanneer er op de knop "bevrijd postduif" geklikt wordt worden de gegevens verzonden. De invulvelden

Dit is de laatste stap waar mensen hun gegevens

verdwijnen en de tekst komt in beeld. Ook vliegt de duif uit zijn kooitje als de poort geopend wordt. Deze moet nog nog strakker geanimeerd worden maar wil het eerst even weten of dit ook in de demo gaat komen. Ook deze animatie staat vast verborgen op youtube om hem te zien: https://youtu.be/ NCokCle6g

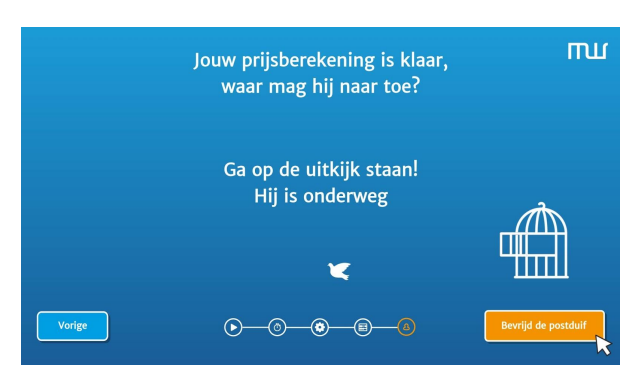

Voor de demo wil ik hier gelijk een soort interactieve enquête achteraan houden om mensen gelijk om hun mening e.d. te vragen. Deze vragen komen nog, maar zullen er alleen tijdens mijn onderzoek achter zitten. Daarna is dit gewoon het einde van de animatie.

# **ZOOITLIOFKS**

mur

### Bijlage 10: Script/Stijlframes interactieve video V5

Om de scènes iets creatiever te maken zijn de titels vervangen door geanimeerde geschreven titels. Ook is er een extra kleur toegevoegd. De basis blijft blauw en oranje en voor de teksten is er geel toegevoegd. De bedoeling was om het allemaal iets levendiger te maken en een creatief sausje er overheen te strooien. De vorige versie had bij wijze van spreke ook van een metaalbedrijf kunnen zijn, vandaar dat het meer uitstraling mocht krijgen. Intro

#### Stap 1:

Iets sprekender gemaakt, de teksten worden geschreven ingeanimeerd.

### Stap 2:

Hier zijn de knoppen weer wat verkleind. De stopwatch blijft nu doorlopen. Deze animatie blijft afspelen.

Stap 3:

De aan en uit sliders zijn iets subtieler gemaakt en de kleuren bij aan en uit zijn aangepast.

#### Stap 4:

Ook hier zijn de knoppen weer kleiner gemaakt. Hierin is nu 1 telbord geanimeerd. De "bolletjes" worden van links naar rechts geanimeerd.

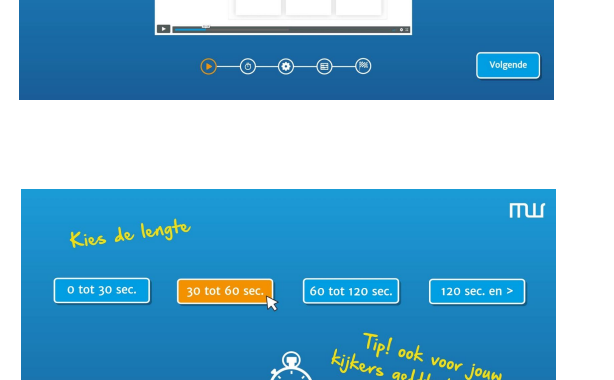

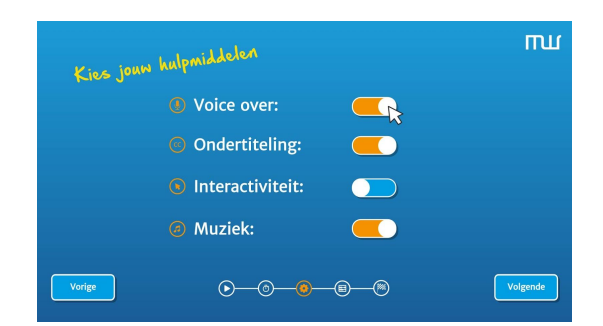

 $\begin{picture}(150,10) \put(0,0){\line(1,0){10}} \put(15,0){\line(1,0){10}} \put(15,0){\line(1,0){10}} \put(15,0){\line(1,0){10}} \put(15,0){\line(1,0){10}} \put(15,0){\line(1,0){10}} \put(15,0){\line(1,0){10}} \put(15,0){\line(1,0){10}} \put(15,0){\line(1,0){10}} \put(15,0){\line(1,0){10}} \put(15,0){\line(1,0){10}} \put(15,0){\line($ 

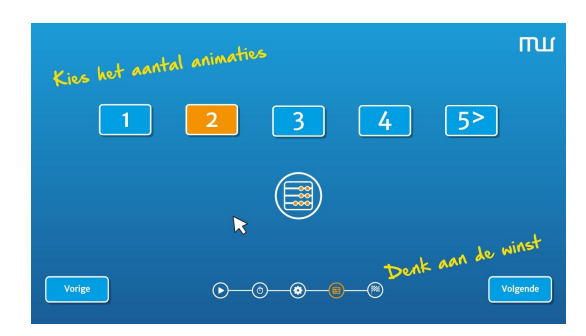

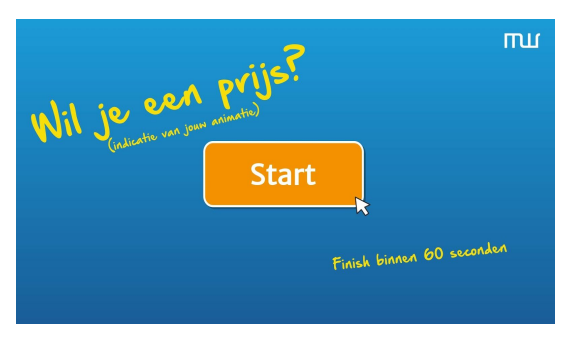

Klik

[ Whiteboard

Vorige

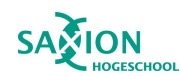

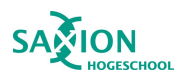

Stap 5:

Hierin kunnen de gegevens ingevuld worden. Bij iedere stap zijn enkele kreten toegevoegd.

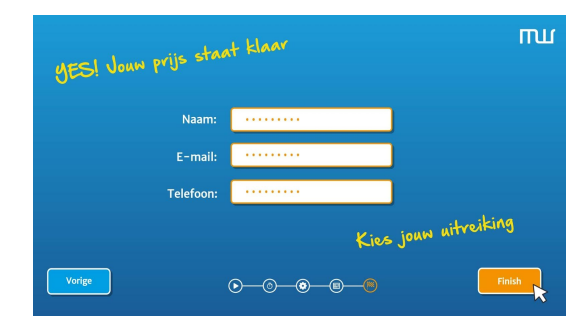

#### Stap 6:

Als er op finish wordt geklikt komt men op de laatste pagina. Hier worden de verschillende collega's uit het team klikbaar gemaakt en wordt men doorgelinkt naar de ZoomWorks pagina.

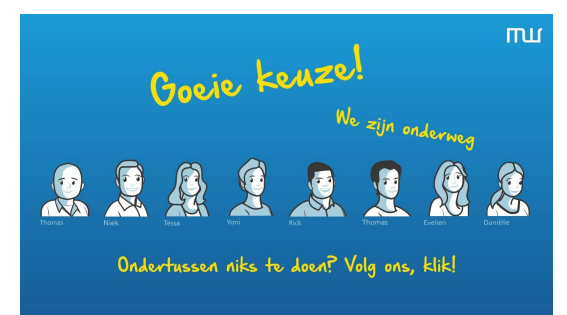

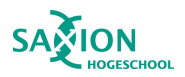

# **ZOOITLIOFKS**

### Bijlage 11: Script/Stijlframes interactieve video V6

#### Intro:

De blauwe gradiënt op de achtergrond is weg en de kleur geel is vervangen door grijs. De klik hier en de pijl worden in geanimeerd. Ook is het zoomworks beeldmerk aan de rechterkant vervangen voor het logo aan de linkerkant. Er is rekening gehouden om het Z patroon in beeld te verwerken wat naar voren kwam uit het literatuuronderzoek.

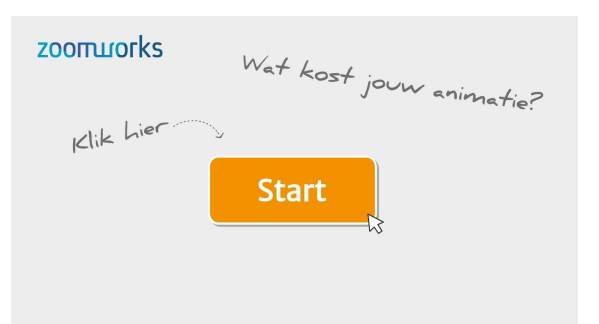

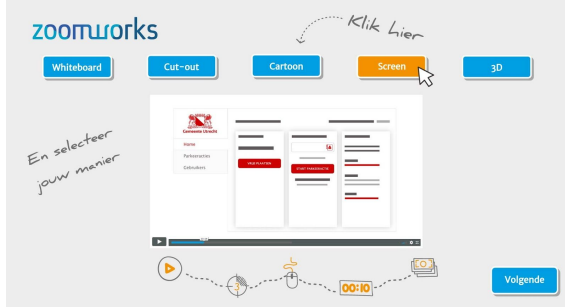

#### Stap 2:

Stap 1:

teksten zijn iets gewijzigd.

De tekst kies de lengte en de pijl zijn geanimeerd. Net zoals de wijzer van de klok die blijft draaien. Wanneer men naar de volgende stap klikt, worden de stippellijntjes oranje in de statusbalk.

#### Stap 3:

Hier is het door middel van kleuren duidelijker gemaakt wat aan en uit is.

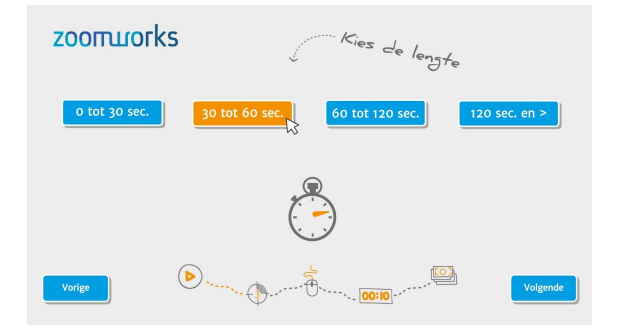

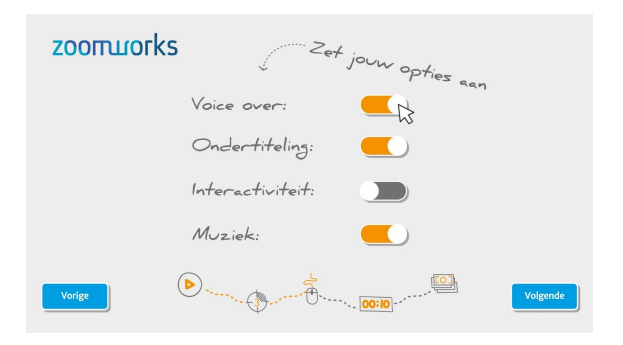

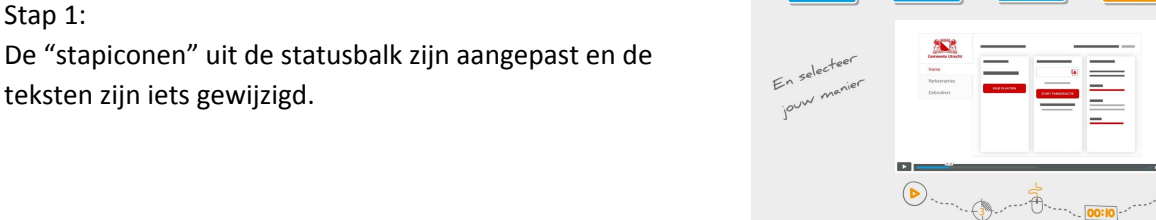

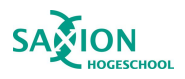

# **ZOOITLIOTKS**

#### Stap 4:

Ook hier worden de teksten in geanimeerd en is het telbord geanimeerd.

De kijker is er bijna, ook het hele gedeelte over de

postduif is er weer uitgehaald.

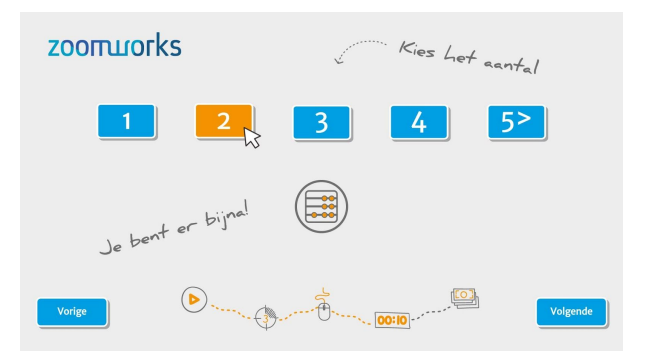

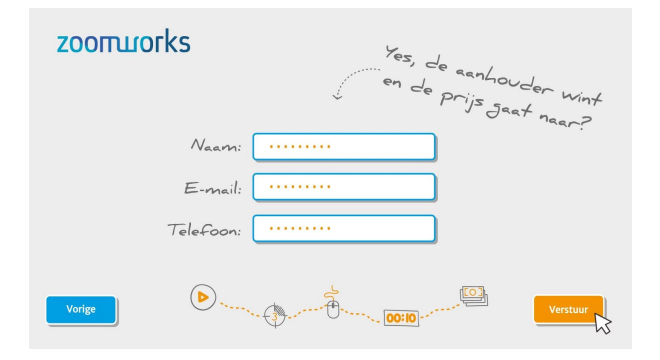

#### Stap 6:

Stap 5:

Nadat de kijker op verstuur heeft geklikt krijgt hij de laatste pagina te zien.

Hier kan er iemand van het team gekozen worden die de prijs gaat overhandigen. De kleur van degene verandert bij een mouse-over of wanneer er op de knop geklikt wordt.

Na het klikken op een persoon komt er een popup op dat degene onderweg is.

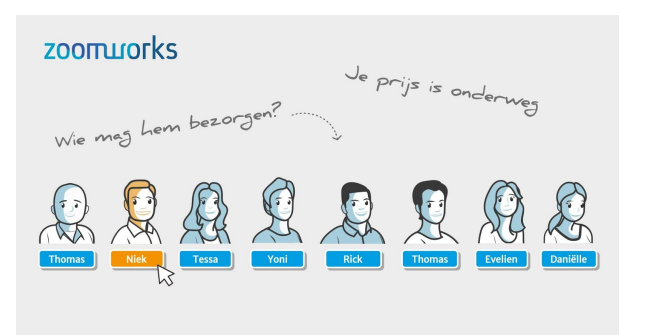

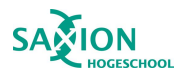

### Bijlage 12 - Usability test 1

Deze test is uitgevoerd door Tessa Mekers. Heeft een communicatie en design achtergrond.

#### Intro:

Duidelijk dat er op start gedrukt kan worden, erg leuk dat de kleur verandert bij een mouse - over.

#### Stap 1: Kies je type animatie

Wat me opvalt is dat er overal dezelfde thumbnail gebruikt is, ik zou graag bij ieder type animatie een andere thumbnail willen zien, wat al een beeld geeft van dit type animatie. Wel leuk om die playbutton erop te houden maar ik zou hier graag al een andere achtergrond zien met een screenshot uit deze video om gelijk een beeld te krijgen wat ik te zien krijg.

De zin kies jouw manier, aanpassen voor jouw soort. Dit maakt het minder cryptisch. Ik vind de stappenbalk vrij druk. Wat mij prettig lijkt is om de stap uit te lichten waar je nu bent. De rest wat doorzichtiger maken of uitgrijzen, dan wordt de stap ook veel duidelijk waar je op dat moment bent. Nu wil ik er graag op klikken.

Wanneer je deze stap voorbij gaat wel een beetje kleur blijven houden zodat je weet dat die geweest is. Nu vind ik hem niet duidelijk genoeg weergeven waar ik nu ben in de video.

#### Stap 2: Kies de lengte

Mijn eerste reactie is dat ik ga denken hoe lang ik hem ongeveer wil hebben. Maar waar ga ik die keuze op baseren. Ik zou hier graag wat meer informatie willen. Misschien met een vraagtekentje onder iedere knop die wat meer duidelijkheid geeft over 0 tot 30 seconden is goed voor dit of dit, enz. enz. Ik vind het nu lastig om hier de juiste keuze in te maken.

Informatie knop wat past binnen deze tijdsvakken zou ik hier wel fijn vinden want ik ga iets aanklikken maar geen idee waar het op gebaseerd heb. Ik wil wat hulp.

Wel heel leuk dat de klok geanimeerd is. De look en feel schept vertrouwen. Deze partij kan wat moois maken. Dat gevoel krijg ik wel heel erg bij deze stijl.

Misschien is het een idee om de paden te animeren tussen de stappen om meer de nadruk erop te leggen. Als je bij de stap bent een heel klein stukje animatie erin zetten. Geeft weer meer aan waar je bent in het proces.

#### Stap 3: Kies de extra opties

Klein tekentje na de opties met een kleine uitleg over voice over kan jou uitleg versterken, of voor meerdere talen mogelijk. Eigenlijk wil ik hier ook wat meer bij de hand genomen worden, net zoals die tijd vraag.

Waarom staat de muziek optie erbij? Wordt er wel eens een animatie zonder muziek gemaakt?… Meer duidelijkheid voor interactiviteit, uitleg over wat het is en hoe het werkt. Door uitleg te geven tackel je al een aantal vragen. Ik mis een beetje extra info.

Volgens mij hoort er een streepje tussen voice-over.

Sliders heel fijn en duidelijk, werkt goed. Leuk om een andere manier te gebruiken als alleen de selectie knoppen.

Tekst, font, kleur en pijltje goede combi, speels en creatief. Het straalt echt creativiteit uit, anders als een standaard invulformuliertje.

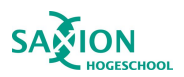

#### Stap 4: Kies het aantal

Pijltje/haakje van "5 en meer" uitlijnen, pijltje voor de 5 misschien. Even naar kijken of het beter kan. Kies het aantal roept verwarring bij mij op. Ik vind het een beetje een vreemde stap, maar ook waar hij komt in het proces. Ik zou hem liever al eerder in het begin zien. Want stel dat je nu een screen en een 3d animatie zou willen? Hoe geef je dit dan aan? Dat zou een mooie toevoeging zijn wanneer je het aantal animaties kies en het zijn er 2 of meer dat er dan de vraag komt of deze animatie dezelfde soort moet worden of een andere. Zo niet dan kun je gewoon hetzelfde proces verder doorlopen.

Icoontje van deze stap in de stappenbalk is niet duidelijk, lijkt op de tijd.

Ik bedenk me nu, oja wat had ik ook alweer voor soort animatie gekozen. Wat was het ook alweer. Misschien kun je het onder de stappenbalk nog vermelden wat de keuze is geweest die gemaakt is. Ik wil op de stappen kunnen klikken om weer terug te gaan naar bijvoorbeeld de eerste stap. De zin kies het aantal is te cryptisch. Ik denk dat als je er animaties achter zet dat het al veel duidelijker wordt.

Echt super goed als je geen keuze hebt ingevuld dat de melding oppopt dat je toch eerst de keuze moet maken.

#### Stap 5: Vul je gegevens in

De aanhouder wint is echt veel te cryptisch. Ik zou meer gaan naar, je bent nog 1 stap verwijderd van jouw prijsindicatie. Je zou nog onder de invulvelden kunnen zetten, velden met een sterretje zijn verplicht. De schaduwen werken goed ook trouwens onder de knoppen en de velden. Dat geeft het net wat meer leven. Maakt het niet zo plat, nu komen ze echt los van het scherm.

#### Stap 6: Kies je bezorger

Ik twijfel over de stap van het team. Ik krijg nu het gevoel, och nog een stap, ik was er toch al. Eigenlijk moet het verzenden van de aanvraag gelijk gebeuren nadat je de gegevens hebt ingevuld. Hier zou je wel meer info over het team kunnen geven. Bijvoorbeeld wanneer je over 1 van de collega's heen gaat dat er informatie oppopt over de functie en waar hij of zij goed in is. Voor deze stap al versturen. Hier zou je nog wel wat meer info over het team kunnen geven. Mouse over op persoon, specialismen van het team oppoppen.

Het idee is heel leuk maar heel krom vind ik. Nu kan het gebeuren dat mensen naar Yoni gaan bellen over de prijsopgave maar ze dan toch weer doorgestuurd moeten worden naar een andere collega. Ik verwacht nu een soort pizzabezorger aan de deur met mijn prijs, dit idee wordt veroorzaakt door de zin wie mag hem bezorgen. Maar het team moet er wel in blijven. Erg leuk!

Alles versturen bij de invulvelden en dit als bonus voor tijdens het wachten op de prijs.

#### **Outro**

#### En nu!?

Ik mis hier een beetje een extra echte afsluiting. Ook al is het maar een knop die zegt je hoort snel van ons. Iets leuks om mee af te sluiten. Misschien nog iets van een animatie. In ieder geval dat het dan duidelijk is dat het dan ook echt klaar is en dit het einde is van de video.

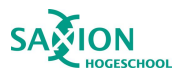

Nog wat laatste vragen:

Wat was je eerste indruk van de animatie?

Heel erg leuk en handig zo'n tool.

Leuk vooral in de zin van vormgeving, creatief, kleuren spreken aan, lettertype lekker speels. Heel leuk concept, dit heb ik nog niet eerder gezien om op zo'n manier aan een prijsindicatie te komen.

Wat vind je van de video nu je hem helemaal gezien hebt?

Ik mis wat ondersteunende informatie bij sommige pagina's, Kan heel kort zijn maar wat net even wat meer info geeft.

De manier van navigeren zou ik nog wat anders doen, ik vind het vervelend om 3x op vorige te drukken. Ik krijg echt de neiging om op die stappenbalk te drukken om op die manier terug te gaan in het proces.

De stappenbalk zou nog wel wat duidelijker kunnen. Hij is nu vrij druk en onduidelijk.

De kleine animaties tussendoor zijn wel heel erg leuk, net zoals de subtiele dingen zoals het pijltje en de mouse overs.

Het team is super leuk maar niet op de manier zoals het nu is maar vooral iets van het team erin houden.

Functionaliteit, sneller reageren op de knoppen. Soms duurt het een seconde nadat je op volgende klikt. Dit mag stuk sneller. De laadtijd is te lang.

Verwacht je op het eind je prijs te zien?

Ja eigenlijk wel, maar dit komt door de zin in het begin, Wat kost je animatie?, verwacht je een prijs te zien. Deze zin dan misschien anders formuleren dat hier meer duidelijkheid in ontstaat. Maar dit kan ook in de begeleidende tekst op de site.

Vind je het vervelend dat je je gegevens in moet vullen?

Ik vind het geen drempel om mn naam en email in te vullen, vooral omdat telefoon niet verplicht is. Hoe realistisch is de prijs die verstuurd gaat worden, kan er een goed voorstel neergelegd worden met deze gegevens zonder veel extra kosten? Ga je geen verkeerd beeld scheppen?

Wel echt een leuk product!

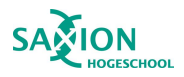

### Bijlage 13 - Usability test 2

Deze test is uitgevoerd door Maurits Claase. Heeft een onderzoek- en design achtergrond.

#### Intro scherm:

Duidelijk om op start te klikken. Leuke stijl, ik wil gelijk op die knop drukken.

#### Stap 1: Kies je type animatie

Klik hier.. ja waarom hier. Het pijltje loopt tussen de knoppen door. Wat moet er dan gebeuren? De tekst kies jouw manier is niet duidelijk. Dit is te vaag. Ik zou hier een andere tekst willen zien. Het is heel leuk dat je de verschillende video's kunt bekijken, maar misschien wel wat andere screenshots voordat je op start klikt dat je al een beetje een idee hebt hoe het eruit ziet. Maar ik zou eigenlijk willen dat ze gelijk starten. Anders blijf ik aan het klikken. Of wat korte gifjes van de verschillende soorten animaties. In ieder geval bij die video van coulisse, de intro weg halen. Nu denk ik oh is dit nou 3D. Ik zou gelijk willen zien hoe dit er dan uit ziet.

#### Stap 2: Kies de lengte

Wat betekent het pijltje naast de 120? Ik had het er niet gelijk uitgehaald dat het "en meer"zou zijn. Wat is dit hier onder? Ik snap niet zo goed dat dit de stappenbalk is. Ik zou het prettiger vinden als dit wat strakker zou zijn. Want de lijn van het pijltje kies de lengte is in een mooie bocht en deze slingert ineens heel anders. De nadruk ligt nu heel erg op de oranje 00.10. Ik zou het duidelijker vinden als de nadruk ligt op de stap waar je nu bent en de rest veel rustiger is.

#### Stap 3: Kies de extra opties

Oeh die sliders zijn heel erg leuk! Leuke toevoeging en leuk om iets anders te gebruiken dan knoppen. Maar ik zou wel graag wat meer info per punt willen zien. Graag iets meer duidelijkheid over wat bijvoorbeeld interactiviteit is. Dit maakt de keuze iets makkelijker te bepalen of ik iets wil toevoegen aan mijn animatie of niet.

#### Stap 4: Kies het aantal

Kies het aantal.. Wat voor aantal.. Ik snap deze niet zo goed. Ik denk door er animaties erachter te zetten het al een heel stuk duidelijker wordt. In ieder geval iets meer toelichting geven over wat deze stap inhoud. Maar hoe zit het dan als ik er meer als 2 wil. Kan ik dan nog iets aangeven over of de extra animatie dan anders moet zijn of juist met dezelfde keuze opties? De korte animaties tussendoor zijn wel echt heel erg leuk. Die moeten er zeker in blijven. Echt heel erg leuk.

#### Stap 5: Vul je gegevens in

En de prijs gaat naar? Huh heb ik wat gewonnen dan? Ahh wacht volgens mij snap ik hem. Duurt even voor ik hem begrijp. Vind hem niet zo heel sterk, eerder verwarrend. Het is wel fijn om feedback te krijgen als ik iets niet heb ingevuld en al op volgende klik. Duidelijk dat naam en email ingevuld moet worden en telefoonnummer niet. Om het eventueel nog duidelijker te maken is door het erbij te vermelden onder het laatste invulveld. De aanhouder wint vind ik wel wat negatief. Alsof het een lange nare struggle weg is geweest, alsof het allemaal te lang heeft geduurd. Coolblue maakt ook gebruik van kleine humoristische dingetjes in uitspraken op hun website, misschien kun je hier nog wat inspiratie vandaan halen voor andere teksten.

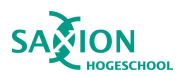

#### Stap 6: Kies je bezorger

Nee deze stap hoeft echt niet. Ik wil gewoon dat m'n gegevens verzonden zijn nadat ik mijn gegevens heb ingevuld. Ik wil niet kiezen uit deze mensen want ik ken ze niet. Wat maakt mij het uit van wie ik de mail krijg. Dit zorgt voor verwarring. Ik wil gewoon een offerte in mijn mail krijgen. Je kunt hier eventueel dan wel iets aan informatie over het team geven maar niet hier pas laten verzenden. Misschien nog iets meer een afsluitend bedankje toevoegen aan het eind van de video, met een leuke animatie of iets in die richting.

#### Nog wat laatste vragen:

Wat was je eerste indruk van de animatie?

Hele leuke stijl, de animaties tussendoor zijn heel leuk gedaan. Ik wou gelijk op de startknop drukken dus die is heel aantrekkelijk. Het ziet er erg leuk en creatief uit in ieder geval.

#### Wat vind je van de video nu je hem helemaal gezien hebt?

Enige kleine puntje is misschien nog dat het logo linksboven uit meerdere kleuren bestaat dus misschien is dat een beetje een stijlbreuk. Maar dat is echt als ik ga zoeken naar dingen. Verder heb ik eigenlijk alle puntjes tussendoor allemaal al wel aangegeven. Hele leuke manier om je prijsindicatie op te vragen in ieder geval. Heel origineel.

Verwacht je op het eind een prijs te zien, of is het een afknapper dat je die later in de mail krijgt? Door er neer te zetten je prijs wordt berekend krijg je het idee dat er zo een prijs in beeld komt maar door het invullen van de gegevens is het duidelijk dat het in de mail komt en is het ook prima.

Vind je het vervelend om je gegevens er voor te moeten invullen? Nee hoor, dit vind ik zeker geen probleem. Wel prettig om geen telefoonnummer in te hoeven vullen. Ik wil gewoon een offerte ontvangen in de mail dus ja logisch dat ik hiervoor dan mijn gegevens moet achterlaten.

Heb je zelf nog iets wat je er over kwijt wil? Het ziet er allemaal netjes uit en mooi dat alles werkt. Super knap gedaan. Erg leuk product.

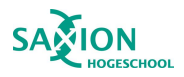

### Bijlage 14 - Usability test 3

Deze test is uitgevoerd door Annemiek Dekker Heeft een achtergrond als verpleegkundige.

#### Intro scherm:

Is het duidelijk om op start te drukken? Jazeker, ik wil graag op die knop drukken. Hij vraagt er echt om om ingedrukt te worden.

#### Stap 1: Kies je type animatie

Ik begrijp het niet helemaal. Ik snap dat het soorten zijn waar ik uit kan kiezen maar ik snap het niet helemaal wat de soorten inhouden. Je krijgt pas een voorbeeld te zien als je een keuze hebt gemaakt. De kleuren zijn heel duidelijk en stralen rust uit, oogt prettig. Ik zou eigenlijk al iets meer duidelijkheid willen dat er een voorbeeld komt nadat ik een keuze maak, of dat er al voorbeelden in beeld zijn bijvoorbeeld.

#### Stap 2: Kies de lengte

Ik snap door het zien van de knoppen waar het over gaat maar ik zou het wat duidelijker benoemen dat het om de tijd of lengte van de animatie gaat. Dan voorkom je toch wat verwarring denk ik. Maar net wat ik zeg, de knoppen verduidelijken het al een stuk meer. Wat is die afbeelding onderin beeld dan? Ik begrijp niet waar dit voor is. Ik zie ook niet waar ik dan nu in het proces zou zitten. Dit zou je veel duidelijker moeten maken.

#### Stap 3: Kies de extra opties

Dit is heel overzichtelijk en duidelijk, erg leuke manier om de opties aan te kunnen zetten. De kleuren maken het heel duidelijk welke optie er nu aan of uit staat. Ziet er echt heel netjes uit dit. Misschien dat je over de inhoud nog iets meer duidelijkheid kan geven wat de opties inhouden maar verder zie ik geen verbeterpunten.

#### Stap 4: Kies het aantal

Wat bedoel je met aantal? Ik vind het niet heel erg duidelijk dat het om het aantal animaties gaat. Dit is een beetje een verwarrende stap. Ik kan dus ook meerdere animaties afnemen blijkbaar maar kan ik daar dan ook nog andere opties voor selecteren? Het lijkt me goed om deze stap wat duidelijker te maken. Het zorgt nu echt voor verwarring. En misschien moet deze vraag ook al wel eerder, dat je hiermee de video begint. En pas daarna voor het aantal video's alle keuzes kunt maken.

#### Stap 5: Vul je gegevens in

De puntjes in het tekstveld maken het misschien wat drukker, maar daardoor is het ook wel weer duidelijk dat het een invulveld is en ik mijn gegevens kan achterlaten. Het is heel erg duidelijk wat ik moet invullen en wat niet verplicht is. Ik vind alleen de tekst niet passen die erbij staat, ik vind het eerlijk gezegd wat neerbuigend en onprofessioneel. Ik zou dit echt aanpassen naar iets anders. Mag wat positiever en minder ingewikkeld.

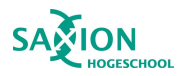

Stap 6: Kies je bezorger

Ik vind eigenlijk dat het bedrijf moet bepalen wie de offerte stuurt en niet de klant. Het maakt mij echt niet uit van wie ik hem krijg, als ik maar een goede en nette offerte ontvang. Dat vind ik veel belangrijker. Het lijkt me prettiger om bij de vorige stap te eindigen en daarna een afsluiter te zien krijg met een bedankje voor het invullen en wat er nu gaat gebeuren. Nu heb ik het gevoel, oke top ik ben er, alles is ingevuld. Ohnee er komt nog een stap.

Nog wat laatste vragen:

Wat was je eerste indruk van de animatie?

Ik vond het echt duidelijk en overzichtelijk. Zeker die startknop in het begin roept echt op om erop te klikken.

Wat vind je van de video nu je hem helemaal gezien hebt?

Het ziet er echt leuk uit. Een hele leuke originele manier om zo je offerte op te kunnen vragen. Ik zou alleen de teksten hier en daar wat aanpassen. Wel echt leuk die kleine animaties tussendoor in het scherm. Maakt het net even af.

Verwacht je op het eind een prijs te zien, of is het een afknapper dat je die later in de mail krijgt? Nee hoor, doe mij maar gewoon een offerte op de mail met de specificaties. Dat zegt mij meer als een prijs zo op het scherm. Als ik het op de mail krijg kan ik het later ook nog even terug kijken.

Vind je het vervelend om je gegevens er voor te moeten invullen? Nee zeker niet, ik wil graag een prijsindicatie ontvangen en ik snap dat je hier dan mijn gegevens voor nodig hebt.

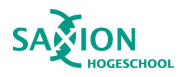

### Bijlage 15 - Usability test 4

Deze test is uitgevoerd door Milan Strijk. Heeft een achtergrond als verkoper.

#### Intro scherm:

Is het duidelijk om op start te drukken?

Jazeker, deze nodigt zeker uit. Ook leuk dat hij van kleur verandert als ik er op klik of met de muis er overheen ga.

#### Stap 1: Kies je type animatie

Ik vind het niet zo duidelijk wat hier nu bedoelt wordt. Wat voor type moet ik kiezen, en ook de tekst die links in beeld staat over jouw manier snap ik de bedoeling niet helemaal van. (tip voor mezelf, pauze knop weghalen want als er weer op afspelen gedrukt wordt gaat hij weer verder ook al is er geen keuze gemaakt. Dat gebeurde er net)

#### Stap 2: Kies de lengte

De opties maken het duidelijk dat het om tijd gaat, maar misschien kun je het nog wat duidelijker maken door de tekst ook wat aan te passen bij het pijltje. De balk onderin begrijp ik niet zo goed wat hier nu de bedoeling van is. Het scherm zelf ziet er goed uit maar het is in ieder geval niet direct duidelijk wat er bedoelt wordt met de balk onderin. Deze zou ik aanpassen om meer aan te geven wat je hiermee kan, of wat je er mee moet.

#### Stap 3: Kies de extra opties

Deze stap vind ik heel erg duidelijk. Het is duidelijk wat je moet doen en het ziet er overzichtelijk uit. Leuk om die sliders te gebruiken. Geeft het wat meer leven ofzo. Maakt het wel echt tof. Door de kleuren is het ook echt duidelijk welke opties er aan of uit staan. Enige puntje wat nog kan zijn is om iets meer duidelijkheid te geven over wat de opties inhouden. Maar verder ziet deze er echt top uit. Origineel om het op deze manier te doen. Dit zie je eigenlijk nooit, tenminste ik ken het nog niet. Leuk bedacht.

#### Stap 4: Kies het aantal

Hmm oke ik snap nog niet gelijk dat het hier om het aantal gaat. Ik zie een aantal opties staan met wat cijfers maar wat er hier nu precies bedoelt wordt. Tsja die zie ik niet zo. Het ziet er verder wel heel netjes en overzichtelijk uit maar ik zou het echt wat duidelijker er neer zetten waar deze vraag over gaat en wat je wil weten. Nu komt hij niet helemaal over.

#### Stap 5: Vul je gegevens in

Scherm ziet er duidelijk uit. Ik vind alleen de tekst naast de invulvelden niet echt passen bij de rest van de video. Het roept bij mij afkeer op, moet ik nu blij zijn dat ik hier gekomen ben? Nee hier zou ik echt iets anders neerzetten wat beter past om even aan te moedigen om je gegevens in te vullen.

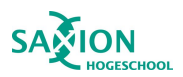

#### Stap 6: Kies je bezorger

Oke deze zag ik niet aankomen. Ik had eigenlijk verwacht dat het bij de vorige vraag al klaar was, ook al stond daar volgende en geen verzenden. Ik kies voor jullie als bedrijf dus het gaat mij erom dat ik een mooie prijsopgave krijg. Dan maakt het mij niet uit wie hem maakt. Ik weet nu niet bij wie ik hiervoor moet zijn, ik ga ervan uit dat degene die hier de meeste kennis van heeft mij de prijsindicatie geeft. Ik ben niet degene die die keuze moet maken. Wel leuk om een kijkje in de keuken te krijgen wie wat doet maar niet op deze manier. Dan zou je hier wat anders van moeten maken. Wel leuk om te kunnen zien wie er allemaal werken en ben ook wel nieuwsgierig nu naar wie wat doet.

Nog wat laatste vragen:

Wat was je eerste indruk van de animatie? Het ziet er duidelijk en verzorgd uit. Erg leuk en origineel.

Wat vind je van de video nu je hem helemaal gezien hebt?

Ik vind dat het op een leuke en interactieve manier gebracht wordt. Alleen de teksten zou ik wat anders verwoorden zodat ze wat duidelijker zijn. En die balk onderin zou ik aanpassen. Maar verder wordt het op een leuke manier gebracht dus dit maakt het voor de klant ook leuk en gemakkelijk.

Verwacht je op het eind een prijs te zien, of is het een afknapper dat je die later in de mail krijgt? Nee ik snap dat ik dit per mail zal ontvangen omdat ik hier mijn gegevens aan het invullen ben. Dit is zeker wel duidelijk.

Vind je het vervelend om je gegevens er voor te moeten invullen? Nee, omdat ik graag de offerte per mail wil krijgen snap ik dat jullie deze gegevens nodig hebben. Ik ga er vanuit dat er netjes met mijn gegevens omgegaan wordt.

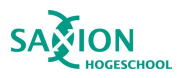

### Bijlage 16 - Usability test 5

Deze test is uitgevoerd door Rick Krooshoop. Heeft een achtergrond als animator en motion graphic designer.

#### Intro scherm:

Startknop valt zeker op, hij nodigt uit om te klikken. De indruk valt gelijk op de startknop. Daarna ga ik de tekst pas lezen. Ik dacht even we gaan een leuk spelletje doen net zoals het monstertje in je browser als er geen internet verbinding is. Ik heb er zin in om aan te beginnen.

#### Stap 1: Kies je type animatie

Niet duidelijk genoeg, Ik snap het zeker waar het over gaat maar mensen die hier niet vaker mee te maken hebben zal het te onduidelijk zijn. Zeker als animaties nog nieuw voor je zijn. Ik zou wel graag een voorbeeld willen zien per type animatie. Aah die komt als je erop klikt. Misschien is het slim om al aan te geven dat hier een voorbeeld komt als je 1 van de opties ingevuld hebt. Van mij mag hij wel gelijk afspelen als je een keuze hebt gemaakt. Zeker als ik de eerste keer op een type geklikt heb en dan doorklik op het volgende type. Dan scheelt het veel klikken als ik gelijk te zien krijg wat voor voorbeeld hier bij hoort. Misschien dat de opties uit zichzelf al op kunnen lichten voordat je een keuze maakt, dat er al iets meer gebeurd. Maar dit zou ook voor verwarring kunnen zorgen dat er te veel drukte is. De stappen balk onderin vind ik niet helemaal duidelijk waar de iconen voor zijn.

#### Stap 2: Kies de lengte

Ziet er logisch uit. Duidelijk dat het om de lengte gaat van de animatie. Misschien voor onbekenden wel lastig in te schatten welke tijd ze moeten kiezen. Als je hier nog niet veel ervaring mee hebt dan is het wel fijn als er hier een hulplijntje bij zit. Door aan te geven wat er binnen welke tijd past wordt het er al een stuk duidelijker van en is de vraag ook beter te beantwoorden. Nu is hij vrij lastig om te beantwoorden.

#### Stap 3: Kies de extra opties

Duidelijke pagina. Erg leuk die sliders. Goede kleurkeuze ook om te zien wat er aan en uit staat. Dit voelt heel logisch aan. Misschien op je telefoon wat lastiger leesbaar. In de stappenbalk is wel te zien waar je zit, maar de iconen zijn niet duidelijk genoeg wat ze betekenen. Door de oranje stippellijn snap ik waar ik in het proces zit.

#### Stap 4: Kies het aantal

Tsja.. kies het aantal.. dit zegt niet zo heel veel. Ik vind het niet duidelijk genoeg waar het over gaat. Hoeveel krijg ik er of wat is de vraag hier. Alleen door, kies het aantal te veranderen naar kies het aantal animaties, zou het al een heel stuk duidelijker maken waar het over gaat. 5 en meer is wel duidelijk. 5+ zou ook kunnen om dit aan te geven. Het geanimeerde telbord is wel heel leuk. Voegt net even weer wat extra's toe.

#### Stap 5: Vul je gegevens in

Gegevens invullen is duidelijk. Wel duidelijk welke velden verplicht zijn en wel niet. Ik zou het niet erg vinden om mijn telefoonnummer in te vullen. Als ik gestalkt wordt zeg ik wel tot ziens. Dan gaat de opdracht niet meer door. Tekst vind ik wel leuk die er bij staat.

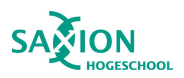

#### Stap 6: Kies je bezorger

Ik zie nu voor me, wie gaat de animatie maken. Die mag ik nu kiezen. Ik zie heel veel gezichten. De stijl vind ik heel vet. Heel leuk om een gezicht te hebben van het bedrijf. Zo dat is een groot team. Zo geef je wel gezicht aan je bedrijf en dat vind ik leuk. Dit maakt het persoonlijk. Wel leuk om het team te zien en misschien leuk om de functies van het team toe te kunnen voegen. Niet logisch als iedereen de offerte kan sturen. Misschien Niek en Thomas in het midden, dat ze meer centraal staan. Of bijvoorbeeld allebei een kroontje achter hun naam. Wat ook nog zou kunnen is dat aan de hand van de keuzes erbij zetten welke persoon de voorkeur heeft, en het beste aansluit bij de wensen. Dus bijvoorbeeld bij 3D dat de voorkeur bij Yoni komt.

Als je op verzend hebt geklikt zou je nog wel diegene centraal kunnen zetten en iets meer animatie toe kunnen voegen. Of er dan een soort bedankje erbij zetten zoals, bedankt voor het invullen en dan en dan kun je een prijsindicatie op je mail ontvangen. Of eventueel nog het telefoonnummer van ons zodat ze naar ons toe kunnen bellen. Dit voelt dan iets meer als een afsluiting dan alleen maar te zeggen, die is onderweg.

#### Nog wat laatste vragen:

Wat was je eerste indruk van de animatie?

Het ziet er echt uit alsof het gemaakt is door een expert. Het komt heel professioneel over. Het ziet er gewoon goed uit. Ik zie geen stijlbreuken en vind het echt een originele manier om zo aan je prijsindicatie te komen. Echt top gedaan!

#### Wat vind je van de video nu je hem helemaal gezien hebt?

Ik vind de video er echt heel fancy uitzien. Ik zou in ieder geval aanraden om de vraag over het aantal animaties anders te stellen. Deze is te onduidelijk. Ook het 2e en 3e icoon uit de stappenbalk is niet zo duidelijk. De knoppen zijn verder wel heel duidelijk. Ik snap dat je kunt klikken en dit gaat automatisch. Ik voel geen belemmering dat ik denk huh dit kan toch helemaal niet in een video. Ook door de mouse over bij de knoppen is het duidelijk dat het interactief is en je kunt klikken.

Verwacht je op het eind een prijs te zien, of is het een afknapper dat je die later in de mail krijgt? Nee hoor dit is prima, nu krijg je alle specificaties netjes in de mail. Dat is prima om er nog even op te wachten. Dit is anders als een tv kopen in de winkel die je zo in je wagentje kan zetten en op het bordje al ziet wat de prijs is. Doordat het maatwerk is is het logisch dat je dit pas later op de mail krijgt.

Vind je het vervelend om je gegevens er voor te moeten invullen? Nee dit vind ik geen probleem. Dit doe ik wel vaker dus dat maakt me niet zoveel uit.

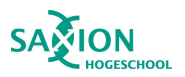

### Bijlage 17 - Aanpassingen interactieve prijscalculator

Stap 1: Kies je type

- Tekst duidelijker: Kies je type animatie
- Screenshot dat er zo een voorbeeld komt na het maken van een keuze
- Verschillende thumbnails bij de voorbeeldvideo's
- Stappenbalk duidelijker, kleuren rustiger, 01.10 niet oranje.
	- De iconen meer op één lijn, dat er meer een proces balk ontstaat.
	- De stappen die nog komen voorzien van een andere kleur, hierdoor wordt het duidelijker in welke stap van het proces men op dat moment zit.

Stap 2: Kies de lengte

- Tekst duidelijker: Kies de lengte van jouw animatie
- Informatie bolletjes maken waar de keuze makkelijker op gebaseerd kan worden.

Stap 3: Kies de extra opties

- Sliders niks meer aan doen, heel erg leuk!
- Informatie bolletjes/vraagteken toevoegen bij de extra opties waarin duidelijkheid gegeven wordt over wat deze opties inhouden.

Stap 4: Kies het aantal

- Tekst duidelijker: Kies het aantal animaties
- -

Stap 5: Vul je gegevens in

- Tekst moet anders, komt te negatief en onprofessioneel over.
- Onder het laatste invulveld vermelden dat velden met een \* verplicht zijn voor extra duidelijkheid
- Hier moeten de gegevens verzonden worden ipv bij de volgende stap zoals dat in de V1 was.

Stap 6: Kies je bezorger

- Deze stap moet anders, leuk om nog iets van het team te zien maar de bezorgfunctie moet eruit.
- Leuke afsluitende animatie waarin de kijker bedankt wordt voor het invullen en snel wat hoort van ons.

Programmeerpunten controleren in Blue Billywig.

- Bij de vorige knop de "maak je keuze" op verbergen zetten, deze blijft nu staan.
- Pauze punten checken, nu bleef de video soms op pauze hangen nadat er een keuze was gemaakt.
- Gegevens verzenden na het invullen van de gegevens en niet bij de stap er na.

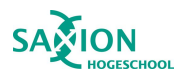

### Bijlage 18 - Resultaten enquête

#### Vraag1:

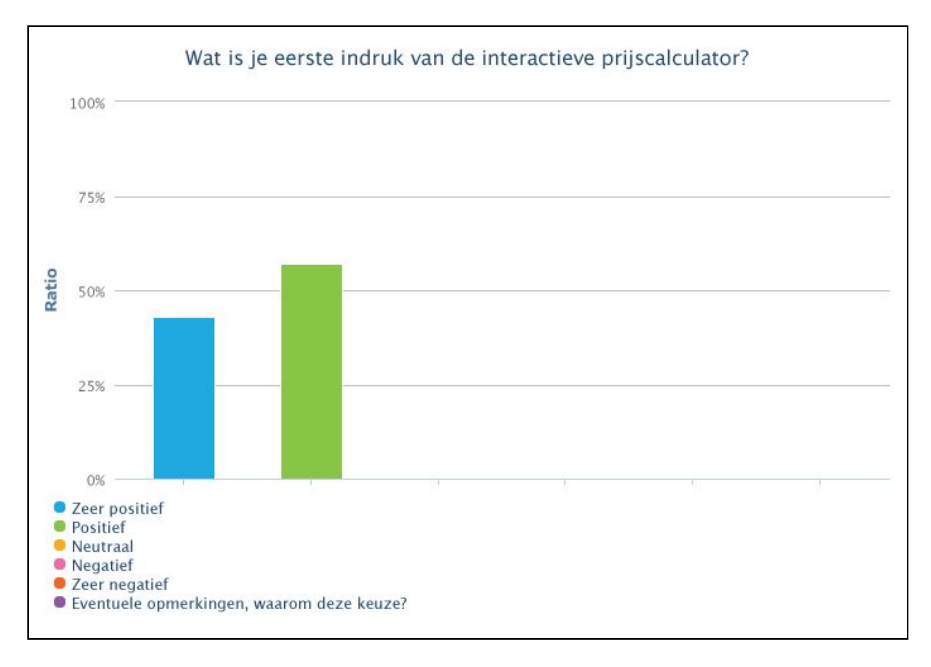

#### 2:

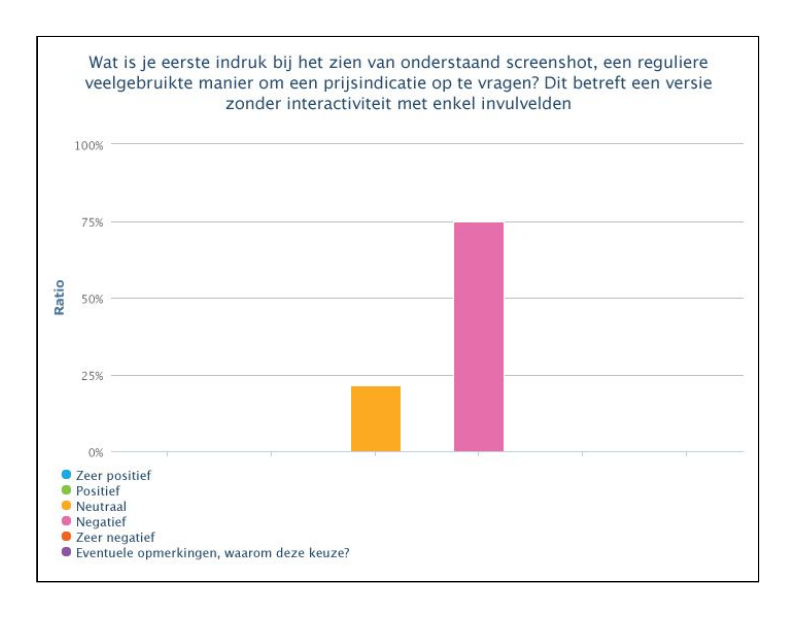

#### Vraag2: Screenshot bijbehorend aan vraag

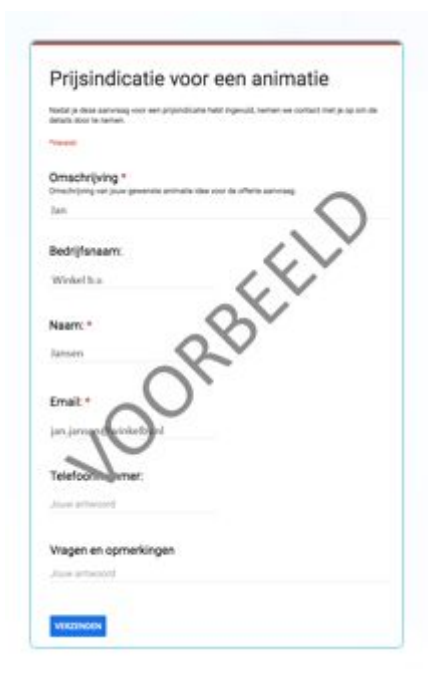

# **SAMION**

# zoomuorks

#### Vraag 3:

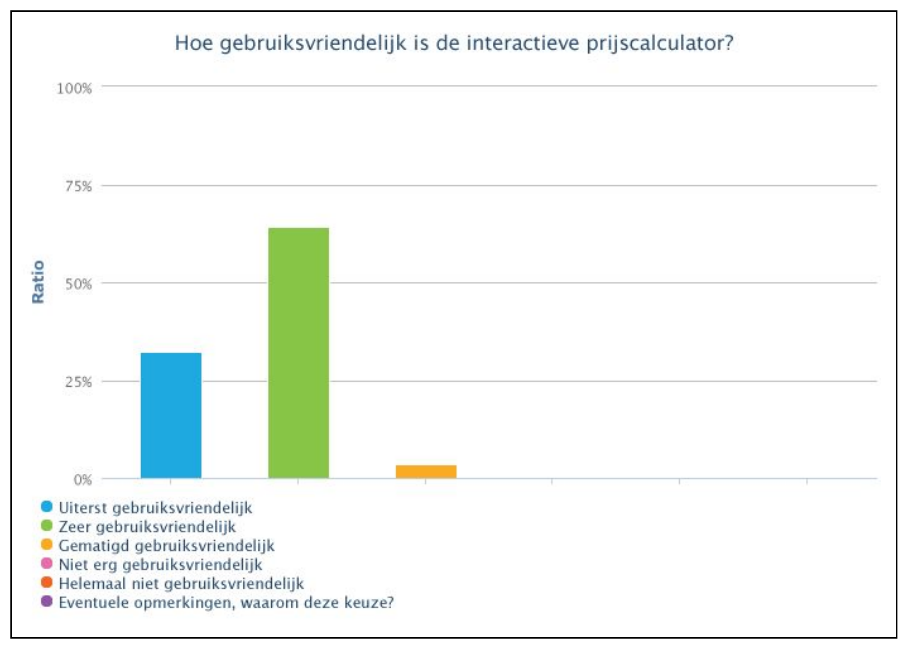

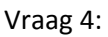

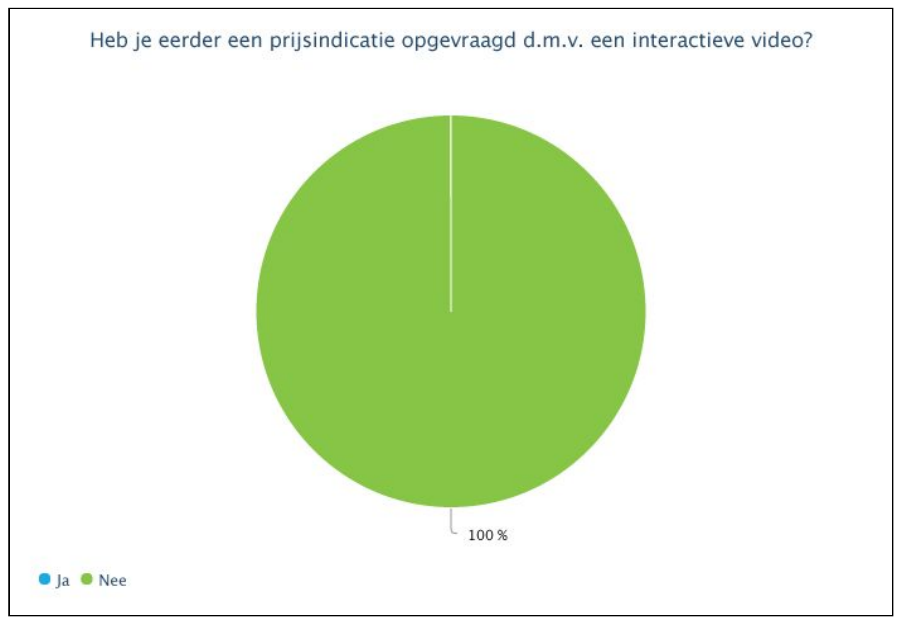
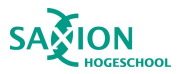

### Vraag 5:

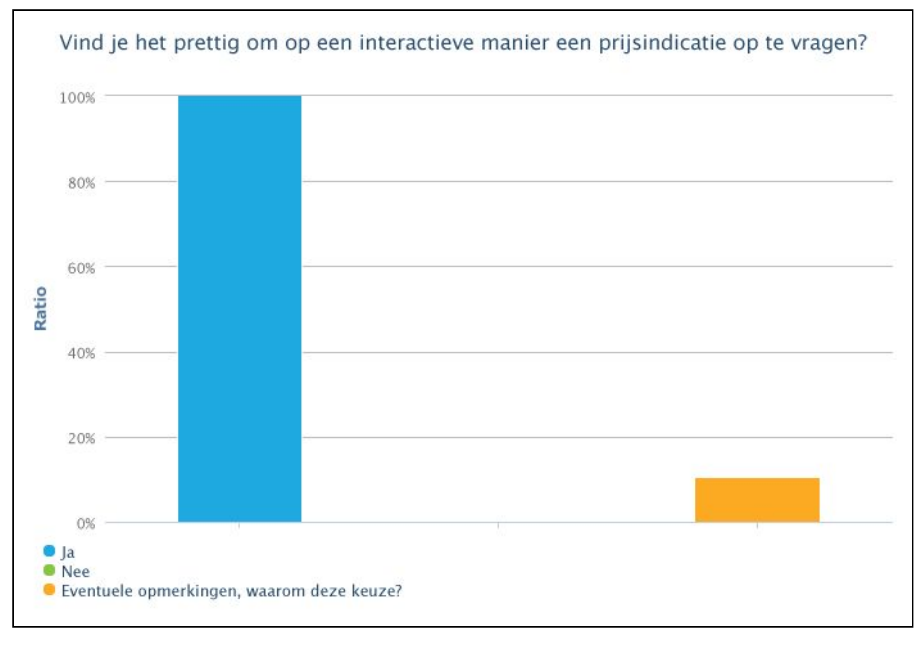

### Vraag 6:

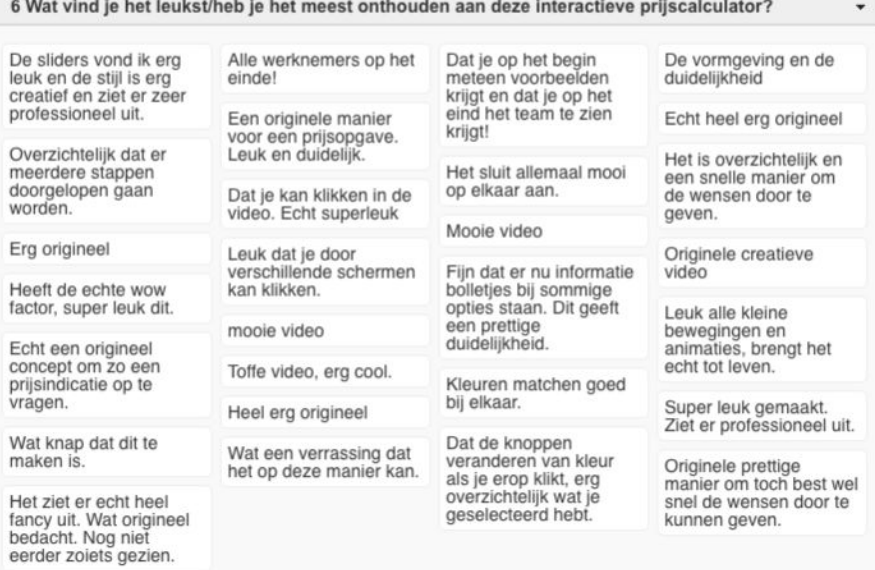

## **SAMION**

# zoomuorks

#### Vraag 7:

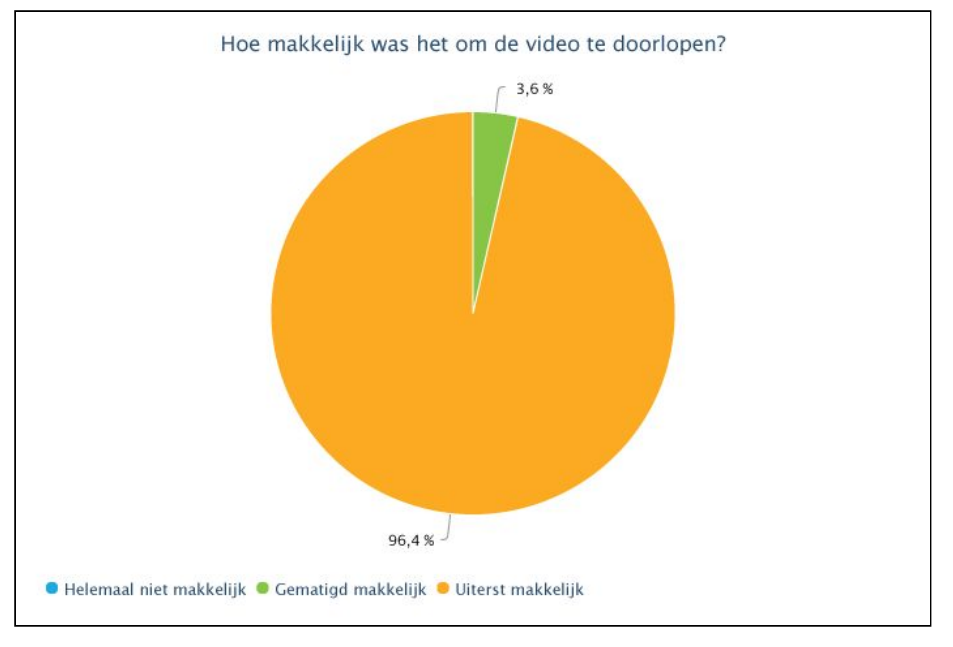

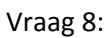

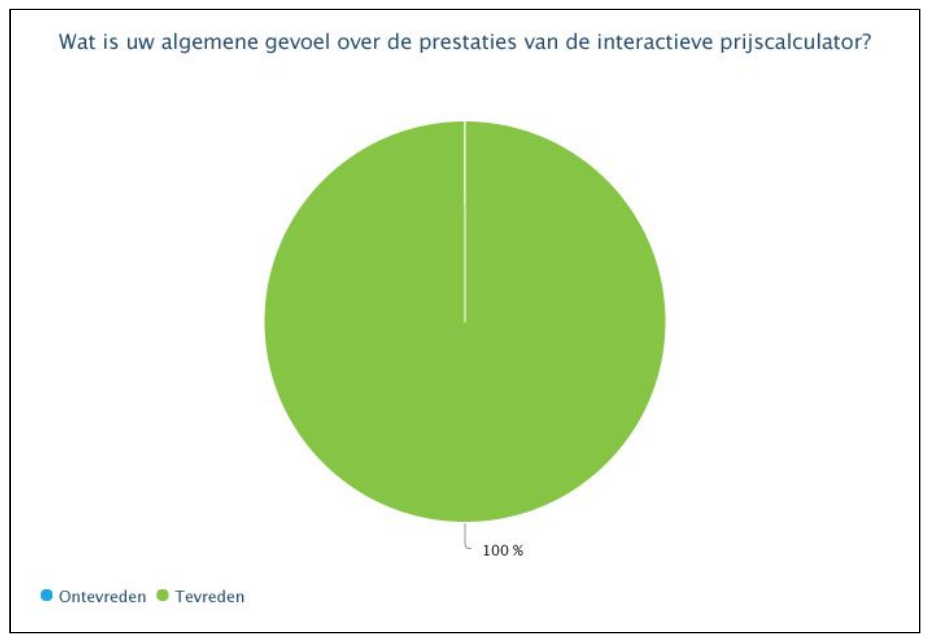

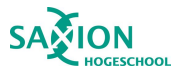

### Vraag 9:

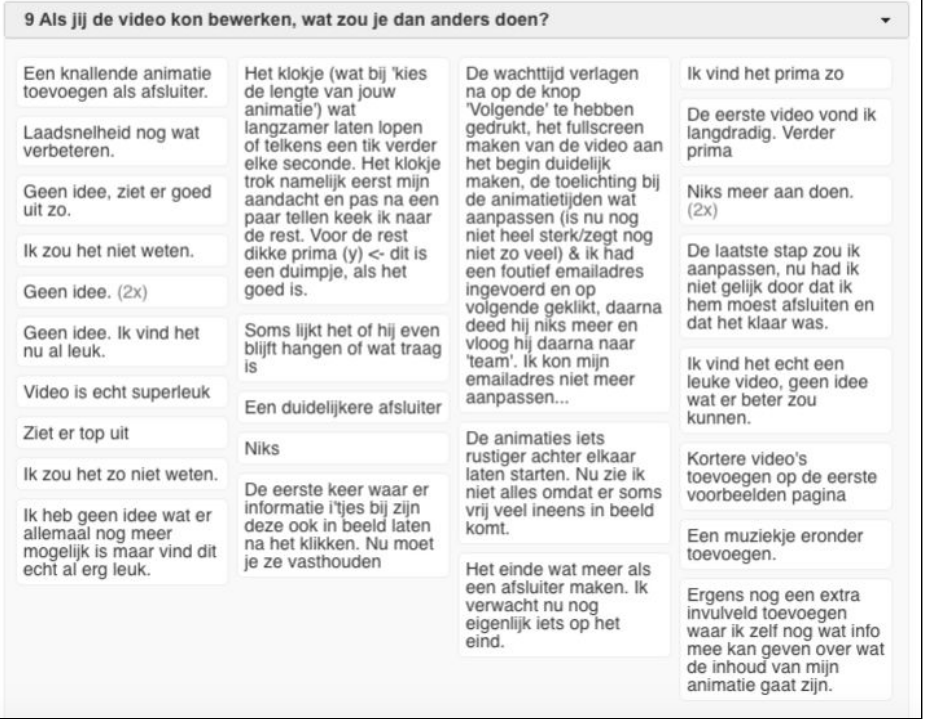

### Vraag 10:

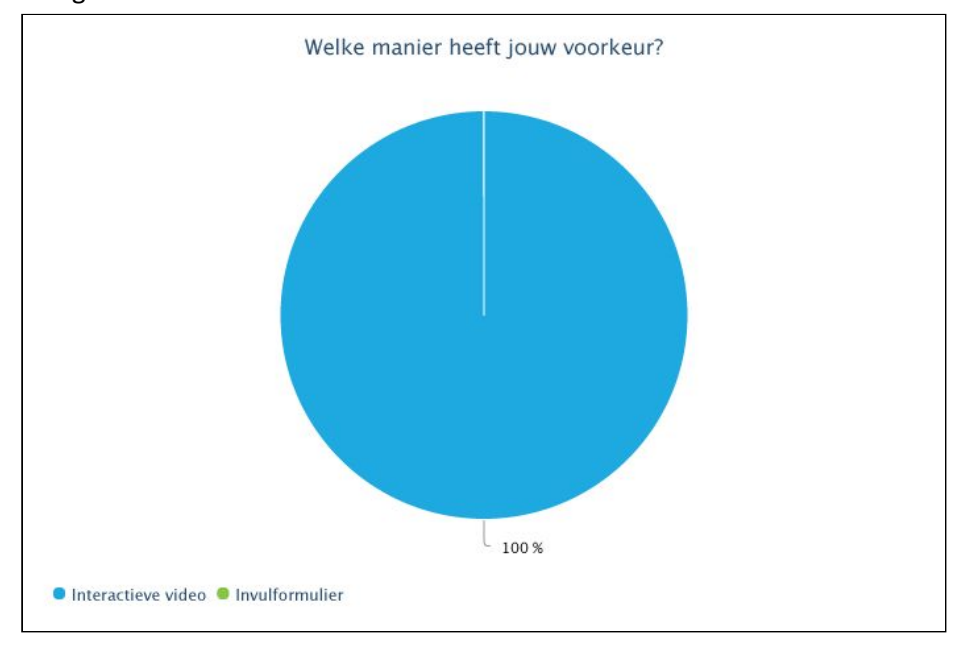

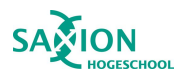

### Bijlage 19 - Zelfbeoordeling en reflectie

#### Technological | 1. Technical research and analysis

has a thorough knowledge of the current digital technologies within the field of interactive media. is capable of conducting technical research and analysis.

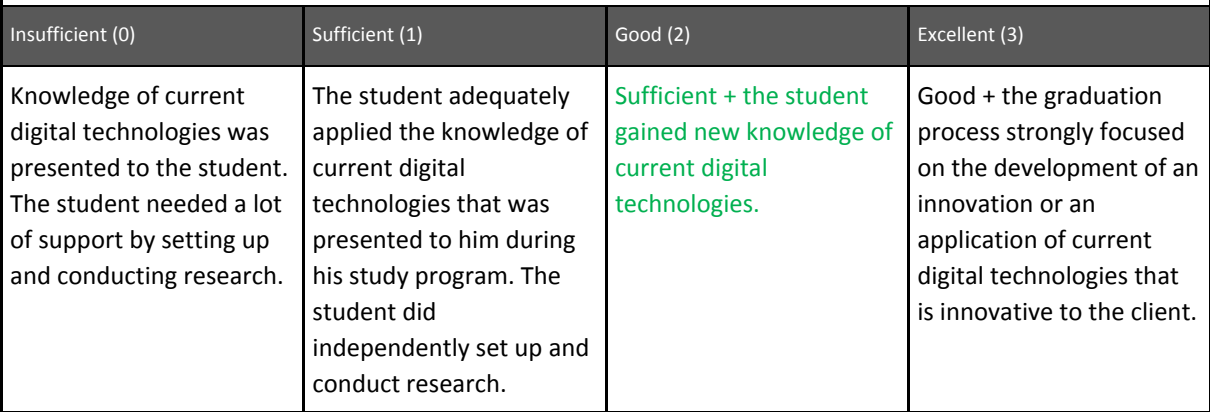

Ik heb tijdens het afstudeeronderzoek veel geleerd over het maken van interactieve video. Mijn passie lag altijd bij het maken van video's en animaties en sinds ik bij ZoomWorks ben begonnen is hier ook interactieve video aan toegevoegd. Ik vind het enorm interessant hoe dit gemaakt wordt en wat hier allemaal in te programmeren en in te stellen is. Tijdens het afstuderen heb ik ook veel nieuwe dingen mogen leren over het maken van interactieve video. Ik heb me verdiept in de mogelijkheden om het uiteindelijke product aan te laten sluiten bij de wensen van de opdrachtgever en de interactieve video volledig werkend te krijgen. Een gedeelte hiervan is terug te vinden onder het technische onderzoek uit deelvraag 6. Verder is er veel kennis ontstaan tijdens het ontwikkelen van het product, de interactieve prijscalculator, bijvoorbeeld hoe het in te stellen was om de keuzes juist in te stellen dat de knop oranje bleef en bij het maken van een andere keuze deze weer veranderde naar blauw en de nieuwe keuze oranje werd. Ook hoe het programmeren van de sliders in zijn werk ging. Door steeds nieuwe dingen te proberen en te kijken of deze het gewenste effect hebben heb ik weer nieuwe dingen geleerd. Tevens is het voorgekomen dat ik af en toe de supportafdeling van het interactieve platform heb moeten raadplegen voor complexe vraagstukken. Hierdoor ontstaat ook weer nieuwe kennis. Tijdens het interactief maken zijn er diverse mogelijkheden en elementen die te gebruiken en in te stellen zijn waardoor er soms veel getest moest worden om een functie werkend te krijgen. Een erg leuke zoektocht en een mooi resultaat als gevolg.

#### Technological | 2. Designing and prototyping

- is capable of creating value by iteratively designing and prototyping, based on a (new) technology, creative idea or demand articulation.
- · shows an innovating, creative attitude at defining, designing and elaborating a commission in the margin of what is technically and creatively feasible.

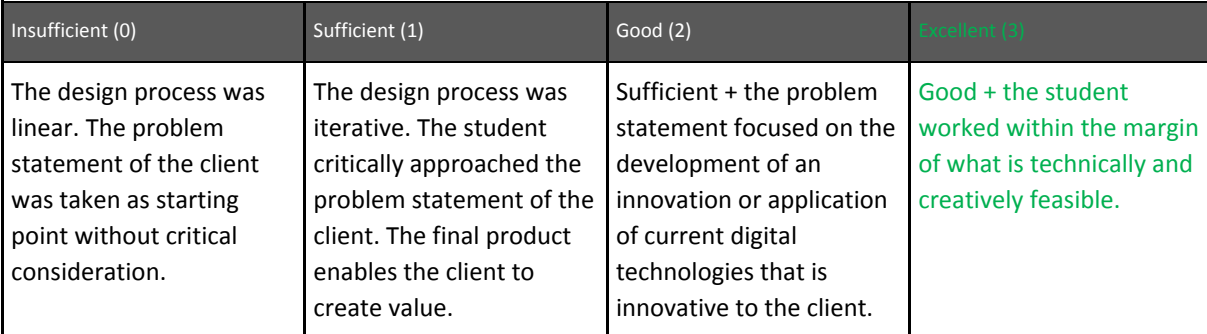

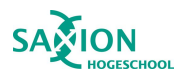

Het eindproduct sluit aan op de probleemstelling van de klant. Er zijn veel iteratie stappen geweest tijdens het ontwikkelen van het product. Aan de hand van de resultaten van het literatuuronderzoek zijn er enkele concepten ontstaan die voorgelegd zijn aan de opdrachtgever. Hieruit is één concept naar voren gekomen die het beste zou aansluiten bij de wens van de opdrachtgever. Hier zijn zes verschillende documenten ontworpen met steeds vernieuwde versies hoe het concept eruit komt te zien. Vervolgens is de laatste feedback meegenomen en is de eerste versie van de interactieve prijscalculator ontwikkelt. Na de usability test zijn er verschillende punten naar voren gekomen die niet duidelijk waren of niet werkten volgens verwachting. Hier zijn verschillende conclusies uit getrokken en weer meegenomen naar de volgende versie die uiteindelijk nogmaals getest is. Ook hier zijn nog enkele punten naar boven gekomen die nog aangepast kunnen worden voor de definitieve versie. Tijdens dit proces is er steeds in gedachten gehouden dat het vooral creativiteit moet uitstralen omdat dat ook is wat ZoomWorks is. Als het er strak en plat zou zijn zouden we bij wijze van ook een metaalbewerkingsbedrijf kunnen zijn. Door de stijl in de video zo creatief mogelijk te maken willen we ook die creativiteit uitstralen. De wensen die naar voren zijn gekomen zijn ook technisch haalbaar gebleken. De gegevens die ingevuld worden in de video, en de keuzes die gemaakt worden komen netjes binnen in de mail van de onderzoeker. Erg blij dat alles werkt zoals het moet en bedacht is.

Technological | 3. Testing and rolling out

- is capable of repeatedly testing the technical results, that come into being during the various stages of the designing process, on their value in behavior and perception.
- delivers the prototype/product/service within the framework of the design, taking the user, the client and the technical context in due consideration.

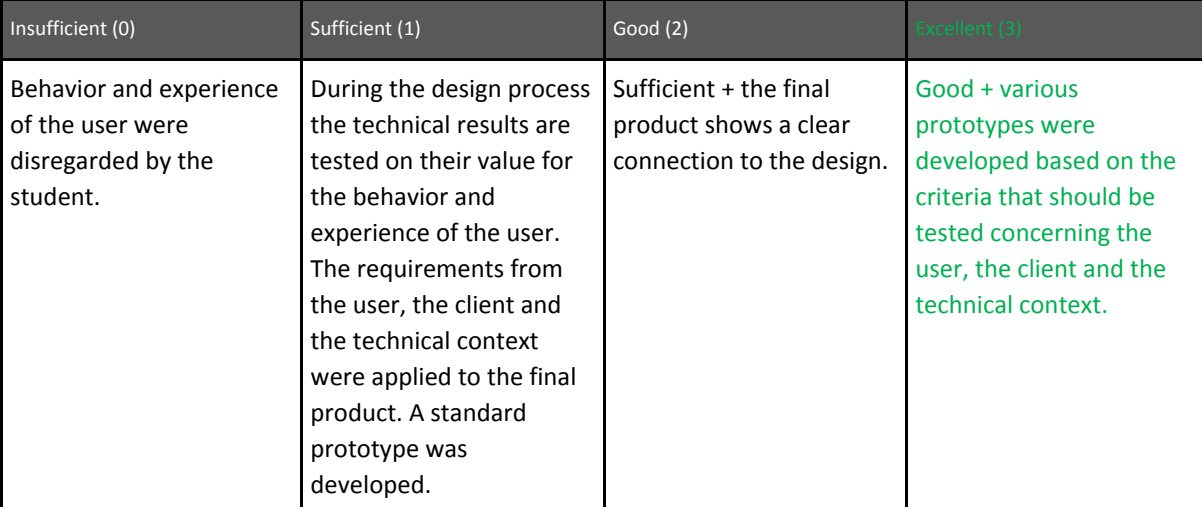

In het begin vond ik het een zoektocht hoe ik de juiste zaken zou gaan testen maar uiteindelijk is dit zeker goed gekomen. De eerste versies van het prototype zijn regelmatig gecommuniceerd met de opdrachtgever. Zij zijn degene die er uiteindelijk belang bij gaan hebben dus is het ook belangrijk dat zij content zijn met het product. Door steeds met elkaar te overleggen wat er beter zou kunnen heeft dit een goede basis gelegd naar het uiteindelijke product. Tot slot is er gekeken in hoeverre het mogelijk was om deze video interactief te maken met de wensen van de opdrachtgever en de resultaten uit de testen. Een groot deel heeft de onderzoeker zelf kunnen inrichten en met sommige vraagstukken heeft de support afdeling even mee moeten kijken. Daarna kon ik dit zelf ook en weet ik hoe deze knelpunten de volgende keer verholpen kunnen worden. Vervolgens is de interactieve video getest bij de doelgroep waarna er nieuwe informatie binnen kwam. Op deze wijze kon er opnieuw iteratie plaatsvinden.

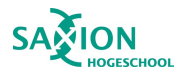

#### Designing | 4. Investigating and analyzing

- is capable of substantiating a commission by means of research and analysis.
- · shows to have a repertoire of relevant research skills at his disposal and is able to select from this repertoire the proper method, given the research circumstances.
- is capable of developing prototypes as a communication tool within the context of implementation.

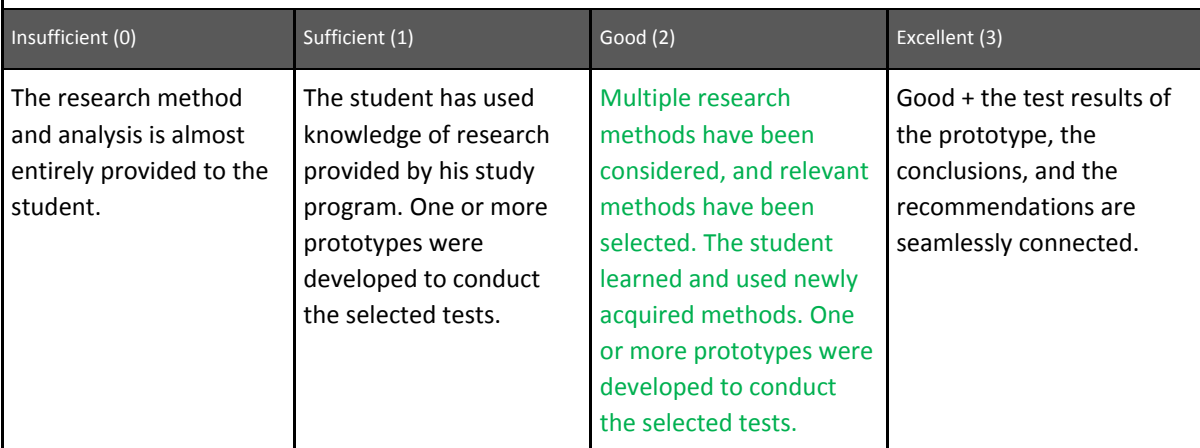

Er zijn diverse onderzoeksmethoden gebruikt tijdens dit onderzoek. Zo is er literatuuronderzoek uitgevoerd, heeft er een semigestructureerd interview plaatsgevonden, is er een usability test uitgevoerd waar gebruik is gemaakt van de Thinking aloud methode en de Participant observation, en tot slot een enquete. Onder hoofdstuk 10.3 Dataverzameling, onderdeel van het hoofdstuk methodiek is dit terug te vinden. Er zijn meerdere versies van het prototype ontworpen om de testen uit te kunnen voeren zoals te zien is onder het hoofdstuk 12. Het product.

#### Designing | 5. Conceptualizing

- · proves capable of being able to get to realistic (cross-sectoral) demand articulation and project definition.
- is capable of developing an innovative concept that creates value on the basis of his own idea or demand articulation.

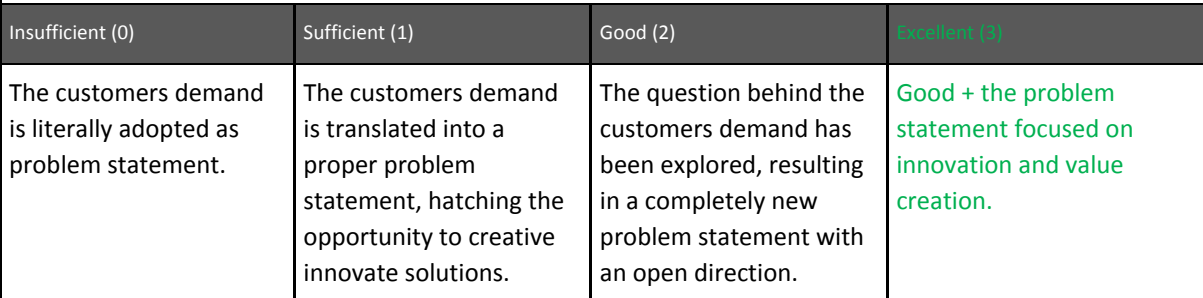

Met de probleemstelling en de uitkomsten van het literatuuronderzoek is er nagedacht over een concept. Na overleg met de opdrachtgever is hier een concept uitgekomen wat zelfs door de opdrachtgever briljant werd genoemd. Ik heb daarna nog gekeken hoe andere bedrijven het aanvragen van een prijsindicatie op hun website vermelden maar nergens is er gelijkwaardig product gevonden aan mijn concept. Ook uit de laatste enquête is gebleken dat nog geen van de 28 respondenten eerder een prijsindicatie heeft opgevraagd via een interactieve video. Een echt innovatief concept dus. Het sluit ook volledig aan bij de vraag vanuit ZoomWorks, op welke wijze interactieve video een toegevoegde waarde kan bieden aan de dienstverlening, dat is absoluut mogelijk met dit concept.

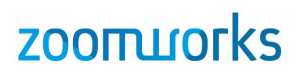

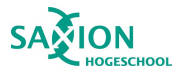

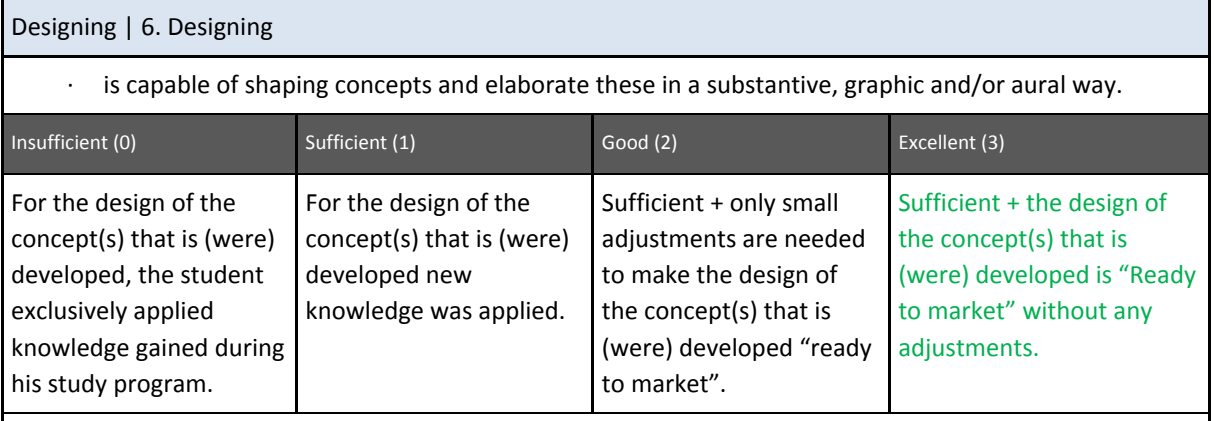

Voor het ontwerpen van het concept heb ik kennis gebruikt die ik al heb ontwikkeld tijdens de opleiding, maar ook is er nieuwe kennis gecreëerd met betrekking tot het animeren en het interactief maken van de video. Het was zeker in het begin echt even zoeken hoe bepaalde functionaliteiten achter interactieve elementen werkten. Hier ging af en toe wat meer tijd in zitten om functionaliteiten werkend te krijgen. Ik heb nog wel eens de neiging om te moeilijk te denken hoe zaken te programmeren zijn. Maar achteraf kwam ik erachter dat ik soms een te complexe manier heb gebruikt. Het is erg leuk om te "trouble shooten" waar de problemen ontstaan, het is vooral een mooi moment wanneer ik ontdek dat het vervolgens werkt en het probleem boven water is. Op dit moment is de interactieve prijscalculator klaar om online te gaan. Er zijn nog wat zaken wat verbeterd kunnen worden zoals ik in mijn aanbevelingen heb geschreven maar verder kan de video toegevoegd worden aan de website van ZoomWorks zodat deze in gebruik genomen kan worden. Ook erg leuk om te horen dat de opdrachtgever zo enthousiast is over dit concept en ik ben er zelf ook best trots op hoe het verlopen is en op de leuke reacties die ik ontvangen heb tijdens het testen van het concept.

#### Organizing | 7. Enterprising attitude

sees opportunities and possibilities and knows how to translate them from a market-oriented point of view into (new) concepts, products, services, in order to thus get to creating value and new revenue models.

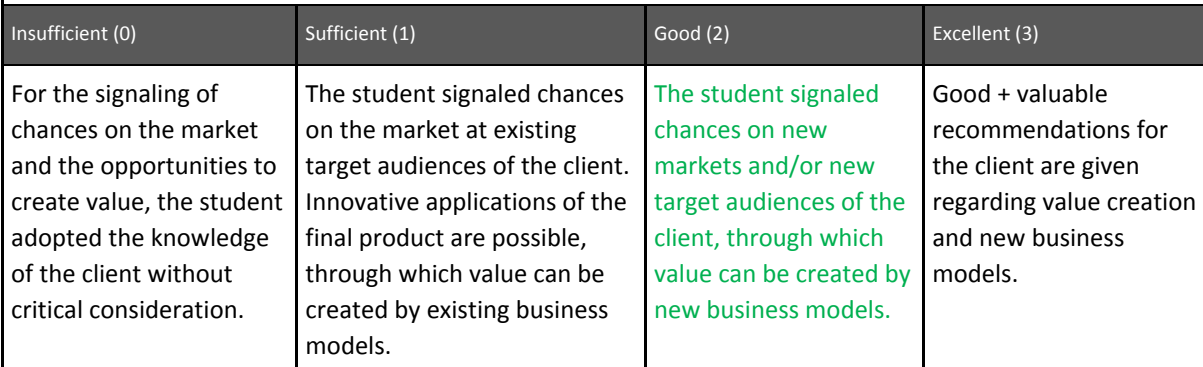

Dat er nog niet eerder interactieve video's gemaakt zijn voor het aanvragen van een prijsindicatie vind ik een waardevol punt voor deze competentie. Het is een uniek concept wat ik al eerder heb aangegeven. Erg leuk dat ik dit heb mogen ontwikkelen tijdens het afstuderen en dat het een product is wat ook echt door ZoomWorks gebruikt zal gaan worden straks. Het geeft mij een voldaan gevoel dat het gelukt is om een compleet onderzoek te maken en een product te ontwikkelen wat naadloos aansluit op de wensen van de opdrachtgever en op de probleemstelling zoals deze in het begin van het onderzoek is geformuleerd. Het is ook een concept wat verder uitgebreid kan worden. Nu is het om een prijsindicatie op te vragen voor het maken van een animatie maar dit kan voor meerdere producten gebruikt worden en het is ook een concept wat voor nieuwe klanten gebruikt kan worden. Het is een mooi portfolio item om aan de wereld te kunnen

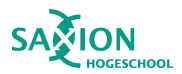

tonen.

#### Organizing | 8. Enterprising skills

has enterprising skills in order to be able to function both as an employee and independently. is capable of converting commercial skills into innovative products, services or collections; bearing commercial feasibility in mind.

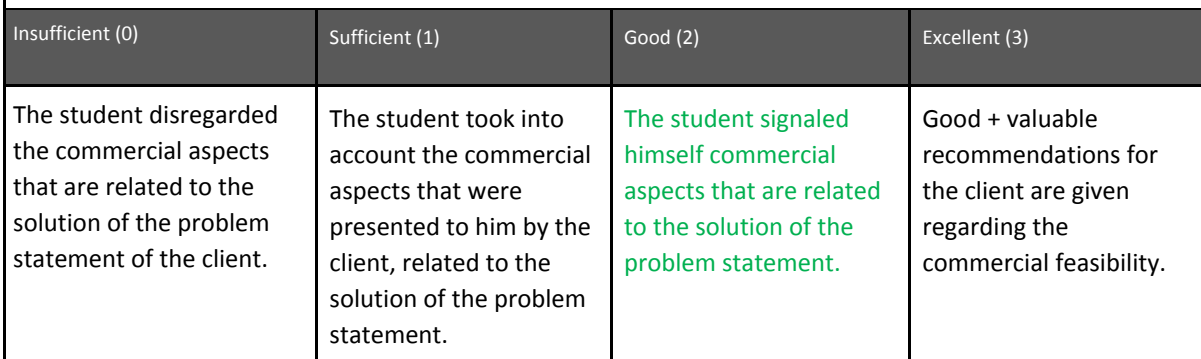

In hoofdstuk 11.5 heb ik gekeken naar het verschil in kosten tussen lineaire en interactieve video. Want stel dat interactieve video een grotere meerwaarde heeft in vergelijking tot lineaire video maar ontzettend duur is, is het het dan nog wel waard om daar op in te gaan zetten. Ook kwam uit dit onderzoek naar voren dat er ook gekeken moet worden naar wat iets oplevert en niet alleen naar de kosten. Zo kan het misschien wel 2x zo duur zijn maar als het 3x zoveel oplevert dan zijn het die kosten wel waard. Nu gaat het bij video om maatwerk en was het binnen dit onderzoek niet haalbaar om hier een compleet onderzoek naar te doen naar waar de verschillen in prijzen zit en wat alle verschillende video's met en zonder opties kosten en wat de verschillen zijn tussen deze video's als lineaire of interactieve video. Tijdens dit onderzoek is er dus wel rekening mee gehouden en gekeken of er verschillen in te vinden zijn, echter kon hier geen concreet antwoord op gegeven worden.

#### Organizing | 9. Working in a project-based way

- · shows himself capable of being able to accept, set up and carry out projects from an engagement with stakeholders, whether or not in cooperation with others as a team.
- · shows that he is capable of cooperating with others in a (multidisciplinary) team in a productive way, reaching a good balance between introducing his own expertise and relying on the complementary expertise of others.

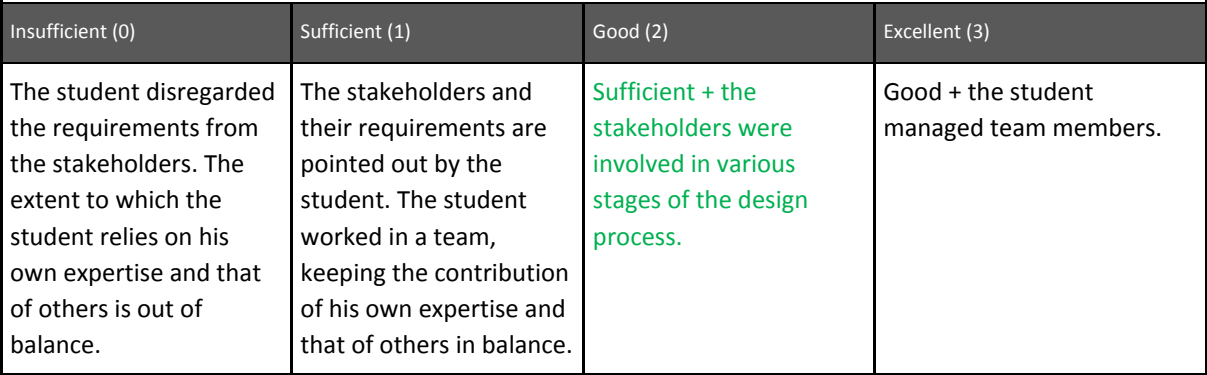

shows himself capable of directing team members.

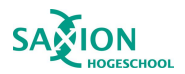

Tijdens de afstudeerperiode is er samengewerkt met andere teamleden uit het ZoomWorks team. Niet alleen voor mijn eigen onderzoek maar ook voor de projecten waaraan ik heb meegewerkt bij ZoomWorks. Regelmatig vraag ik anderen even om feedback wat zij er van vinden en op vaste momenten wordt het product of een status ervan voorgelegd aan de opdrachtgever. Iedereen binnen het team heeft zijn eigen expertises en daarom is het fijn om met hen te kunnen samenwerken en gebruik te maken van elkaars kwaliteiten. Zo is het eindproduct steeds sterker te maken. Ik heb gemerkt dat het goed is om ook geregeld even aan anderen te vragen hoe zij erover denken of wat hun mening is. Omdat ik er zelf veel in zit merk ik dat ik bepaalde dingen niet meer zie. Dit gebeurd veel hier dat we even met elkaar meekijken en elkaars mening vragen. Ik heb dit altijd als erg prettig ervaren.

Organizing | 10. Communication

- · shows himself capable of presenting both his person and his work professionally and well-groomed to third parties.
- · shows himself capable of being able to communicate with a client about choices and progress in the design process.

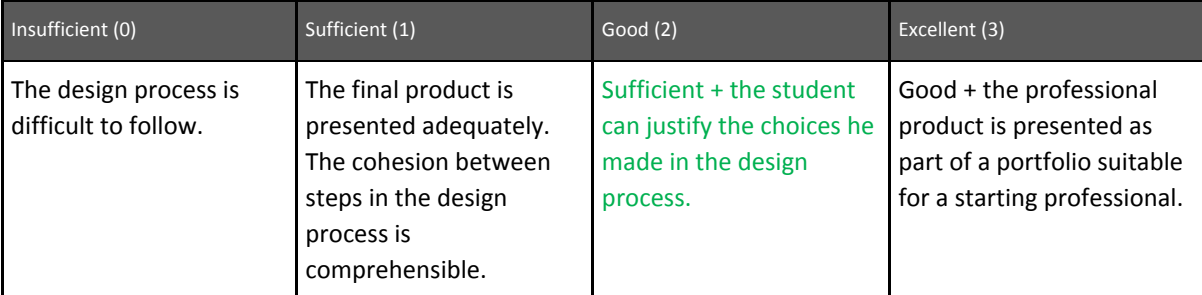

In het hoofdstuk 12. Het product heb ik stap voor stap het proces doorgelopen en uitgelegd welke keuzes er gemaakt zijn en waarom. Er zijn vele momenten met de opdrachtgever geweest zodat zij hun feedback konden geven op de nieuwe versie die ik ze steeds kon voorleggen. Ik heb ze altijd geprobeerd zo goed mogelijk op de hoogte te houden van hoe het ging en hoe het er op dat moment voor stond. Soms was dit lastig omdat de tijd soms wel erg snel ging en er soms even wat tijd tussen zat. Echter hebben ze alle versies gezien, en wanneer ik vragen had kon ik steeds bij ze terecht. Ook alle resultaten uit de testen zijn in dit hoofdstuk behandelt en is er geschreven wat er verbeterd werd voor de volgende versie.

Professional | 11. Learning ability and reflectivity

- · shows himself to be a 'reflective practitioner' by constantly analyzing and adjusting his own action, fostered by feedback of others.
- · shows himself permanently directed and capable of being able to keep up with relevant developments in the field of expertise.
- is able to further develop and deepen the craftsmanship, the personal substantiation of the professional situation and his creativity.

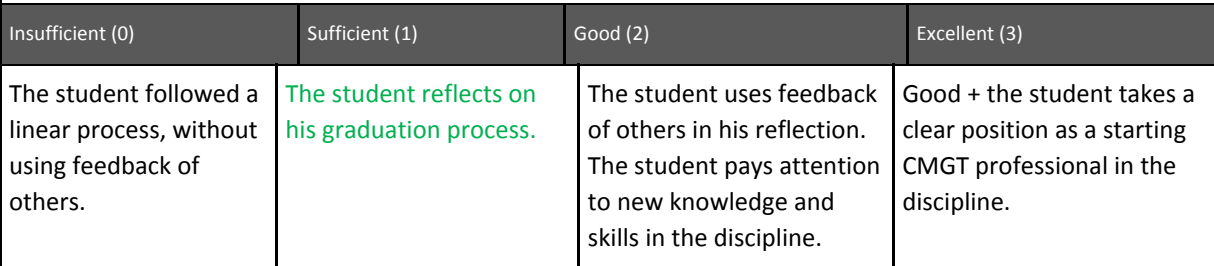

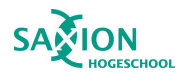

### **ZOOITLIOFKS**

In ieder geval door in dit document te reflecteren op mezelf, welke ook is terug te vinden in bijlage 19 van het verslag, heb ik gereflecteerd op de verschillende competenties die aan bod komen tijdens het afstudeertraject. Maar ook tussendoor heb ik steeds gekeken op welke vlakken ik mezelf kan verbeteren. Tijdens het proces van concept naar eerste versie van de interactieve prijscalculator heb ik de feedback van de opdrachtgevers en het team gebruikt om steeds tot een betere versie te komen. Het is altijd mijn doel geweest om een zo goed mogelijk verslag te maken en een product te maken waar ik ZoomWorks wat een heeft en waar ik ook zelf trots op kan zijn. En ook daar geldt zeker bij, het eerste idee en het eerste ontwerp is nooit perfect. Ook dat heeft hier zeker gegolden. Het is een constant proces van reflecteren, verbeteren, opnieuw kijken en het proces herhalen.

#### Professional | 12. Responsibility

has a capacity for empathy with other sectors and shows awareness of ethical issues in his role as a designer and is able to explicitly make such considerations in accounting for choices in the design process.

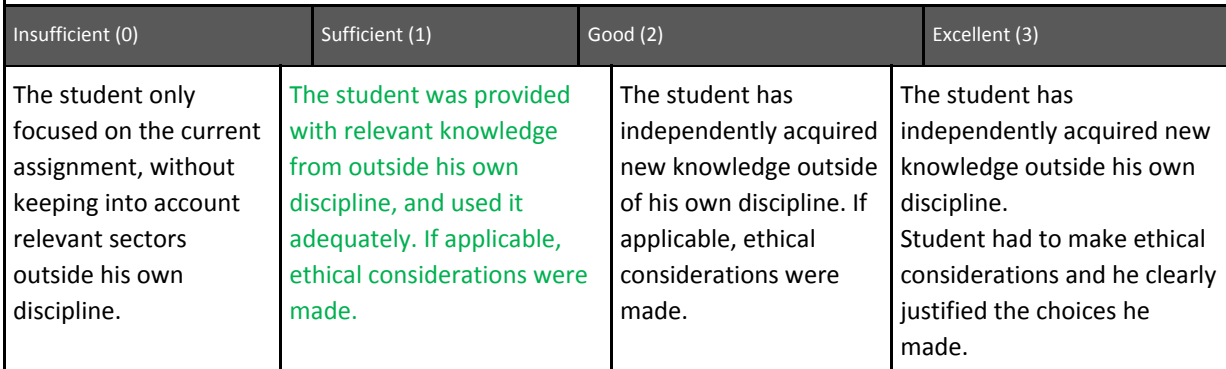

Tijdens dit onderzoek is er rekening gehouden met de privacy van de personen die de interactieve prijscalculator invullen. Op het eind van de video wordt er namelijk gevraagd om enkele persoonlijke gegevens in te vullen. Deze gegevens worden via een beveiligde verbinding verstuurd en zijn niet te onderscheppen uit de browser voor kwaadwillende personen. Dit is ook te lezen in hoofdstuk 9.1 Deelvraag 6. Het is belangrijk dat er voorzichtig met deze gegevens omgegaan moet worden om een privacy datalek te voorkomen. Persoonlijk vind ik dit ook een erg belangrijk punt om rekening mee te houden. Zeker nu met de AVG Privacywet is dit van belang om in gedachten te houden. Dit kan voor negatieve aandacht zorgen wanneer ineens blijkt dat deze gegevens zomaar openbaar gemaakt kunnen worden en dit is iets wat absoluut niet gewenst is.